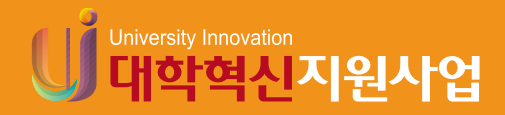

# 원격수업 티칭 가이드

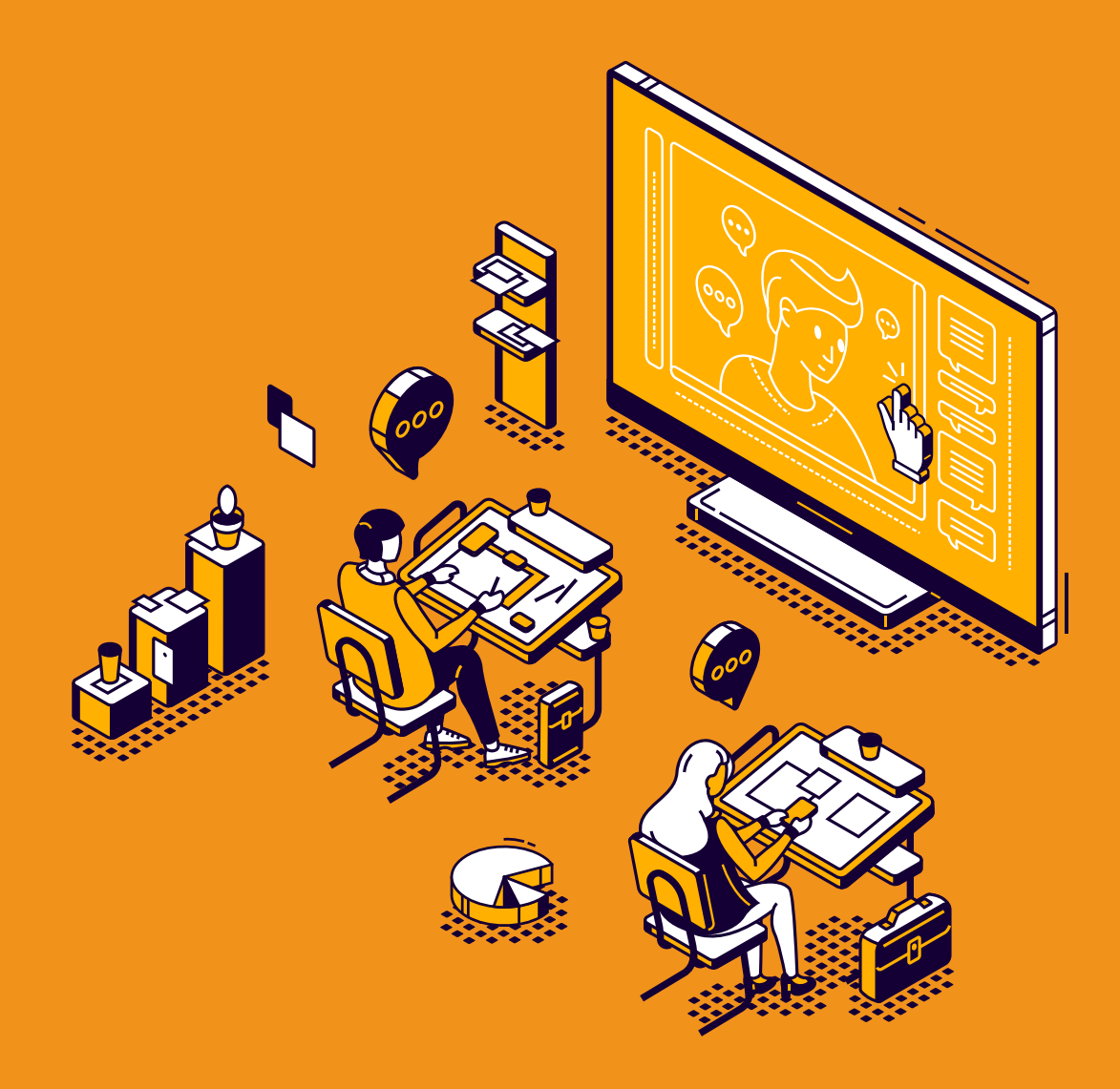

대구대학교 교육혁신원 교수학습개발센터

#### $C \cdot 0 \cdot N \cdot T \cdot E \cdot N \cdot T \cdot S$

#### Ⅰ. 원격수업 시작하기 07

- 1. 원격수업 전 고려 사항\_ 09
- 2. 효과적인 원격수업 설계\_ 11
- 3. 효과적인 원격수업 모델\_ 16

#### Ⅱ. 원격수업 실행하기 27

1. 원격수업 콘텐츠 제작하기\_ 29 2. 실시간 화상 강의 38

#### Ⅲ. 수업에서 활용할 수 있는 에듀테크 51

1. 편리한 온라인 게시판 '패들렛(PADLET)'\_ 53 2. 학생들의 반응을 실시간으로 확인하는 '멘티미터(mentimeter)'\_ 55 3. 실시간 온라인 협업 도구 '구글 드라이브, 구글 문서'\_ 57

#### Ⅳ. 언텍트 시대, 원격수업 전략 61

1. 원격수업 전략\_ 63 2. 피드백 전략\_ 69 **3.** 학습동기 유발전략 73 4. 상호작용\_ 77 5. 원격수업의 팀 학습\_ 81

#### Ⅴ. 원격수업에서 학습평가 및 성찰하기 87

1. 원격수업에서 학습평가\_ 89 2. 수업 성찰하기\_ 97

#### 발간하며

이 책은 말 그대로 지금과 같은 긴급원격수업(emergency remote teaching)에 도움을 드리기 위해 제작 한 것입니다. 정상적인 원격교육이나 온라인 수업을 위한 자료로는 부족할 것입니다. 다양한 테크놀로지 사용법이나 세련된 원격수업 기법을 소개하기보다는 긴급원격수업 상황에서 꼭 필요한 요소들만을 모아 소개하려 했습니다. 무료이고, 사용이 쉽고, 보편적으로 사용되는 익숙한 것들만을 여기에 모아 놓았습니다. 최소한 이 정도면 원활한 원격수업을 진행하는 데 큰 무리는 없을 듯합니다.

대면수업에서의 좋은 수업과 원격수업에서의 좋은 수업의 원칙은 다르지 않습니다. 중요한 것은 좋은 수업의 원칙을 견지하는 것이지 다양한 테크놀로지의 활용과 화려한 기법은 아닐 것입니다. 소위 말하는 인강의 일타 강사가 될 필요도 없을 것입니다. 비대면 상황에서 학생들과 상호작용하며 지적인 성장을 도울 수 있는 나름의 방법을 고민하는 것이 우선일 것입니다.

지금의 상황이 좋아져 대면수업의 환경으로 되돌아간다 해도, 원격수업은 계속될 것이라고 이야기 합니다. 그것은 아마도 정규 온라인 강좌처럼 모든 플랫폼이 온라인으로 옮겨지는 형태가 아니라, 대면수업과 비대면수업(또는 오프라인 수업과 온라인 수업)을 오고 가는 블랜디드 형태일 것입니다. 교수님들이 이번에 경험하신 원격수업 노하우가 향후에도 수업 개선으로 이어질 수 있기를 기대합니다. 원격수업 설계, 콘텐츠 제작, 상호작용 도구, 평가 전략 등을 소개한 이 가이드북이 그러한 과정에 일말의 도움이 되었으면 하는 바람입니다.

2021. 2

교수학습개발센터장 정 훈 드림

## Ⅰ. 원격수업 시작하기

1. 원격수업 전 고려 사항 2. 효과적인 원격수업 설계 3. 효과적인 원격수업 모델

DAEGU UNIVERSITY

## Ⅰ 원격수업 시작하기 Ⅰ 원격수업 시작하기

### **1. 원격수업 전 고려 사항1)** 1. 원격수업 전 고려 사항**1)**

#### **가. 온라인 수업은 기획부터 설계까지 오프라인 수업과 다름** 가. 온라인 수업은 기획부터 설계까지 오프라인 수업과 다름

◦ 테크놀로지의 속성에 맞게 교수행위나 학습활동을 할 수 있는 적응적 역량이 요구 ◦ 테크놀로지의 속성에 맞게 교수행위나 학습활동을 할 수 있는 적응적 역량이 요구된다. 된다. 활용 목적에 따라 비실시간, 실시간 도구를 구별하여 정보제공, 수업 내용 활용 목적에 따라 비실시간, 실시간 도구를 구별하여 정보제공, 수업 내용 전달, 상호작용, 과제 활동 등에 적절하게 적용할 수 있어야 한다.

## **나. 온라인 수업을 해야할 때 가장 먼저 할 일** 나. 온라인 수업을 해야할 때 가장 먼저 할 일

- 교육관을 우선 정립하고 이를 효과적으로 실현시킬 수 있는 테크놀로지와 도구, 플 교육관을 우선 정립하고 이를 효과적으로 실현시킬 수 있는 테크놀로지와 도구, 플랫폼을 랫폼을 탐색하고 선택한다.("Pedagogy first, technology second") 탐색하고 선택한다.("Pedagogy first, technology second")
- 오프라인 수업 때 했던 것들(수업 내용, 학생 참여 활동, 질의응답 관리, 평가 등) 오프라인 수업 때 했던 것들(수업 내용, 학생 참여 활동, 질의응답 관리, 평가 등) 전반에 전반에 대한 계획을 온라인으로 어떻게 전환할지를 결정한다. (예, 강의 콘텐츠는 대한 계획을 온라인으로 어떻게 전환할지를 결정한다. (예, 강의 콘텐츠는 동영상콘텐 츠로 전환, 학습자 활동, 질의응답은 LMS에서의 활동으로 전환 등)
- 교수자의 철학에 따라 수업의 형태(실시간 수업으로 할 것인지 비실시간 수업으로 할 것인지), 상호작용의 빈도, 과제의 종류와 방법 등 수업 전반에 걸친 모든 것을 인지), 상호작용의 빈도, 과제의 종류와 방법 등 수업 전반에 걸친 모든 것을 결정한다. ◦ 교수자의 철학에 따라 수업의 형태(실시간 수업으로 할 것인지 비실시간 수업으로 할 것
- 현재 교수자의 테크놀로지 역량이 높지 않다면, 무리해서 복잡한 프로그램이나 도 현재 교수자의 테크놀로지 역량이 높지 않다면, 무리해서 복잡한 프로그램이나 도구를 쓰기보다는 기본적인 프로그램을 사용해서 정확하게 내용을 전달하고 학습자와 상호 와 상호작용을 하는데 초점을 맞추도록 한다. 작용을 하는데 초점을 맞추도록 한다.
- 좋은 수업에 대한 원칙은 비대면, 대면 모두에서 본질적으로 동일하다. 좋은 수업에 대한 원칙은 비대면, 대면 모두에서 본질적으로 동일하다.

#### 1. 학습자와 교수 간의 상호작용을 촉진한다. 효과적인 수업의 일곱가지 원칙(이상민, 한승연, 2020: 19 재인용)

**효과적인 수업의 일곱가지 원칙(이상민, 한승연, 2020: 19 재인용)**

- 2. 학습자 간 상호협력과 협동을 증진한다. 1. 학습자와 교수 간의 상호작용을 촉진한다.
- 3. 능동적 학습을 촉진한다. 2. 학습자 간 상호협력과 협동을 증진한다.
- 3. 능동적 학습을 촉진한다.
- 5. 과제 수행에 필요한 충분한 시간을 부여하고 시간을 효과적으로 사용하도록 한다. 4. 교수자는 즉각적 피드백을 제공한다.
- 5. 과제 수행에 필요한 충분한 시간을 부여하고 시간을 효과적으로 사용하도록 한다.
- 6. 학습목표와 기대치를 학습자에게 명확히 전달한다.
	- 7. 학습자의 다양한 능력과 학습방법을 존중한다.

1) 이 장의 내용은 이상민, 한승연(2020: 13-23)에 기초했다.

<sup>1)</sup> 이 장의 내용은 이상민, 한승연(2020: 13-23)에 기초했다.

- 학습자 만족도가 높은 원격수업을 위해 수업 설계부터 운영, 평가까지의 전과정을 사전에 꼼꼼하게 계획한다.
- 온라인으로의 전환(transition)은 시스템적 접근과 사고를 요구한다. 이에 환경이 변화하고 새로운 테크놀로지가 도입되면 시스템의 일부인 나도 시스템의 기능을 유지하고 목적을 달성하기 위해 그에 적응하도록 변화할 필요가 있다.

#### 다. 원격수업 준비를 위한 자가 점검표

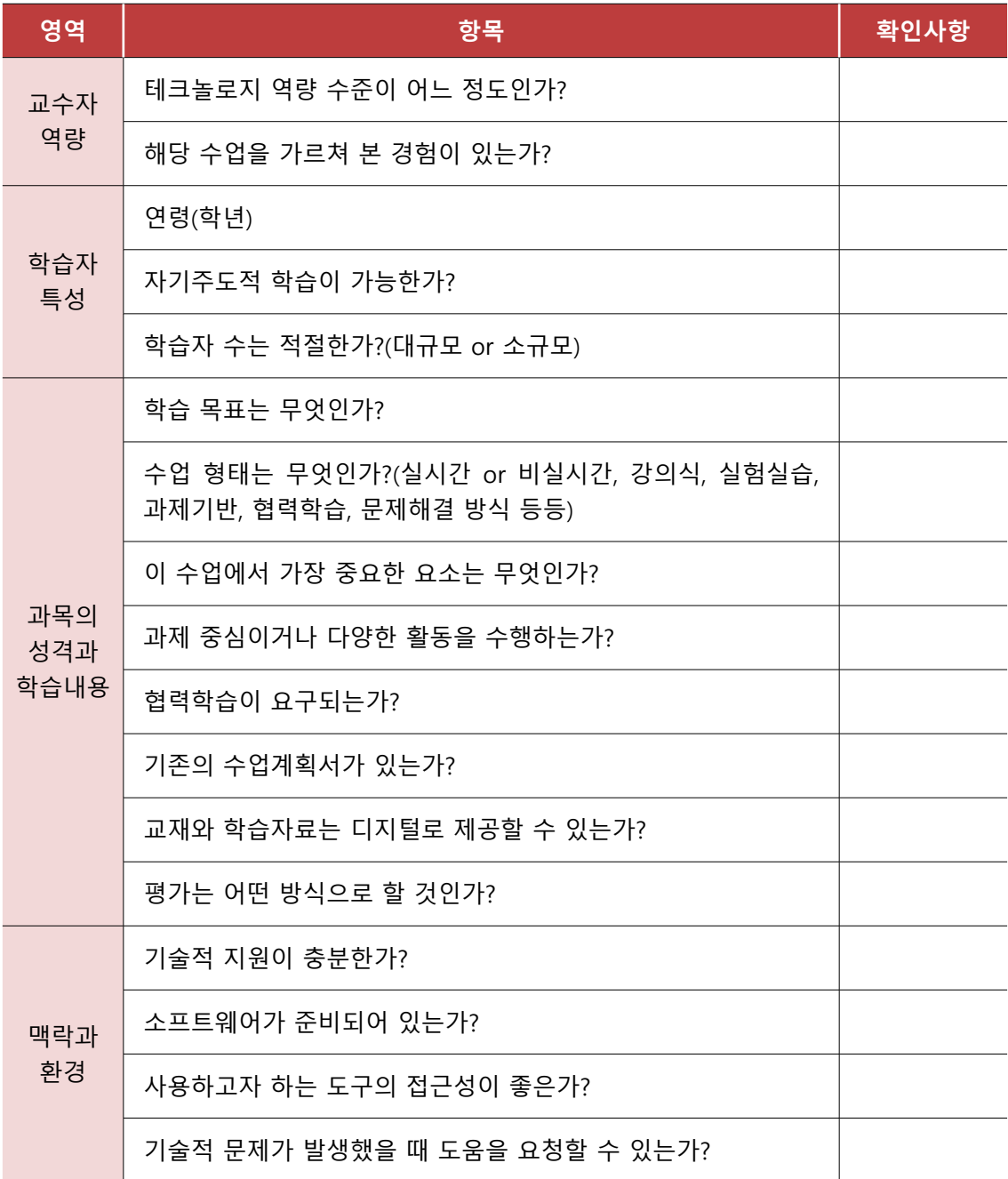

출처 : 이상민, 한승연(2020: 23)

#### 2. 효과적인 원격수업 설계**2)**

○ 학습목표, 학습활동, 평가가 순환적 관계로 세 영역이 자연스럽게 유기적으로 연결되도록 설계한다.

#### 가. 목표설정

교실 수업에서 설정했던 학습목표와 원격수업으로 전환했을 때의 학습목표가 동일한지 점검하고, 재설정이 필요하다면 재설정한다.

#### 참고 두 가지 수업설계 모형에서의 목표설정 방법

- 전진적 설계 모형 : 무엇을 어떻게 가르칠지에 대한 학습목표를 우선 설정하고 이에 맞추어 학습활동을 선택하고 정해진 학습활동에 연결해 평가방식 결정
- 후진적(Backward) 설계 모형: 수업을 완료한 후 학습자가 산출하게 될 학습 결과물을 구체화하고 그 학습결과물이 나오기 위해 어떤 학습활동과 경험이 필요한지를 역으로 설정  $(1)$  워하는 학습결과물에 비추어 학습목표 설정 →
	- $(2)$  그 학습목표 도달 여부를 측정하는 평가방법 고안 →
	- ③ 이 목표를 도달할 수 있는 학습내용과 학습활동 결정

#### 나. 학습활동 설정

학습목표 자체는 대면이나 비대면이나 크게 차이나지 않으나, 학습활동은 많이 달라질 수 있음

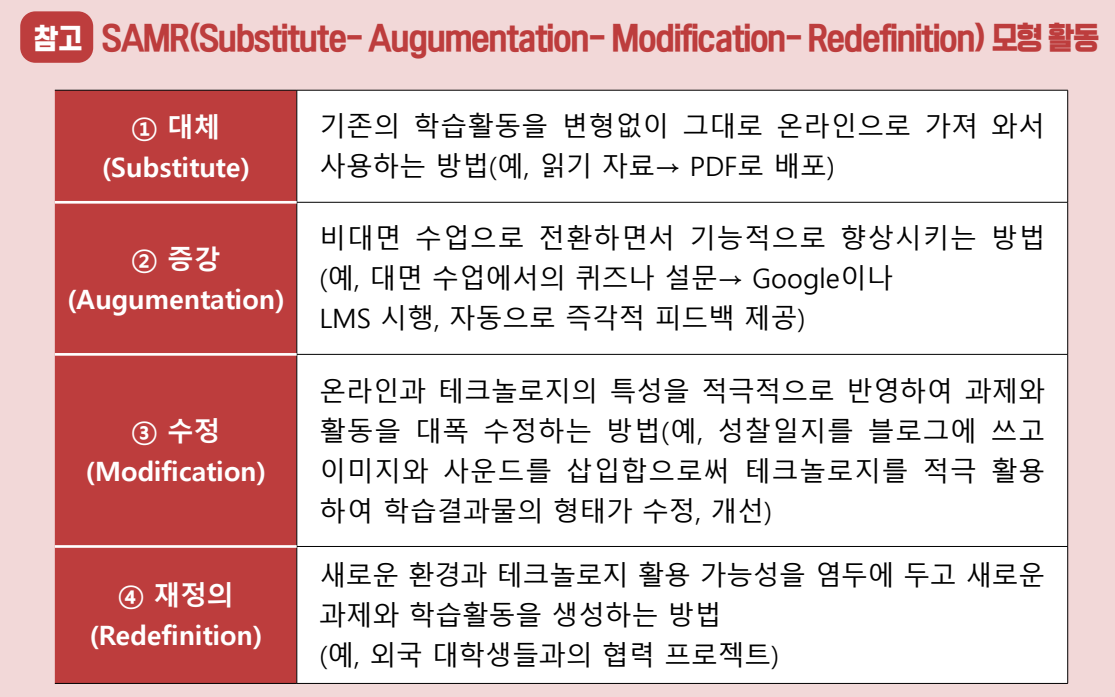

2) 이 장의 내용은 이상민, 한승연(2020: 24-34)에 기초했다.

- 학습활동은 누구나 쉽게 접근할 수 있는 도구와 학습활동으로 구성해야한다. (예, 구글 docs, Jamboard 같은 구글 도구 활용) 기술적으로 복잡하거나 조작이 어려운 것은 되도록 배제한다.
- 학습활동에 필요한 도구는 미리 예측하고 준비해야 한다.
- 대면으로도 진행되는 경우 과제나 활동은 비대면 수업과 연계되도록 한다.
- ㅇ 비대면 수업이 장시간 지속되면 학습자가 지루해지거나 지칠 수 있다. 이에 다양한 활동을 통해 변화를 주면 학습효과를 높일 수 있다. (예, 다른 학습자와의 상호교류, 온라인 게임, 다른 곳에 있는 강사를 실시간 화상회의로 연결 수업이나 워크샵 진행)
- 실시간 수업에는 반드시 상호작용적 요소가 들어가고, 일방적 강의는 동영상 녹화강의로 제시 하는 것이 학습자 만족도를 높일 수 있음(권정민, 2020)

#### 다. 학습분량 설정

- 동영상 강의 시간(running time)과 학습자의 학습시간(learning time)은 같지 않다는 점 고려 해 설정한다. (예, 교수자의 온라인 강의 30분을 이해하고 공부하기 위해 학습자는 3시간의 학습시간이 필요할 수도 있음)
- 학습자의 입장에서 생각해보고 적정량의 학습분량을 결정한다. 비대면 수업에서는 오히려 학습분량을 경감시켜주는 것이 충분한 학습을 할 수 있는 기회를 줄 수도 있다.

#### 라. 평가방법 설정

- 온라인에서의 평가는 평가방법, 장소, 기술적인 고려사항, 시험감독, 윤리적 문제 등 다양한 측면에서 대면평가와 다르다. 이 때문에 수업을 설계하는 단계에서 평가방법을 정하고 학기 초에 학생들에게 고지하는 것이 좋다.
- 학습활동의 유형과 평가 유형은 일치해야 한다. (예, 수업이 과업 중심 또는 문제해결 중심 활동이면 선다형 평가는 적절하지 않을 수 있음)

#### 마. 강의계획서

- 학습목표, 학습활동, 평가방안을 상세하게 포함하여 학습자가 한 학기 수업이 어떻게 유기적 으로 진행되는지에 대한 전체적인 그림을 그릴 수 있게 한다.
- 비대면 수업 강의계획서는 기본적으로 대면 수업 강의계획서와 비슷하나, 비대면 수업에서 각각의 강의와 활동이 어떤 방식으로 진행되는지에 대한 상세한 설명을 추가하는 것이 좋다.
- 대면과 비대면 활동이 병행된다면 강의계획서에 명확히 표시하여 학습자들의 혼란을 방지하는 것이 좋다. (우리 대학 강의계획서 입력창 활용)
- 학습활동이나 과제의 마감일을 표시하는 것이 좋다.

#### 마. 학습자료

- 학습자료를 디지털로 준비하면 좋다. (예, 책과 e-book이 함께 있는 교재 선택, PDF 파일로 준비)
- 텍스트 자료 외 가능한 다양한 멀티미디어 자료를 제공한다. (예, 기초 또는 심화학습자를 위한 학습자료나 웹 링크 등)

#### 바. 잘 설계된 원격수업 자가 점검표

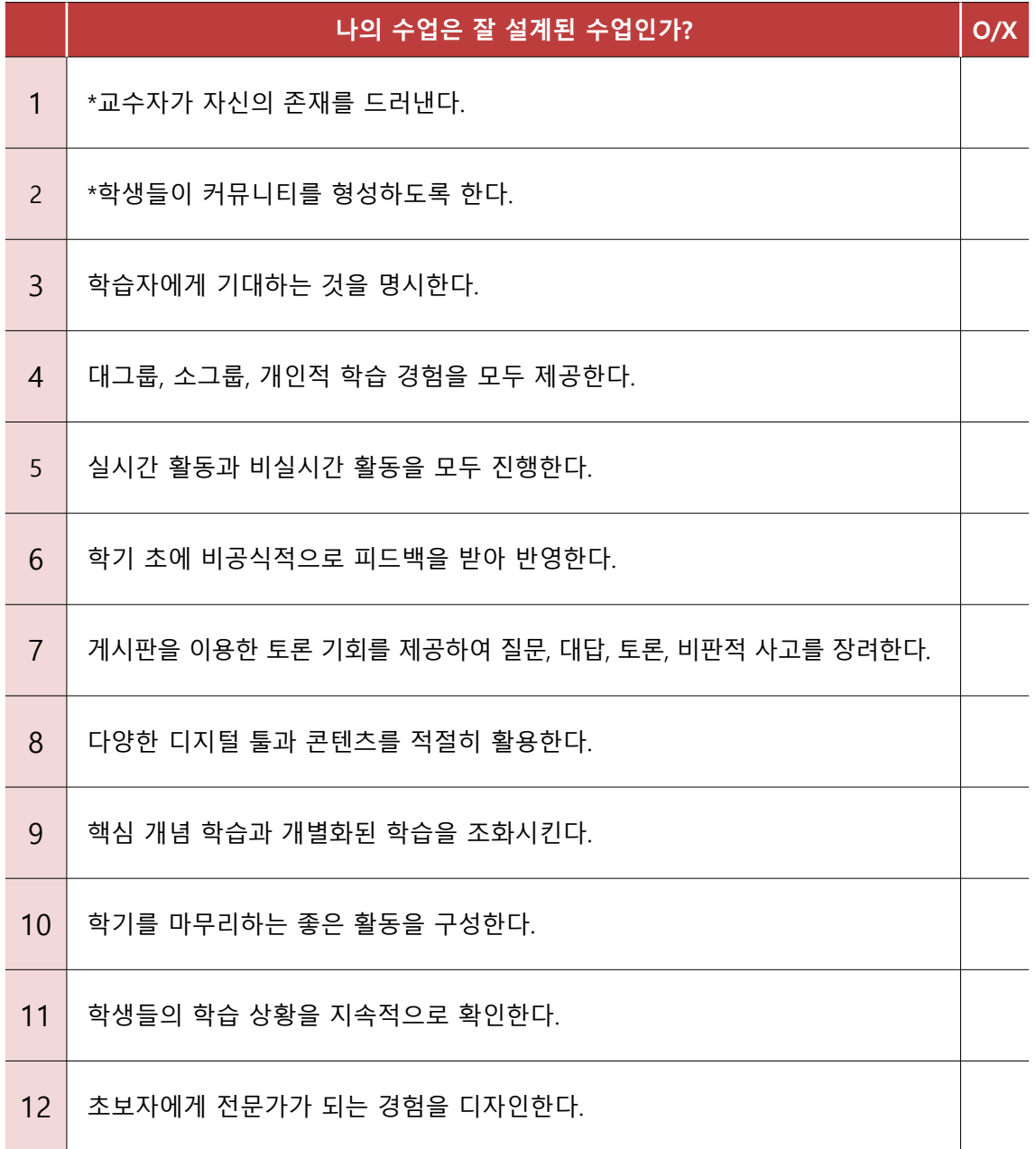

\*교수자의 존재감과 학습자의 커뮤니티 형성이 원격수업에서 가장 중요

출처 : 권정민(2020: 79)

## 참고 성공적인 온라인 수업 설계 TIP (이상민, 한승연, 2020: 40)

- 01. 온라인 강의 내용은 간략하고 명료하게 만든다. 또한 학습내용이나 강의를 긴 하나의 영상으로 만들기보다는 여러 개의 짧은 동영상으로 만들어 제시하는 것이 효과적이다.
- 02. 강의식 수업에서 탈피하여 발표, 소그룹 토론, 과제중심 학습, 게임기반 학습, 협력 학습 등 다양한 학습활동으로 구성하여 학습자의 흥미와 동기를 높이고 학습자 중심의 수업을 만든다.
- 03. 온라인 수업에서는 학습자가 정서적으로 외로움을 느끼게 된다. 따라서 온라인 상 에서의 상호작용과 공동체 형성은 성공적인 온라인 수업에서 중요한 역할을 하므 로, 상호작용을 극대화할 수 있도록 다양한 의사소통 채널을 열어주고 학습자와의 개별면담을 진행한다.
- 04. 수업 중이나 수업 밖에서 교수자에게 질문하고 상담할 수 있는 시간과 공간(virtual office)을 제공한다.
- 05. 짧은 "환영인사 동영상"(welcoming message)을 만든다.
- 06. 디지털 학습자료와 교재를 사용하고 컴퓨터에서 수행할 수 있는 과제를 내주는 것이 효율적이다.

- 07. 교수자의 역할을 스스로 정의해 본다. 수업 설계자, 퍼실리테이터, 평가자, 학습 공동체의 일원, 학습 관리자 및 관찰자와 같은 다양한 역할을 수행하는 것이 좋다.
- 08. 학습목표를 명확하게 정리하고 학습자가 이해하기 쉬운 용어로 전달하여 학습목표에 대해 학습자와 공감대를 형성한다.
- 09. 평가방식을 결정해야 한다. 온라인 수업에서는 표준화된 방식의 시험보다 포트폴리오 방식의 과제기반 형성평가를 실시하는 것이 바람직하나, 과목 특성, 학습자 특성, 환경 등을 고려하여 가장 적합한 평가 형태를 선택한다.
- 10. 수업이 계획했던 대로 진행되지 않는다면, 유연성과 융통성을 가지고 계획을 수정 해야 한다. 수업 중반 즈음에 학습자들의 의견을 들어보고 수정보완하면 남은 학기를 더 성공적으로 만들 수 있다.

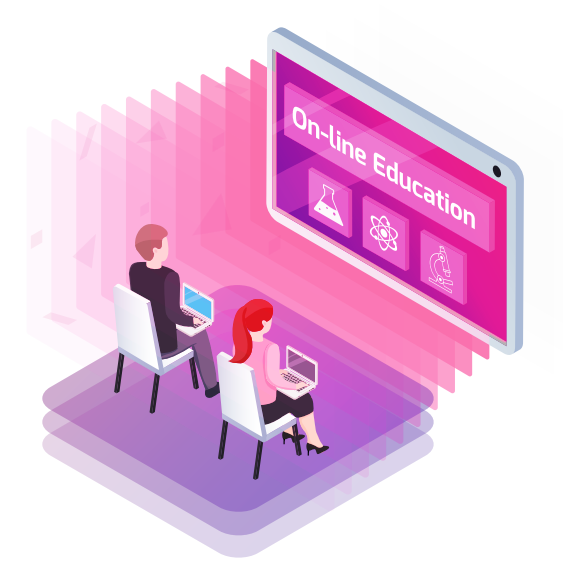

#### 3. 효과적인 원격수업 모델

#### 가. 우리 대학 권장 수업 모델

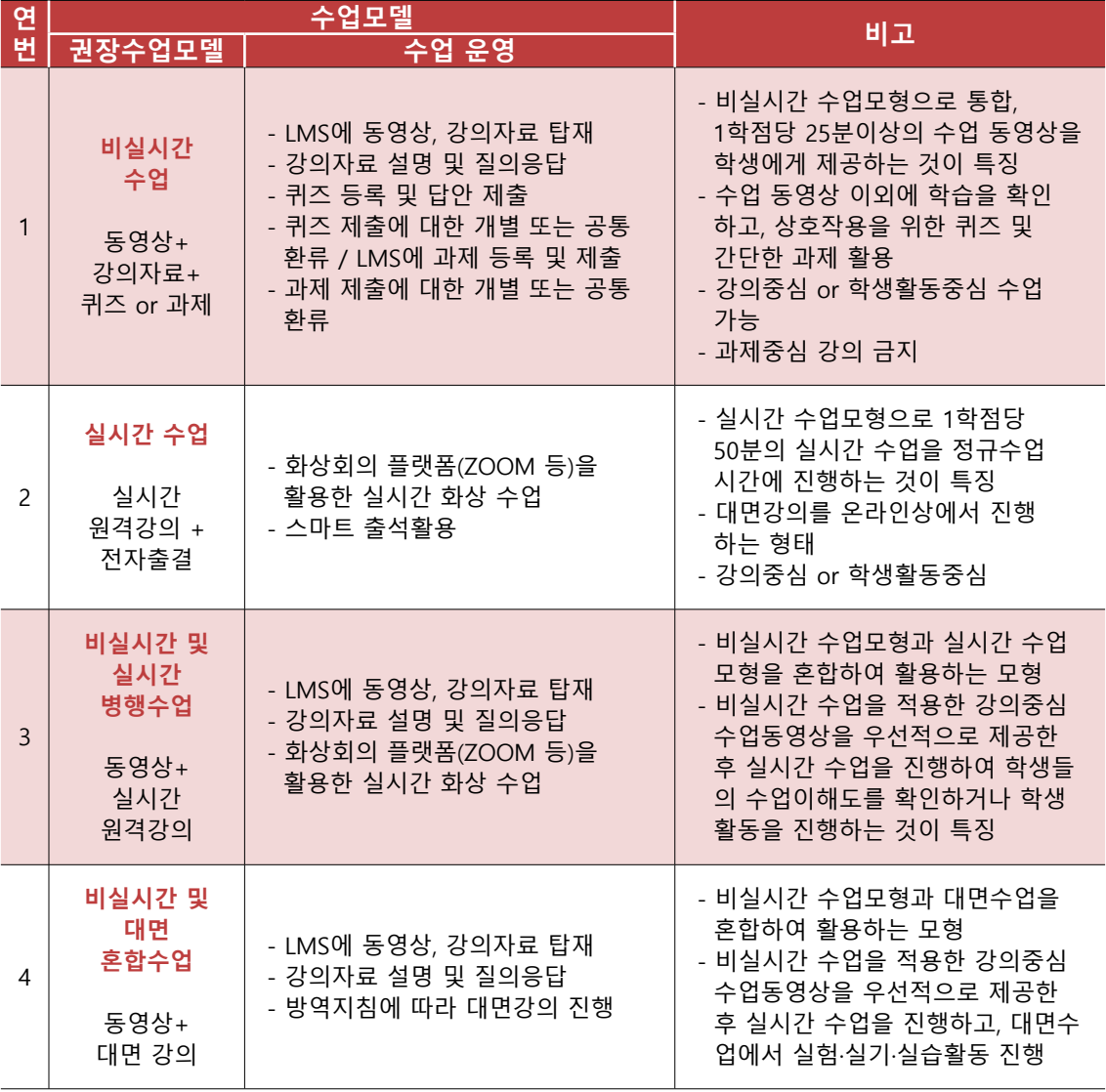

#### **1) 수업모델 1(비실시간 수업) 진행 사례(권정민, 2020: 288-289참조)**

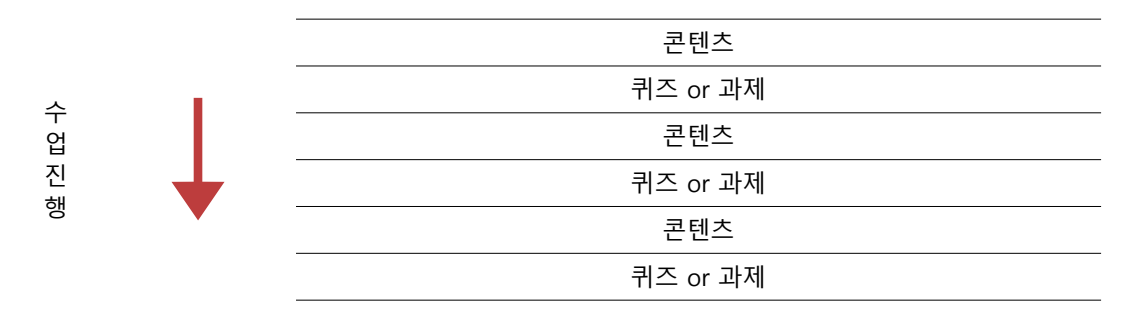

○ 다음 예시처럼, 짧은 강의 영상을 보고 퀴즈나 과제를 수행하는 것으로 수업을 구성한다.

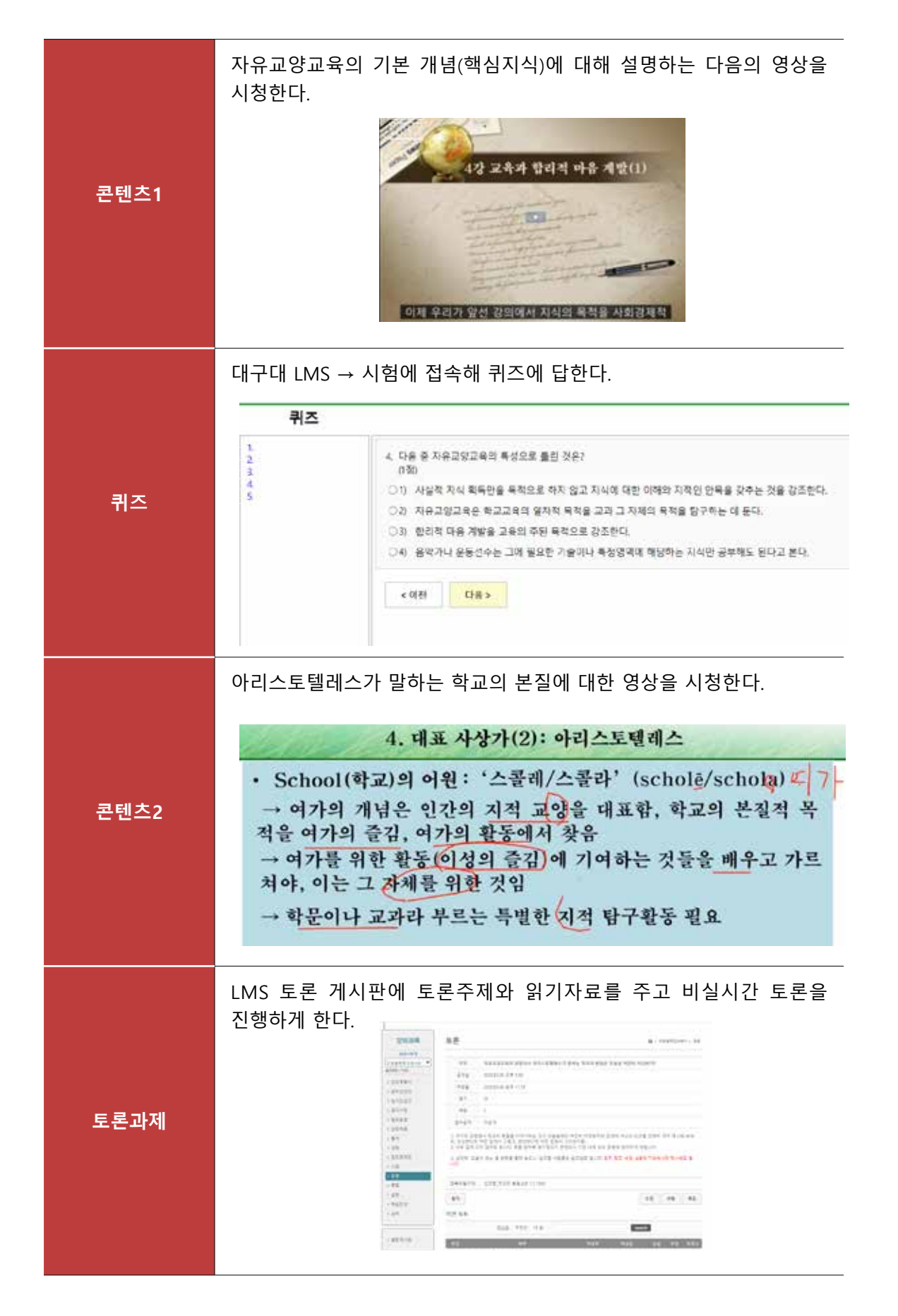

**2) 수업모델 2(비실시간 및 실시간 병행수업) 진행 사례(권정민, 2020: 288-289참조)** 

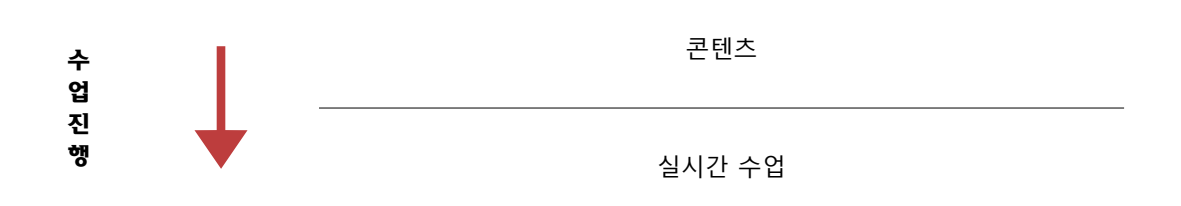

○ 일종의 거꾸로 수업으로 다음의 예시처럼 강의 영상을 먼저 본 후, 실시간 화상회의와 웹 도구를 활용한 상호작용 활동으로 수업을 구성한다.

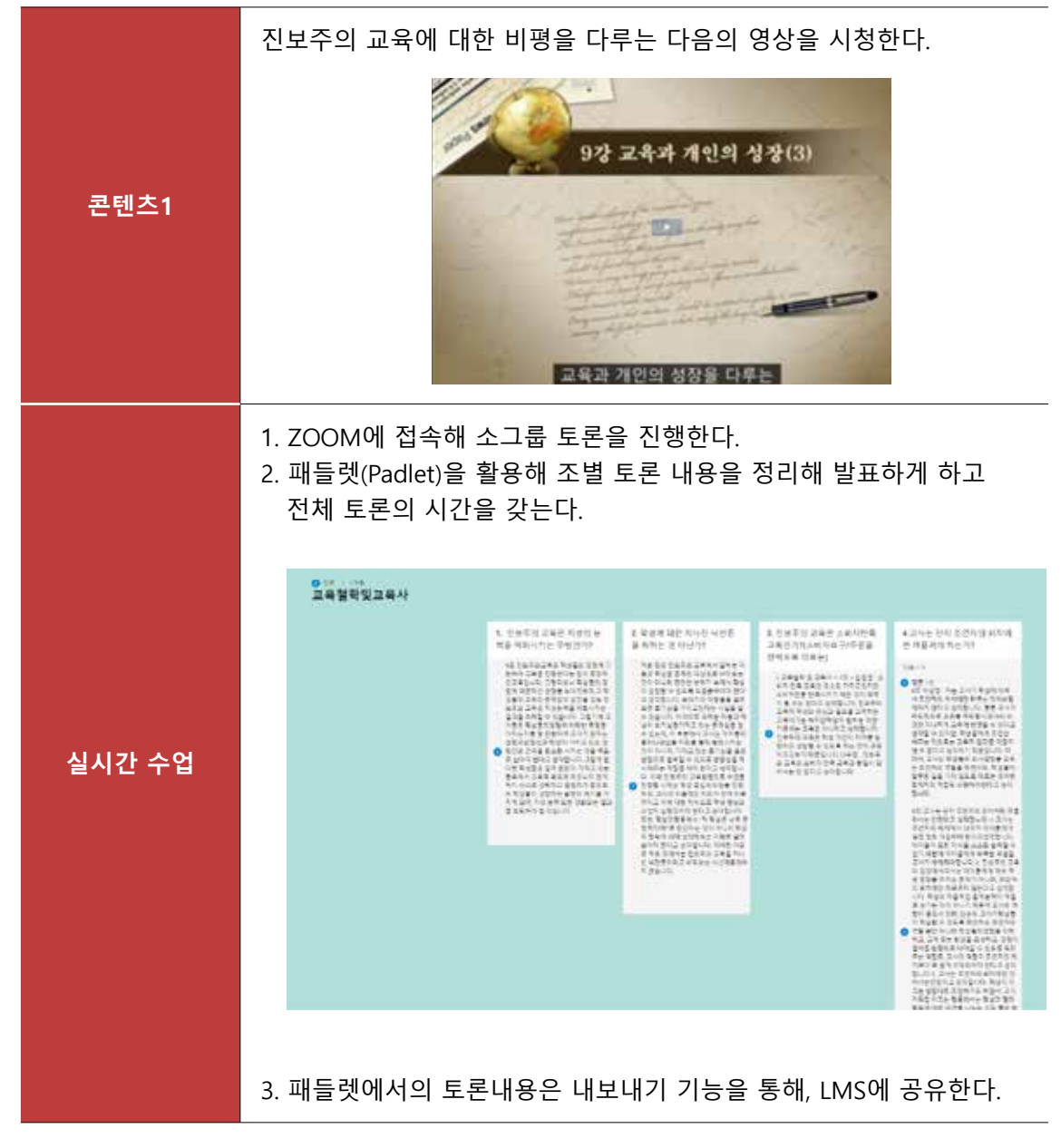

○ 참고) 인강식 원격수업을 거꾸로 교실 수업으로 전환하는 방법(권정민, 2020: 165)

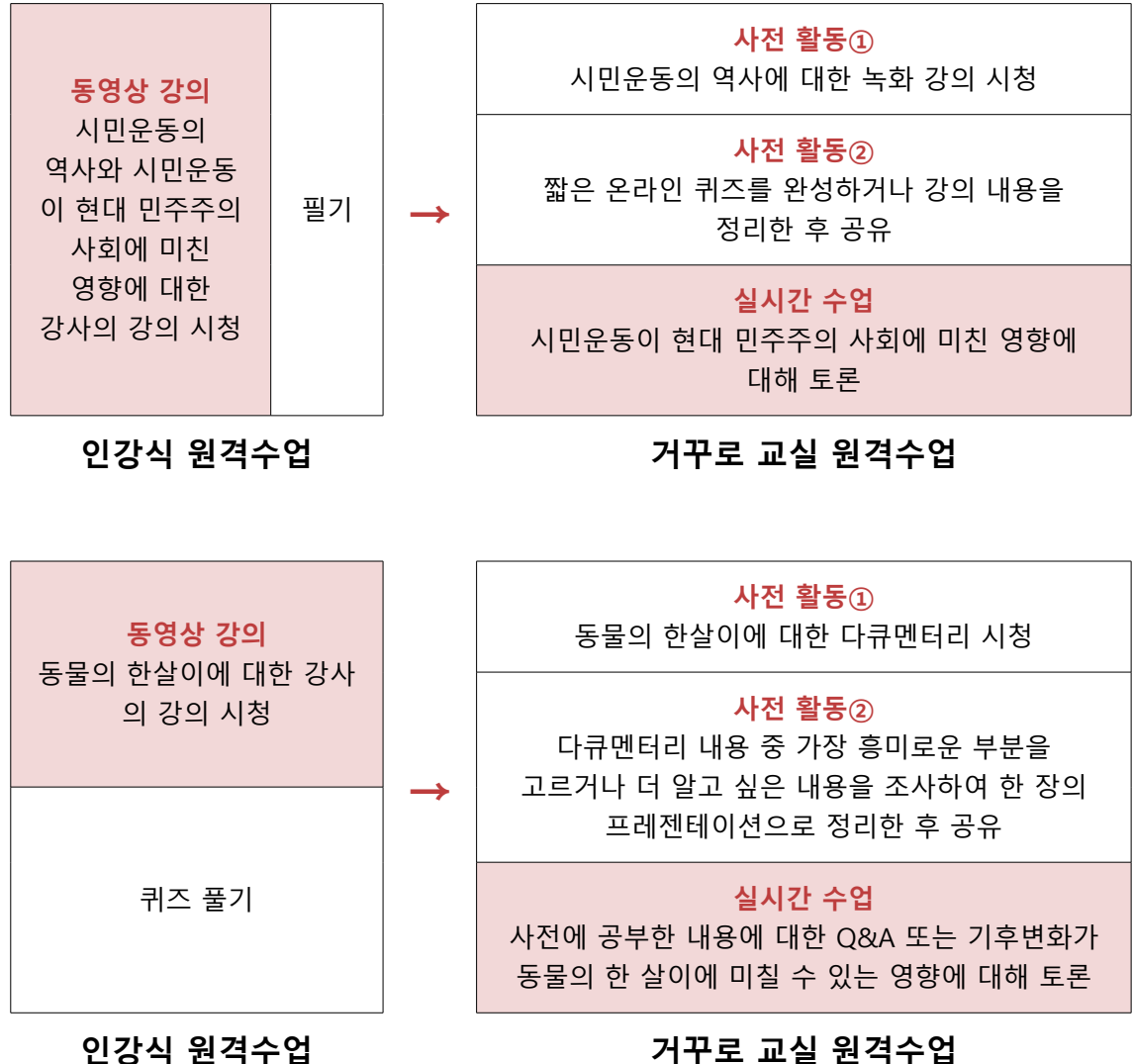

#### **3) 대학 월간 수업 모형 예시(주 2회 수업)**

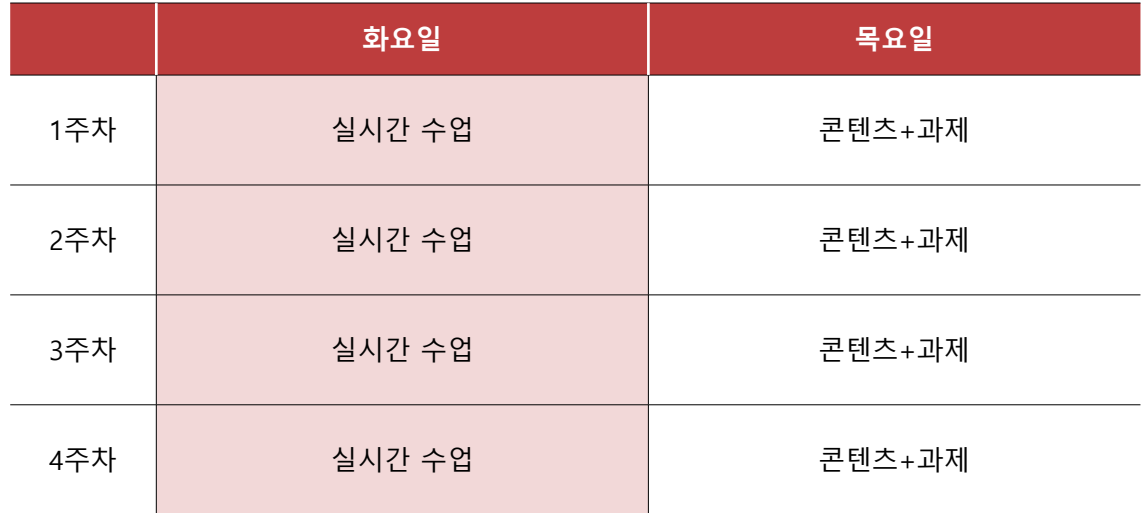

#### 나. 블렌디드 러닝(blended learning) 설계(수업모델 4)**3)**

#### **1) 블렌디드 러닝 이해**

- 개념: 대면과 비대면을 혼합하여 수업하는 방식이다.
- 블랜디드 수업 설계의 핵심: 학습을 대면과 비대면 활동을 상호보완적으로 구성하여 학습 효과를 극대화시키는데 있다. 대면과 비대면 양쪽 채널을 활용하여 교수자-학습자, 학습자- 학습자 간의 상호작용을 극대화할 수 있다.
- 블렌디드 러닝 학습활동: 다음 그림을 참고로 어느 부분을 온라인으로 전환하는 것이 학습 효과를 높일 수 있는지 고려해 온라인 활동을 결정한다.

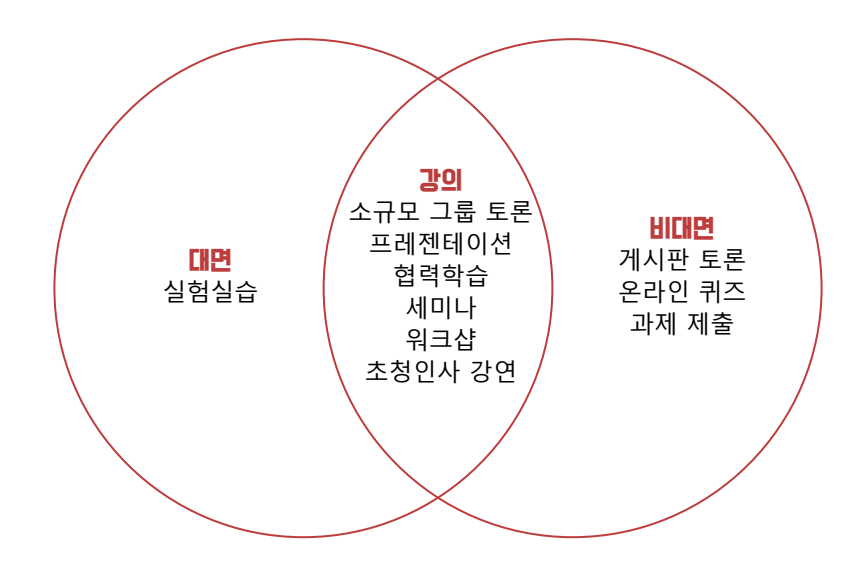

#### 참고 블렌디드 수업 설계 시 고려사항(이상민, 한승연, 2020: 37)

- ① 학습(예: 강의, 활동, 과업)의 어느 부분을 온라인으로 할 것인가?
- ② 전체 한 학기 강의와 학습분량 중 몇 퍼센트 정도를 온라인으로 할 것인가?
- ③ 대면 수업 간의 간격(interval)을 어느 정도 둘 것인가?
- ④ 상호작용은 어떻게 할 것인가?
- ⑤ 학습시간 관리는 어떻게 할 것인가?
- ⑥ 평가는 온라인 혹은 오프라인 중 어느 쪽으로 할 것인가?

<sup>3)</sup> 이하 내용은 이상민, 한승연(2020: 35-37)에 기초했다.

#### **2) 블렌디드 러닝의 예시**

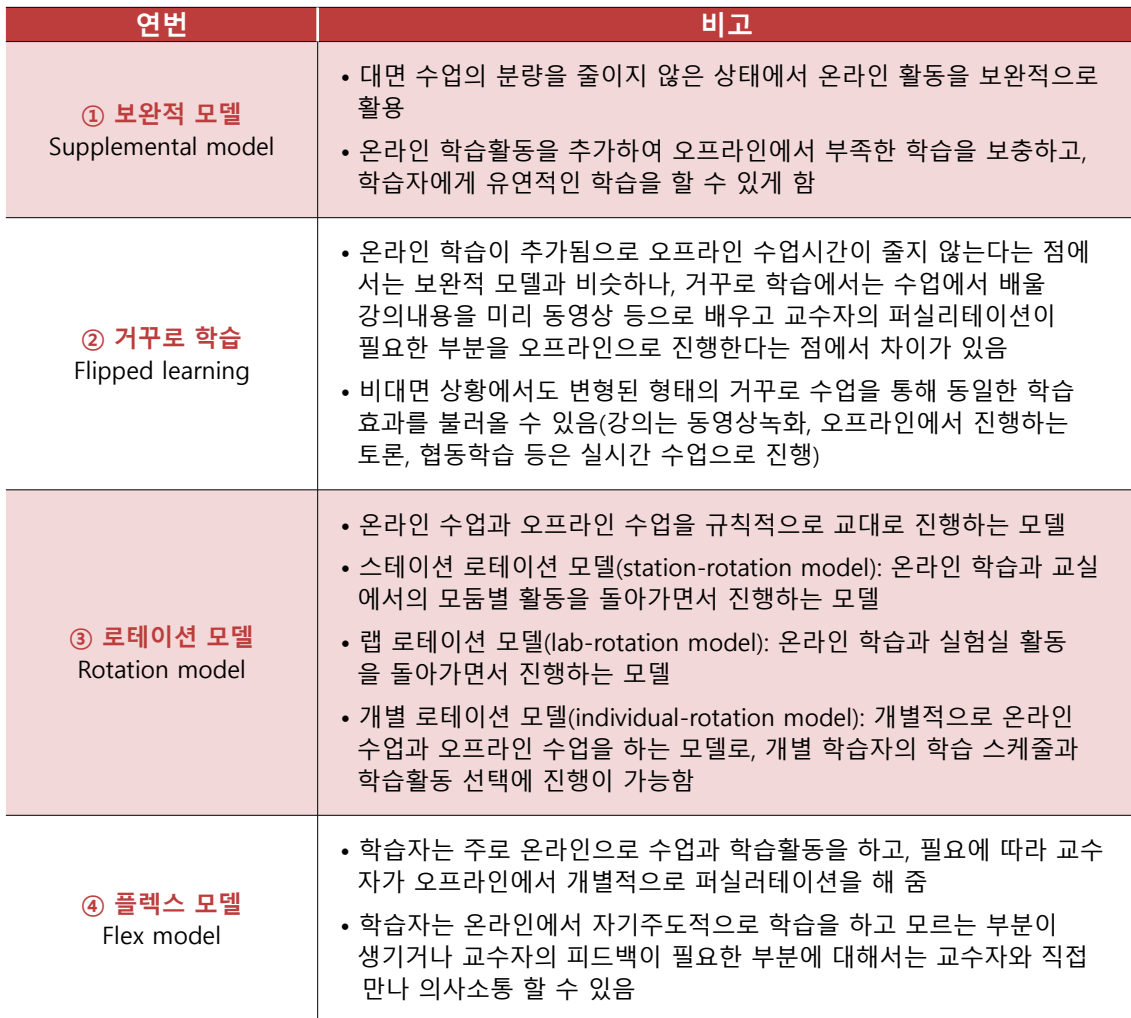

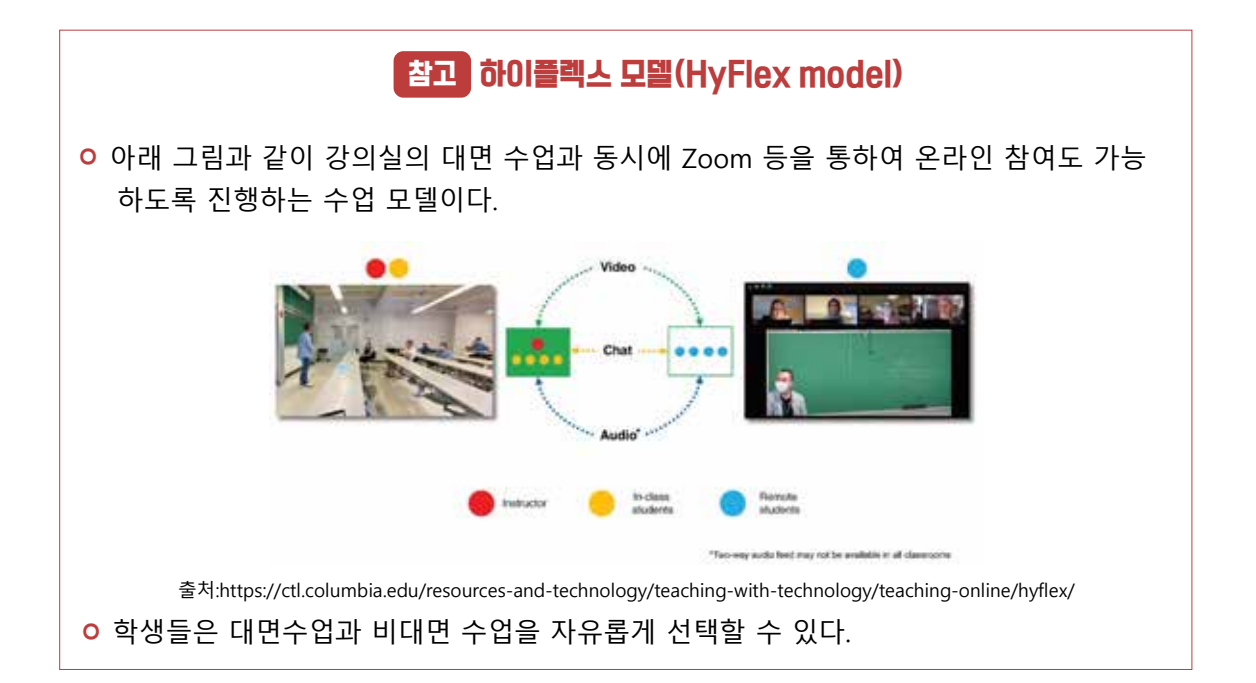

## Teaching tips 하이플렉스 모델을 활용하여 수업하기

**전제조건 :** 강의실에서 강의자가 대면수업을 진행하고, 실시간 zoom을 활용해서 수업을 중계함

**하이플렉스 모델이란? 학생들에게 강의실 수업 참석, 원격 수업 참여의 선택권을 주는 유연한 교육과정 구조로 하이브리드 학습의 구성 요소를 제시하는 과정이다. 학생들은 필요나 선호도에 따라 매주 또는 주제 별로 출석 방식을 변경할 수 있는 수업모델.**

- Tip 1 원격수업으로 참여하는 학생들을 Zoom을 통해서 수시로 대화하고, 메시지를 확인하여 학생들이 강의 내용을 이해하고 있는지 물어본다. 원격수업에 참여하는 학생들의 학습을 확인하기 위해 더 많은 시간을 보내야 할 수도 있다.
- Tip 2 가능한 많은 학생들과 대면하는 것이 좋으므로, 원격수업에만 참여 하는 학생들에게 대면수업에 참여할 수 있도록 유도한다.
- Tip 3 온-오프라인 학생들이 함께 대화할 수 있는 소그룹방을 활용하라. 이러한 소그룹방은 사회적 상호작용을 증가시킬 것이다.

- $\overline{\text{Tip 4}}$  강의자는 가능하면 두 개의 Zoom 계정을 사용하라. 원격 학생이 강의자뿐만 아니라 학급 친구들도 볼 수 있다면 사회적 상호 작용을 높이는 데 도움이 될 것이다. 이때 하나는 강의자를 보여 주는 계정(수업을 진행하는 계정)이고, 다른 하나는 강의실의 수업 참여 학생들을 보여주는 계정이다.
- Tip 5 ppt 슬라이드로 강의를 하는 경우, zoom을 실행한 상태에서 공유 기능을 사용하면, 대면수업에 참석한 학생들은 강의실 내 프로 젝터 화면에 ppt 슬라이드를 볼 수 있고, 원격수업을 학생들은 Zoom의 공유기능을 통해서 선명한 ppt 슬라이드를 볼 수 있다.
- Tip 6 미리 계획하여 연습하라! HyFlex 학습 환경의 경우, 미리 계획하여 교육하는 방법은 간단하지 않다. 대면과 원격 학생 모두를 위해 효과적으로 이해해야 하며, 수업 전에 강의 연습을 해야 한다.
- Tip 7 대면수업에 참여한 학생들이 질문할 경우, 학생들은 보통 말할 때 마이크를 사용하지 않는다. 그래서 강의자가 원격 학생을 위해 직접 학생들의 질문이나 코멘트를 다시 반복하여 말하는 것이 중요하다.
- Tip 8 강의자가 마이크나 헤드셋을 사용하면 원격 학생이 분명히 들을 수 있다.
- Tip 9 Zoom으로 촬영되고 있는 카메라의 앵글 안에서 움직여라. 다수의 강의자들이 학생들과 교류하기 위해 교실을 돌아다니는 것을 좋아 한다. 하지만, 여러분이 HyFlex 모델로 가르칠 때, 여러분은 Zoom을 통해서 촬영되고 있는 카메라를 통해서만 수업을 볼 수 있는 원격 학생들도 있다는 것을 기억해야 한다.

#### 출처

https://drive.google.com/file/d/1KWExBelLR3VHXHZ9o4fPXrZGn0GN\_ utY/view?usp=sharing

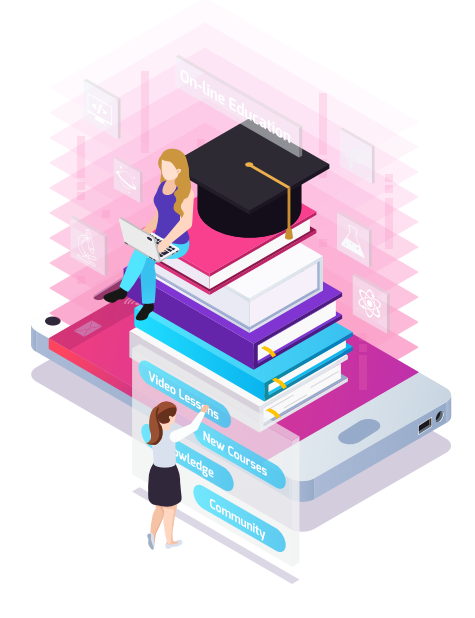

#### 참고하면 유용한 자료 안내

#### 원격수업 이해 및 설계에 도움이 되는 책

- 1. 이상민, 한승연(2020). 언택트 시대의 교수법 온라인 수업 전략. 파주: 종이와나무.
- 2. 권정민(2020). 최고의 원격수업 만들기. 서울: 사회평론아카데미.
- 3. 민혜리, 서윤경, 윤희정, 이상훈, 김경이(2020). 온라인 수업·강의 A2Z. 서울: 학이시습.

#### 원격수업 이해 및 설계에 도움이 되는 사이트

- 1. KERIS대학원격교육지원센터 원격수업 가이드 http://www.koer.kr/main/guide.html
- 2. 영국 교육기준청 "실시간 원격수업이 항상 최선은 아니다" https://www.eduinnews.co.kr/news/articleView.html?idxno=38196
- 3. 미국교육공학회(AECT) 원격수업 매뉴얼(영문) https://www.aect.org/docs/HigherEd\_Resources\_Commentaries.pdf
- 4. 고품질 온라인 강의를 위한 교수자용 플레이북(영문) https://lasalle.instructure.com/courses/12708/files/2421817?module\_item\_id=866403
- 5. 비대면 수업의 효과적인 운영방안(임철일 교수) https://www.youtube.com/watch?v=HoG5U3Zp3jQ

## Ⅱ. 원격수업 실행하기

1. 원격수업 콘텐츠 제작하기

2. 실시간 화상 강의

DAEGU UNIVERSITY

## Ⅱ 원격수업 실행하기 Ⅱ 원격수업 실행하기

## **1. 원격수업 콘텐츠 제작하기4)** 1. 원격수업 콘텐츠 제작하기**4)**

#### **가. 비실시간 동영상 강의의 특징** 가. 비실시간 동영상 강의의 특징

- 원격수업은 비실시간 동영상 강의와 실시간 화상 강의로 나눌 수 있는데, 원격수업은 비실시간 동영상 강의와 실시간 화상 강의로 나눌 수 있는데, 무엇이 더 효과 적인 방법인지에 대해서 연구결과가 일치하지 않는다. 둘 중 어느 수업방법이 효과적이 다소 난 8 T스스 같이 T소리는 구입의 의미의 표구의의 같이의 단정을 많이 표구합니다.<br>수업의 결과가 달라지는 것이라고 볼 수 있다. 따라서 우리는 필요에 따라 두 가지 수업 방법 중 1가지를 선택하거나 두 가지 수업 모두를 활용할 수 있다. 라고 단정적으로 말하기보다는 수업의 목적과 교수자의 설계와 운영, 교수법에 따라서
- <mark>ㅇ</mark> 실시간과 비실시간 수업의 장단점을 이해하고, 수업의 목적에 가장 적합한 수업의 방법을 선택하는 것이 성공적인 원격수업으로 이끌 수 있을 것이다. 실시간 화상 및 비실시간 동영상 수업의 장단점은 다음 표와 같다.

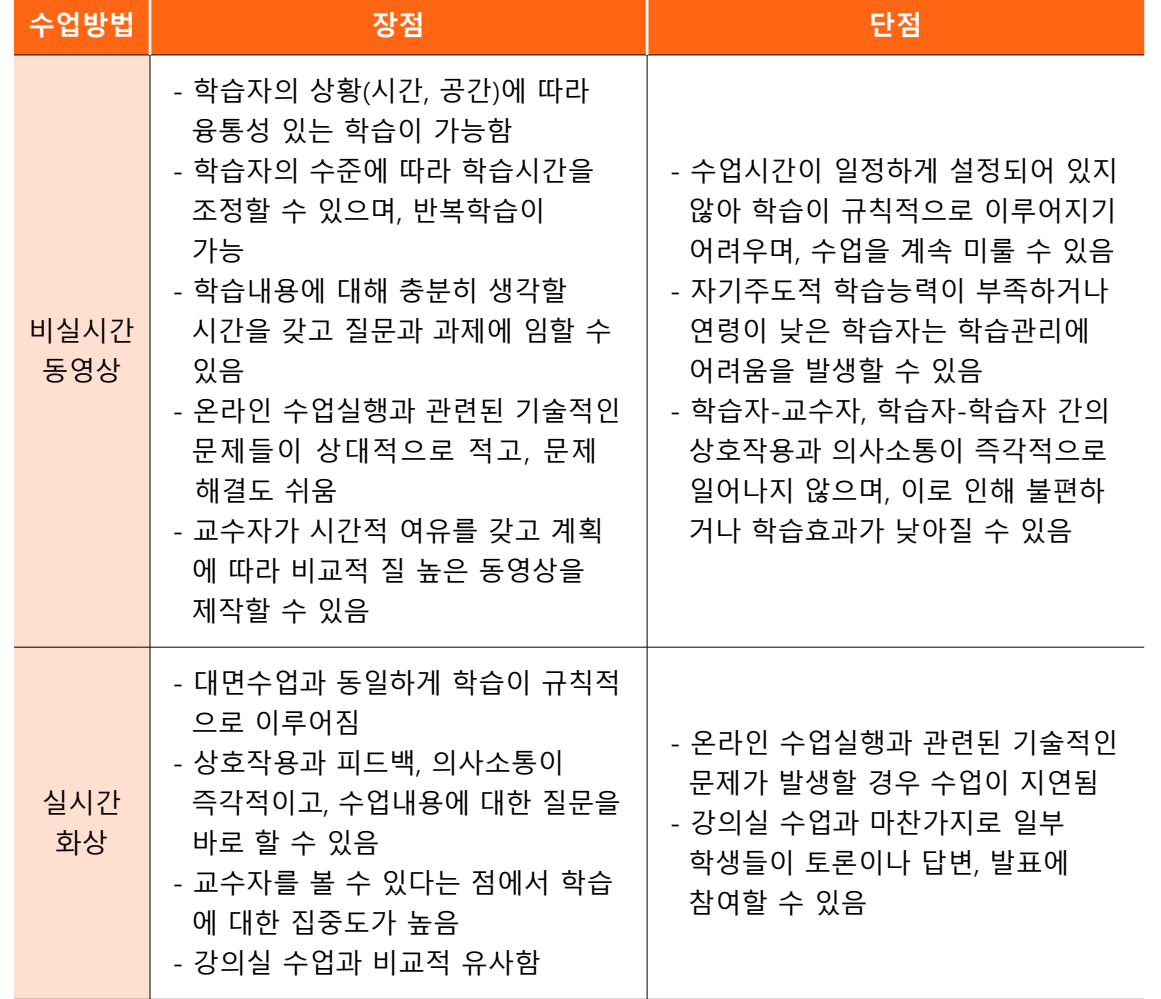

#### 실시간 화상 및 비실시간 동영상 수업의 장단점

4) 이 장의 내용은 이상민, 한승연(2020:44-74)를 바탕으로 작성하였다.

4) 이 장의 내용은 이상민, 한승연(2020:44-74)를 바탕으로 작성하였다.

- 비실시간 동영상 강의는 교수자가 제작하는데 시간을 충분히 할애할 수 있기때문에 양질의 계획된 강의를 만들 수 있으며, 간단히 컴퓨터나 스마트폰을 사용해서 제작할 수도 있고, 실제 강의실 및 맞춤형 스튜디오(교수학습지원관 내 위치함)에서 동영상을 만들 수도 있다.
- 동영상 강의가 비실시간이라는 특징은 학습자의 입장에서 양날의 검과 같다. 즉, 원하는 시간, 장소에서 수강할 수 있으며, 이해가 될 때까지 반복해서 볼 수 있다는 장점이 있다. 반면, 자기 주도적 학습이 잘되지 않고, 미루는 습성이 있는 학습자에게는 이러한 장점이 단점으로 작용할 수 있으므로 학습진행 상황 모니터링에 신경을 써야 한다.

#### Teaching Q & A

#### Q 동영상 수업 이수기간(학습인정기간)을 무제한으로 하는게 좋을까요?

A 실제 수업기간에 맞추어서 수업 이수기간을 설정하고 출석인정의 제한을 두는 것이 학습관리에 효과적이다.

#### Q 학습인정기간 이후 수강생 시청을 허용하는 것이 좋을까요?

A 온라인 수업의 장점이 학습자의 상황에 따라 속도조절 및 반복학습이 가능하다는 장점이 있으므로 학습인정기간 이후 수강생 시청을 허용하는 것이 필요할 수도 있다. 그러나 학생들은 이를 악용해 학습인정기간(출석인정)에 수업을 틀어만 두고, 시험 기간에 몰아서 듣는 학생들도 많아서 학습인정기간 이후 수강생 시청을 허용을 제한 할 필요도 있어 보인다.

#### Q 수업을 들었는지 확인하고 싶은데 어떻게 하면 좋을까요?

A 수업이 끝나고 3-4문항 정도의 수업내용과 관련된 퀴즈를 내서 수업이수내용을 확인해 볼 수 있다. 혹은 동영상 강의의 중간에 간단한 퀴즈를 내고, 특정 학생 몇 명을 호명 하여 게시판에 답을 적도록 할 수도 있다.

#### 나. 파워포인트로 동영상 강의 제작하기

- 비실시간 동영상 강의를 제작하는 방법과 도구는 다양한데, 파워포인트를 사용하면 가장 손쉽게 제작할 수 있다. 평소 강의에 사용하는 파워포인트에 설명을 녹음하는 방법이다.
- 준비물로 마이크와 카메라가 부착되어 있지 않은 데스크탑 컴퓨터의 경우 마이크와 카메라가 필요하며, 노트북의 경우 컴퓨터에 카메라와 마이크 기능이 포함되어 있다. 파워포인트 프로그 램의 경우 학교에서 무료로 제공해주는 오피스 365를 설치하면 활용할 수 있다.
- 파워포인트를 실행하고, 메뉴 탭에서 [슬라이드 쇼]에서 [슬라이드 쇼 녹화]를 선택한다. [처음부터 녹음 시작]과 [현재 슬라이드에서 녹음 시작]이 있는데, 첫 슬라이드부터 녹음을 시작할 경우 [처음부터 녹음 시작]을 선택한다.
- 파워포인트를 실행하고, 메뉴 탭에서 [슬라이드 쇼]에서 [슬라이드 쇼 녹화]를 선택한다. [처음부터 녹음 시작]과 [현재 슬라이드에서 녹음 시작]이 있는데, 첫 슬라이드부터 녹음을 시작할 경우 [처음부터 녹음 시작]을 선택한다.

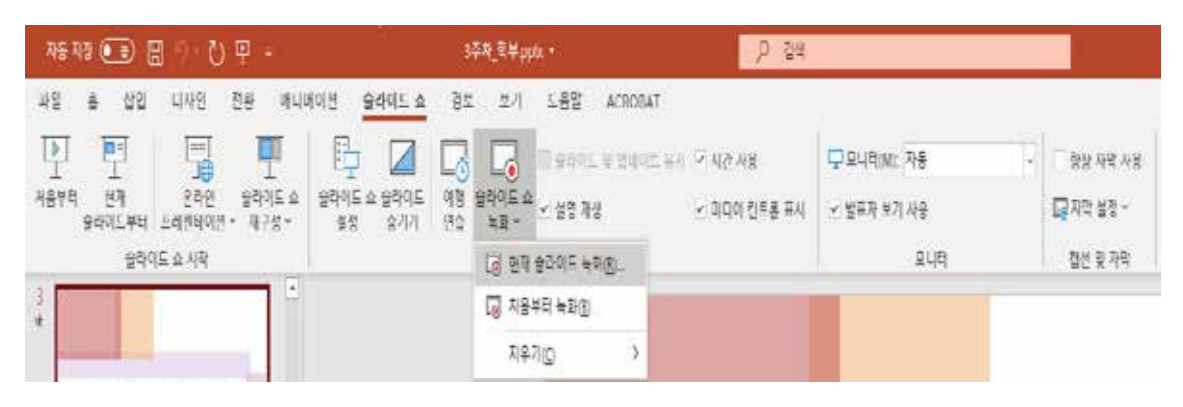

파워포인트를 실행해서 [슬라이드쇼]-[처음부터 녹화] 버튼을 클릭하면 녹화를 실행할 수 있다

○ 녹음 시작 전에 설정에서 마이크와 카메라가 제대로 작동하는지 확인하고, 교수자의 얼굴이 나오지 않게 하려면 하단의 카메라 모양의 아이콘을 클릭하여 비디오를 끈다. 마이크 아이콘을 클릭하면 마이크를 끌 수 있다.

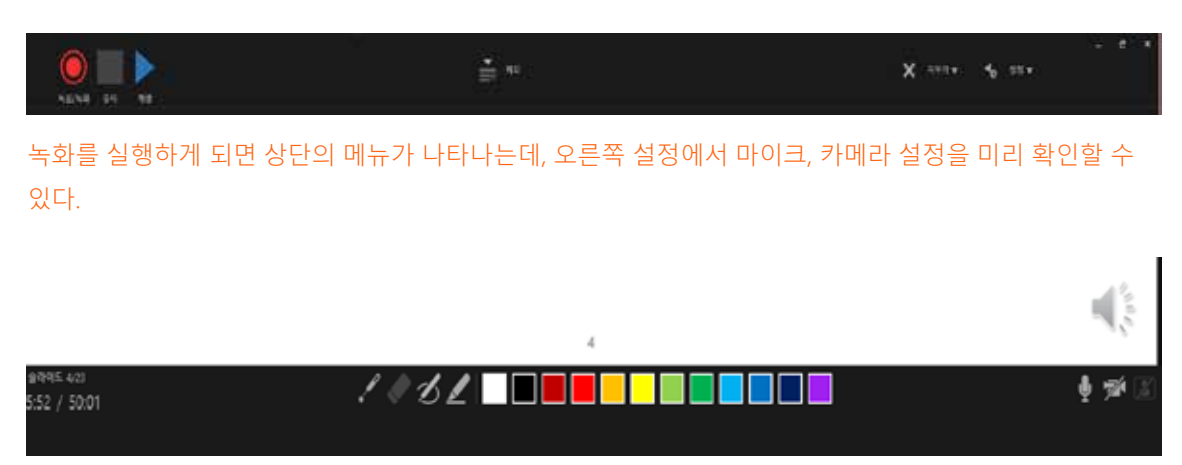

녹화를 실행하게 되면 하단의 메뉴가 나타나는데, 오른쪽 카메라 모양의 아이콘을 클릭하면 카메라를 끄고 켤 수 있다. 녹음이 완료되면 슬라이드 하단에 스피커 모양의 아이콘이 생성된다.

○ 녹음이 시작되면 미디어 콘트롤 바가 생성되는데 화살표를 누르면 다음 슬라이드로 넘어가므로 슬라이드 별로 넘기면서 녹음을 하면 쉽게 파워포인트 동영상 강의를 제작할 수 있다. 녹음을 일시중지하려면 좌측 상단의 일시중지 버튼을 누르면 일시중지하고 다시 이어서 녹음을 진행 할 수 있고, 중지 버튼을 누르면 그 슬라이드의 녹음이 완료된다.

 녹음이 완전히 끝나고 나면 Esc키를 눌러 슬라이드쇼를 마친다. 녹음이 완료되면 슬라이드에 스피커 모양의 아이콘이 생기는데 이 아이콘을 누르면 녹음을 재생해서 들을 수 있다.

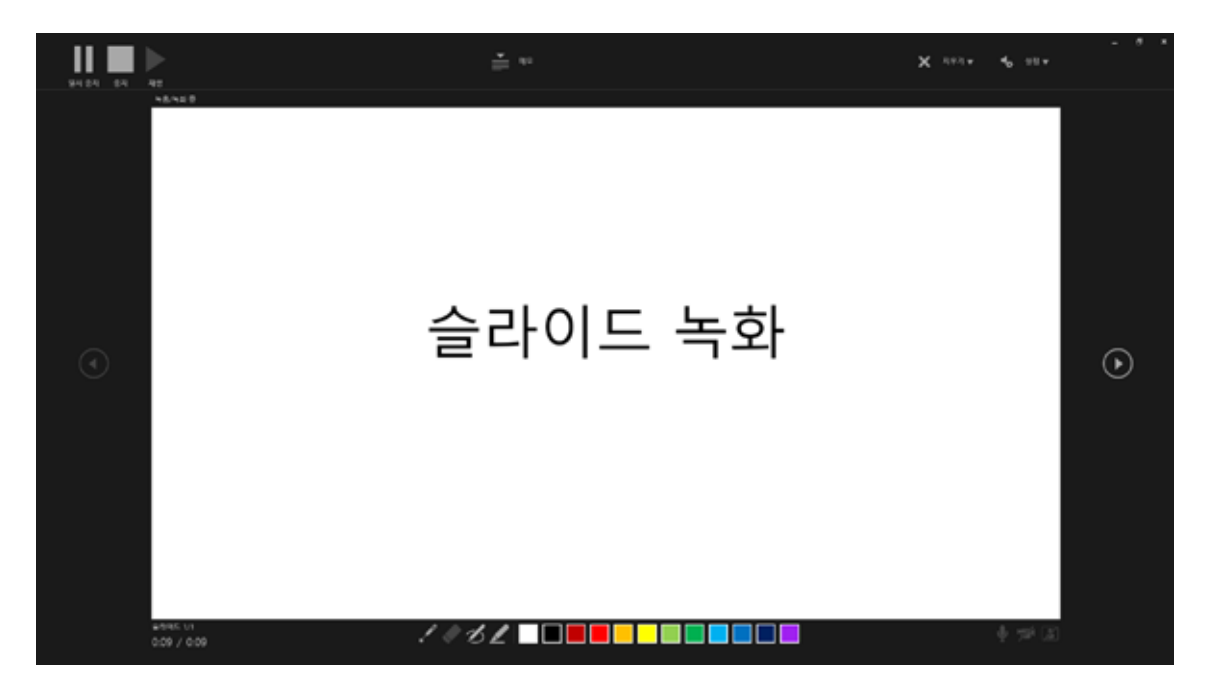

녹화를 실행하게 되면 나타나는 화면으로 상단 왼편에 일시중지, 중지버튼으로 녹음의 멈춤을 결정하고, 중간의 화살표로 슬라이드를 넘기면서 슬라이드별로 녹화를 진행할 수 있다.

- 중간 슬라이드부터 녹음을 시작하고자 하면 원하는 슬라이드로 가서 [슬라이드 쇼]- [슬라이드 쇼 녹화]에서 [현재 슬라이드에서 녹음 시작]을 선택하고 녹음한다.
- 녹화가 끝난 후 동영상으로 만들어 저장하고자 한다면 상단메뉴의 [파일] [내보내기]에서 [비디오 만들기]를 선택한다. 이때 학교의 학습관리시스템(LMS)를 이용하고자 한다면 파일 용량을 저용량으로 조정하는 것이 업로드에 시간이 절약된다. 화질 옵션을 표준으로 설정하면 동영상의 용량이 작아지나 화질이 다소 떨어지는 단점이 있다.

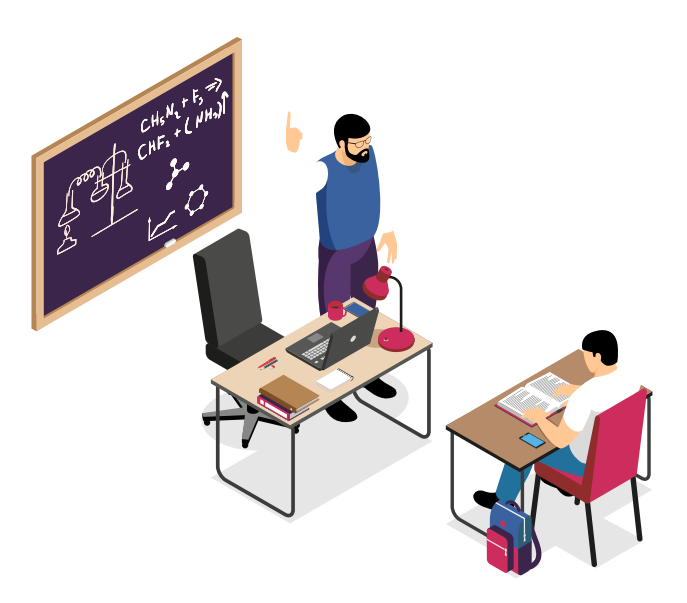

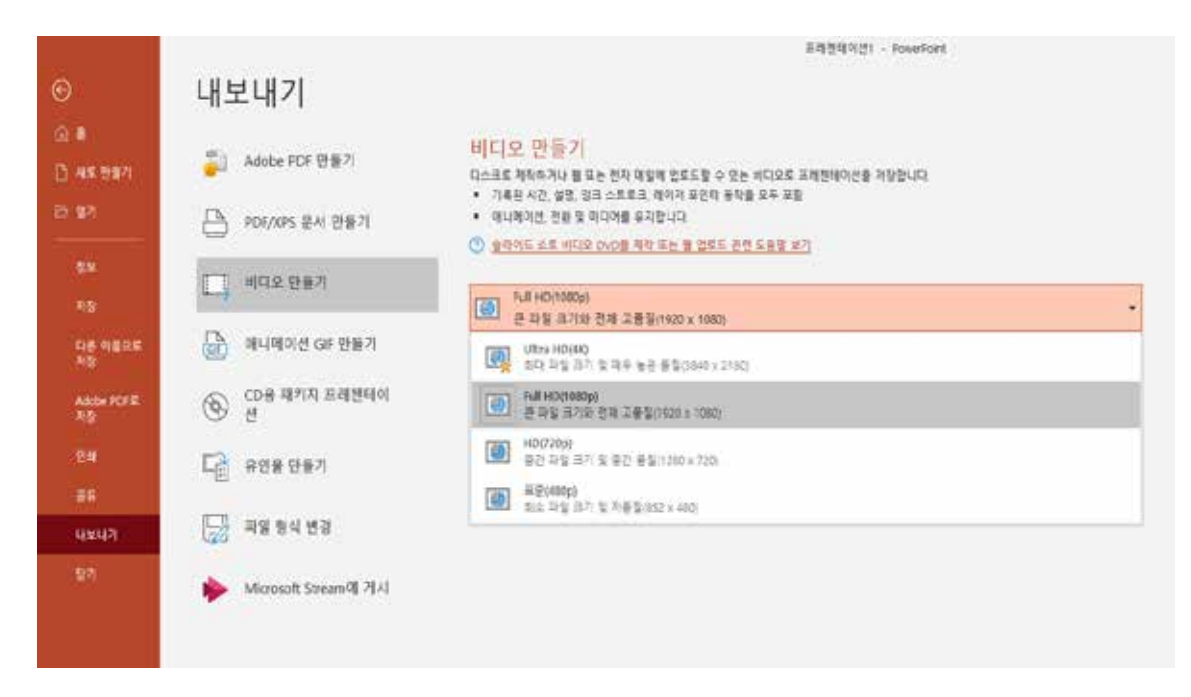

메뉴의 파일의 [내보내기]를 선택해서 녹화한 ppt를 동영상으로 제작할 수 있다.

#### 다. 컴퓨터 화면 녹화하기

- 컴퓨터 프로그램을 실행하거나 한글파일의 내용을 음성을 입혀 동영상을 만들어야 하는 등 수업의 내용에 따라서 컴퓨터 화면을 녹화해야 할 때가 있다. 파워포인트를 활용하면 화면녹화도 가능하다.
- 메뉴에서 [삽입]-[화면녹화]를 선택하면 영역을 선택할 수 있는 팝업 창이 나온다. [영역선택]을 클릭하여 화면에서 녹화를 하고 싶은 부분에 커서를 두고 드래그하여 영역을 선택한 후 [기록] 버튼을 선택해서 녹화를 시작한다. 녹화를 일시 중지하려면 [일시중지], 녹화를 완료하려면 [중지]를 클릭한다. 녹화가 완료되면 바로 미디어 파일이 파워포인트 슬라이드에 삽입된다.

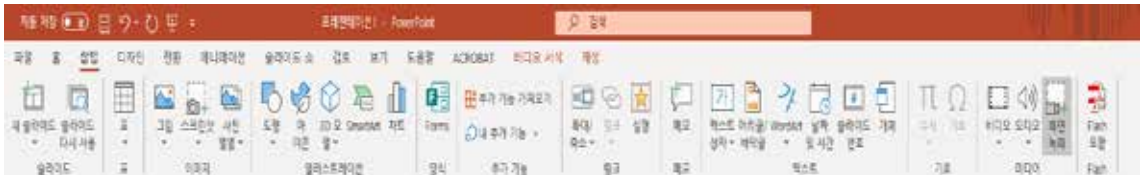

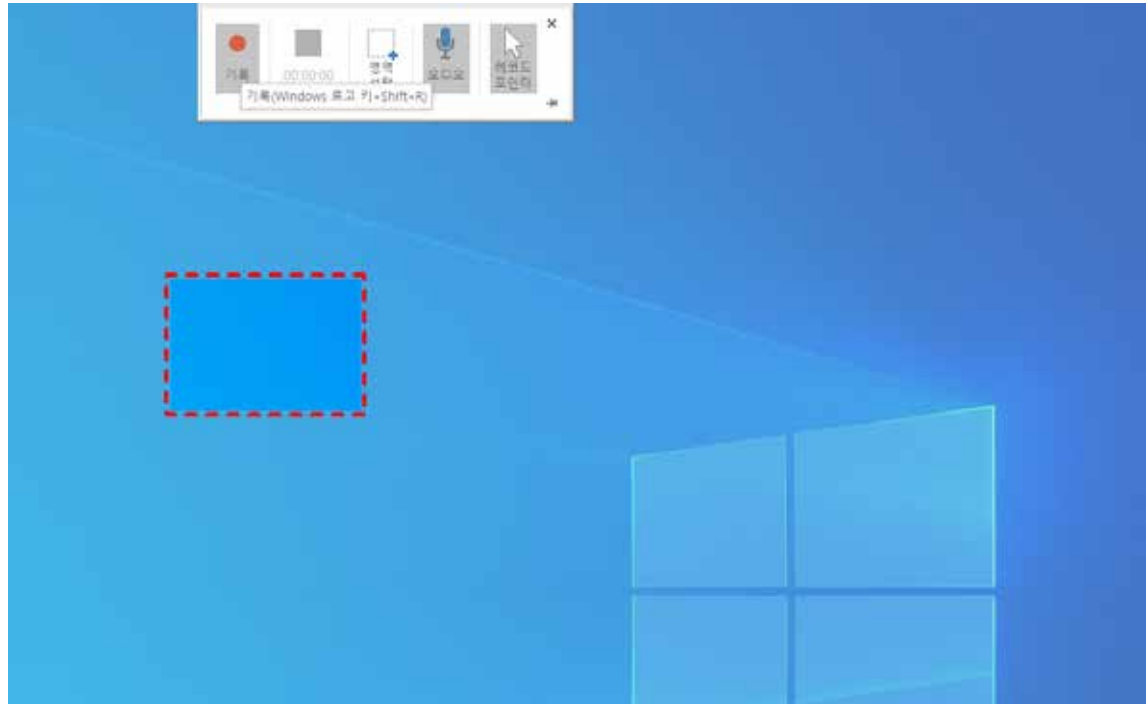

컴퓨터 화면의 일부 영역을 선택해서 녹화할 수 있다.

○ 녹화된 미디어 파일(화면 녹화된 영상)을 파워포인트 프로그램을 활용하지 않고 하나의 동영상 으로 만들 수 있다.

 파워포인트 슬라이드에 삽인된 형태로 있는 비디오 프레임 위에 커서를 두고 오른쪽 마우스를 클릭하면 창이 나타나는데, 여기서 [미디어를 다른 이름으로 저장]을 클릭하고 원하는 장소에 저장한다.

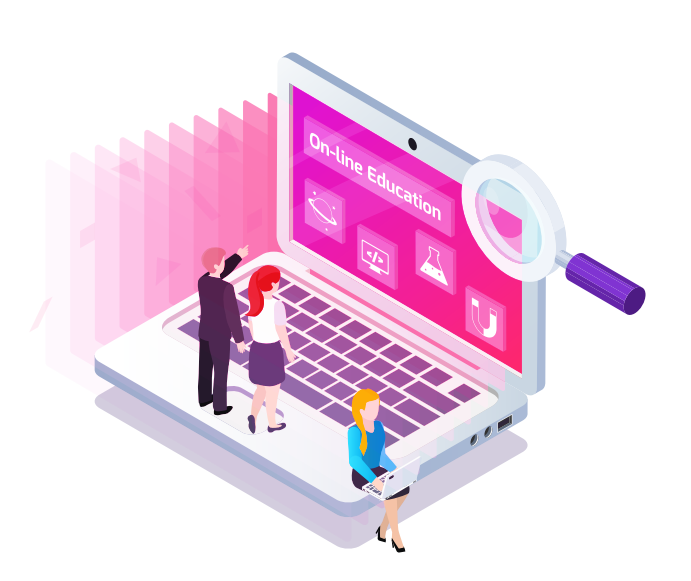

#### Teaching Tip

- 비실시간 동영상 강좌의 경우 대면강의에서 1학점 1시간 분량의 강좌를 25분의 동영상으 로 대체할 수 있다. 보통 1.5학점 75분의 수업으로 이루어지는 경우 약 40분의 동영상으로 제작되어야 한다.
- 강의전체를 하나의 동영상으로 만들지 말고, 10분-15분 분량의 짧은 동영상 여러개로 나누어 만든다. 이는 강의 제작자의 편집 수정이 용이하고, 학습자의 집중시간을 고려했을 때 적절하다.
- 강의내용은 명료하고 짧은 것이 좋다. 핵심개념을 중심으로 명료하게 설명하고, 사례나 예시를 제시하는 것이 효과적이다.
- 파워포인트 슬라이드로 강의를 제작할 경우, 한 슬라이드에 텍스트를 너무 많이 제시하기 보다는 설명하는 내용단위로 슬라이드가 바뀌면서 적절한 양의 텍스트를 제시하는 것이 좋다. 메뉴의 애니메이션 기능을 적절히 활용하면 테스트를 순차적으로 나타나게 할 수 있으며, 설명하는 내용에 집중하게 할 수 있다.
- 강의 동영상에서 교수자가 보이는 것이 교수 실재감(teaching presence)을 높이고 학습자의 몰입감을 높일 수 있다. 동영상에 교수자가 항상 나오는 것이 부담스럽다면, 동영상 시작과 끝의 인사 정도는 직접 교수자가 나와서 인사를 하는 것도 좋다.
- 강의를 시작하면 그날의 수업에 대한 안내를 명확하고 분명하게 제시해야 한다.
- 가끔 학습자에게 질문하거나, 대화방식으로 진행하여 학습자에게 생각할 기회를 주고 쌍방향인 것과 같은 느낌이 들게 하는 것이 좋다.
- 수업을 마무리 할 때 수업정리(요약)으 보여준다.
- 비실시간 동영상 수업으로 전반적인 강의를 진행한다고 하더라고, 2주~3주에 한번 정도 실시간 화상 수업을 병행하여 교수-학생, 학생-학생의 상호작용을 상승시켜 긍정적인 학습 효과를 기대할 수 있다. 실시간 화상 수업을 통해 학습자의 질문을 즉각적으로 피드백해 줄 수 있다.

#### 라. 동영상 자막 입히기

- 음성인식 자막 프로그램 브류(Vrew)를 활용하여 자막을 간단하게 입력할 수 있다.
- 브류는 https://vrew.voyagerx.com/ko/에서 다운받아 파일을 실행하여 프로그램을 설치한다.
- 브류를 실행하고, 왼쪽 상단에 있는 '새 영상 파일로 시작하기'를 클릭하여 음성인식을 진행할 파일(사전에 제작된 수업 동영상)을 선택한다.

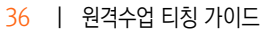

○ 오른쪽 상단에 선택한 파일의 음성인식 진행 상태가 표시되고, 진행률이 100%가 되면 완료된다. 이후 결과물이 표시되고, 전문용어나 발음이 부정확한 부분에서는 자막의 오류가 발생할 수 있으며, 이 경우 수동으로 직접 수정해야 한다.

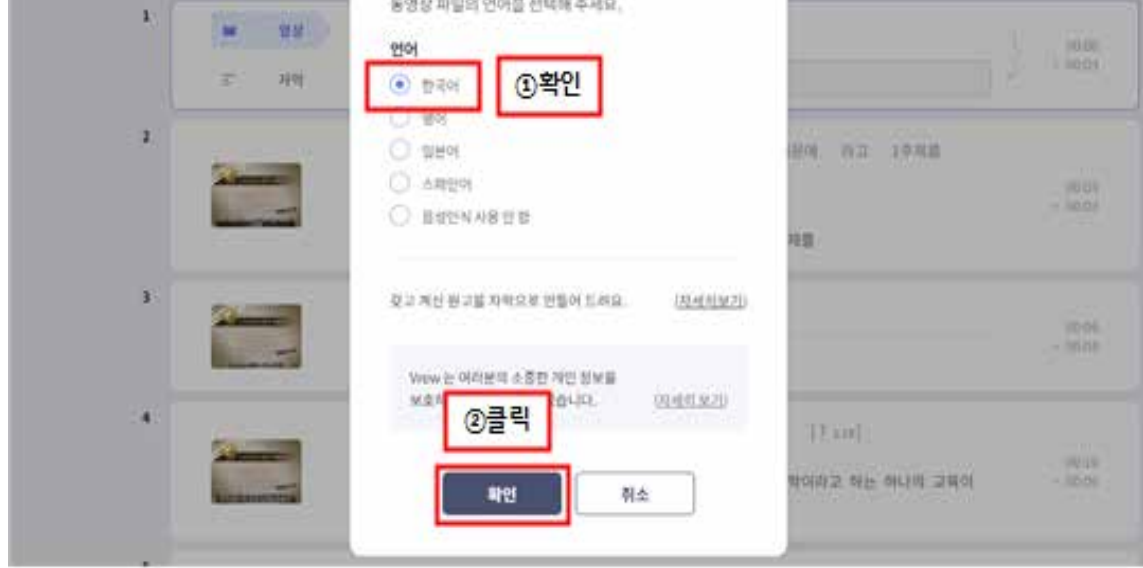

amus.

sem

 $\frac{1100}{2}$  and  $\frac{1100}{2}$ 

 $\times$ 

○ 음성인식 언어 선택 대화 상자에서'한국어'를 선택하고 확인을 클릭한다.

음성인식 언어 선택

meu.

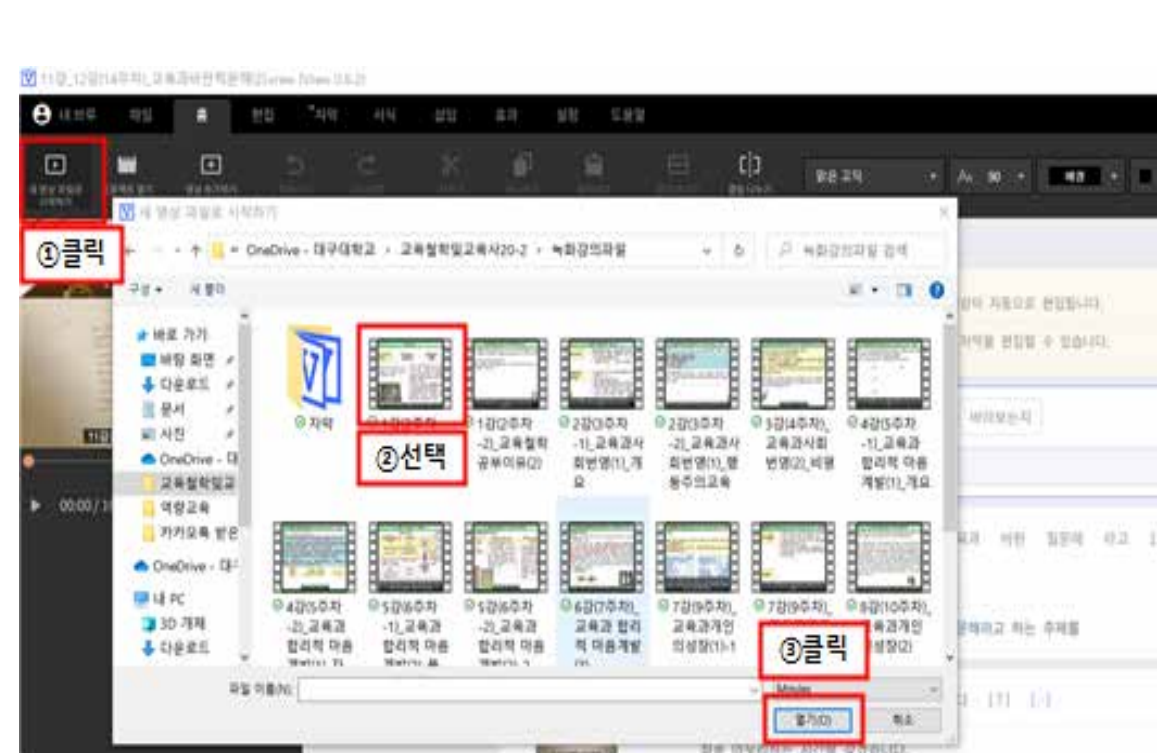
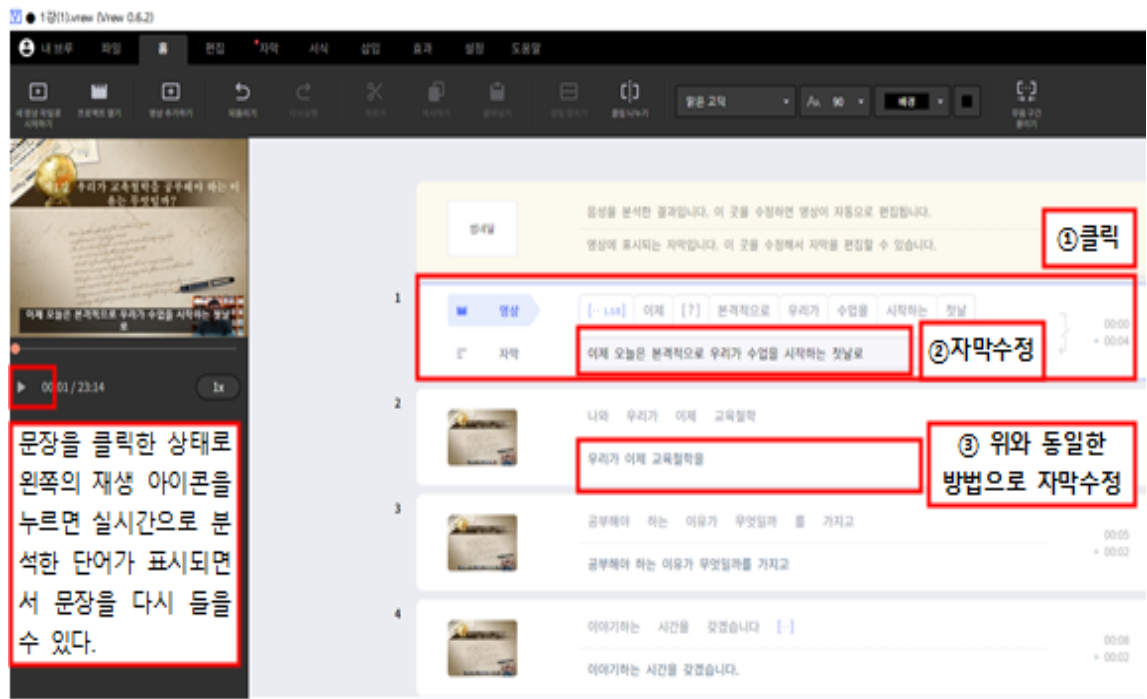

◦ 상단 메뉴표시줄의 '서식'을 클릭하면, 폰트, 글자크기, 배경, 투명도 등을 조정하여 가독성을 높이는 형태로 자막을 디자인 할 수 있다.

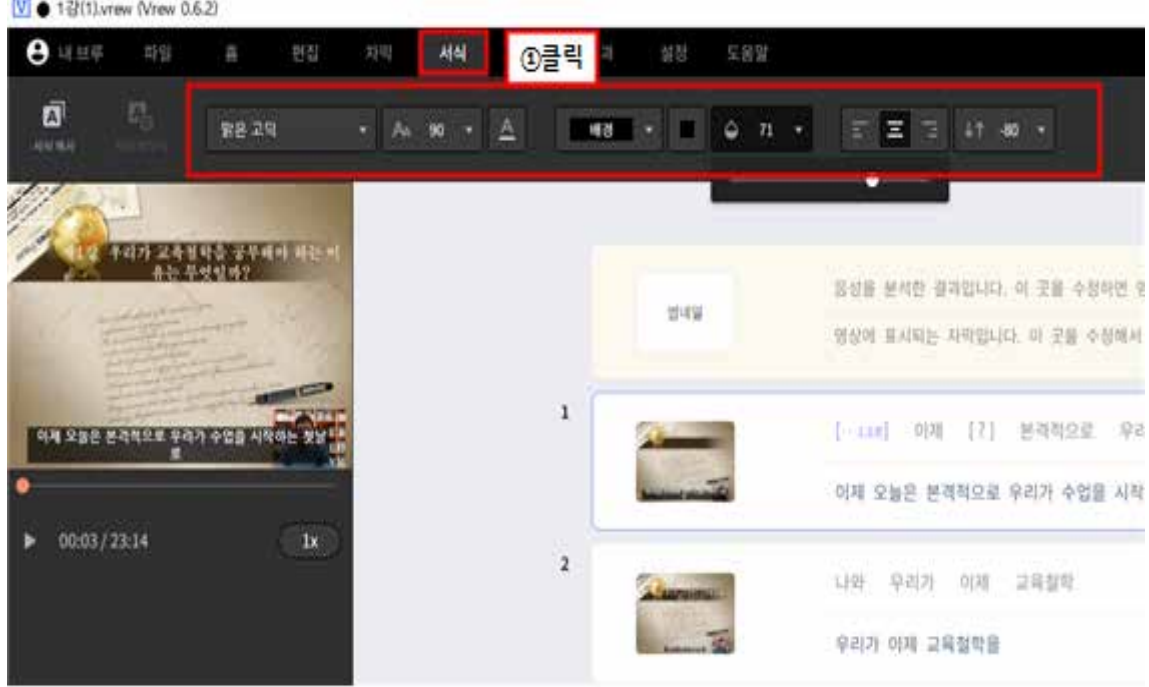

◦ 오탈자 등의 수정이 완료되면, 상단메뉴의 '영상으로 내보내기'를 선택하여 내보내기를 클릭한다. 이후 자막파일의 이름을 저장한다(mp4).

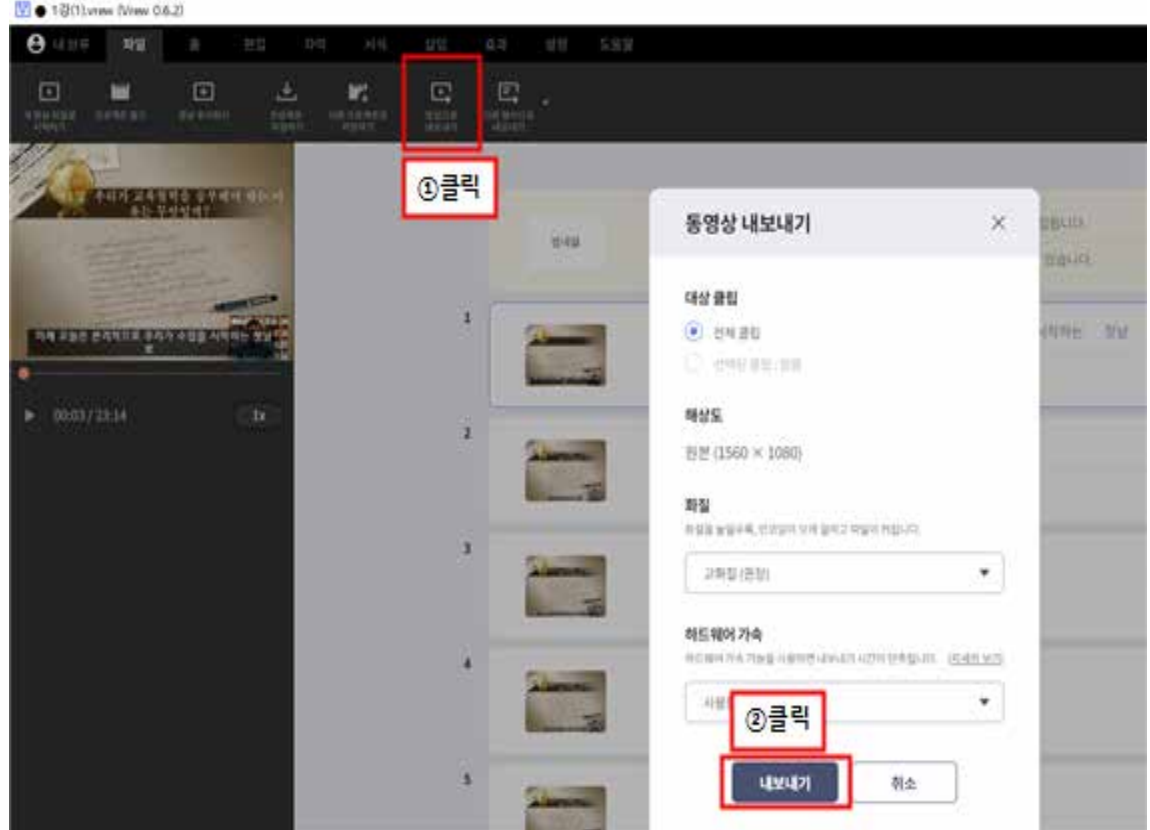

◦ 자막이 입혀진 수업 동영상을 LMS에 업로드한다.

## 2. 실시간 화상 강의

### 가. 실시간 화상 강의의 특징

- 실시간 화상 수업은 서로 볼 수 있고, 실시간으로 의사소통을 할 수 있다는 점에서 대면수업과 유사한 수업방법이다. 수업시간에 실시간으로 수업을 진행하고, 교수-학생, 학생-학생이 서로 얼굴을 보고 대화할 수 있어서 서로 교류하고 상호작용 활동이 가능하다. 또한 교수자의 입장에서 학생들의 표정이나 반응을 통해 학습이해도를 즉각적으로 확인할 수 있기 때문에 수업조정과 피드백 제공을 할 수 있다.
- 실시간 화상 수업을 통해서 다른 학습자와 만나서 직접적인 의사소통을 할 수 있고, 대면수업과 유사한 형태로 협동학습, 토론, 상호작용 활동을 수행할 수 있으므로 학습자 참여 중심의 수업 을 진행할 수 있다.
- 실시간 화상 수업의 단점은 기술적인 문제가 발생했을 때 문제를 빨리 해결하지 못한다면 수업이 지연되거나 계획했던 수업을 진행할 수 없다는 점이다. 이때 인터넷 속도, 컴퓨터의 종류, 카메라, 마이크 등의 도구가 수업에 필수적으로 필요하고, 수업을 수행하는 환경(학생의 방, 집 등)의 영향을 받을 수 있다.

◦비실시간 동영상 강의와 비교하여 실시간 화상 강의는 일회성의 수업으로 반복하여 수업을 시청 할 수 없다. 그러나 zoom 등의 실시간 화상 도구를 활용하면 화상 강의를 녹화할 수 있는데, 이때 수업에 참여한 학생들의 얼굴이 녹화되어 수업이외의 용도로 외부에 공개된다면 초상권 등의 침해를 받 을 수 있다. 이런 경우 사전에 수업 참여 학생들의 동의를 구하거나 미리 편집을 해야한다.

### 나. 실시간 화상 강의 시작하기

◦다수의 화상 강의 도구가 있지만, zoom을 중심으로 설명하고자 한다. zoom은 화상 강의를 시작 하기 전에 프로그램을 pc에 다운받아 설치해야한다. 그리고 화상 강의는 휴대폰 어플을 통해서 가능하지만, 어플버전은 pc버전보다 기능이 다양하지 않으므로 교수자의 경우는 반드시 pc버전을 활용해서 수업을 시행하는 것이 좋다. 그리고 학생들도 가능하다면 pc버전을 활용해서 수업에 참여할 수 있도록 권장하는 것이 좋다.

◦ pc에 프로그램을 설치하는 방법은 다음과 같다.

### zoom 실행하기

- https://zoom.us/ 에서 학교 이메일주소(@daegu.ac.kr)로 회원가입을 하고, 하단의 다운로드에서 회의용 zoom 클라이언트 프로그램을 다운로드하고, 이후 설치한다.
- 설치가 완료되면 바탕화면의 zoom 아이콘을 실행하여 프로그램을 열고 ID와 비밀번호를 입력한다.

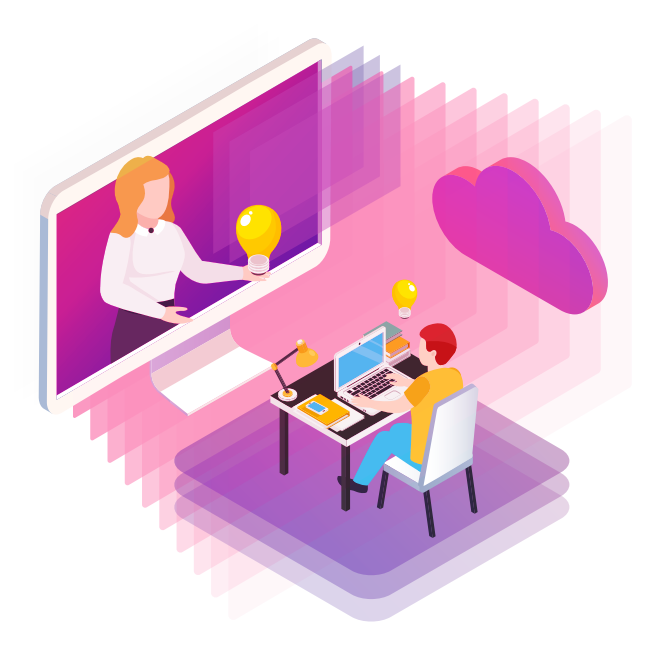

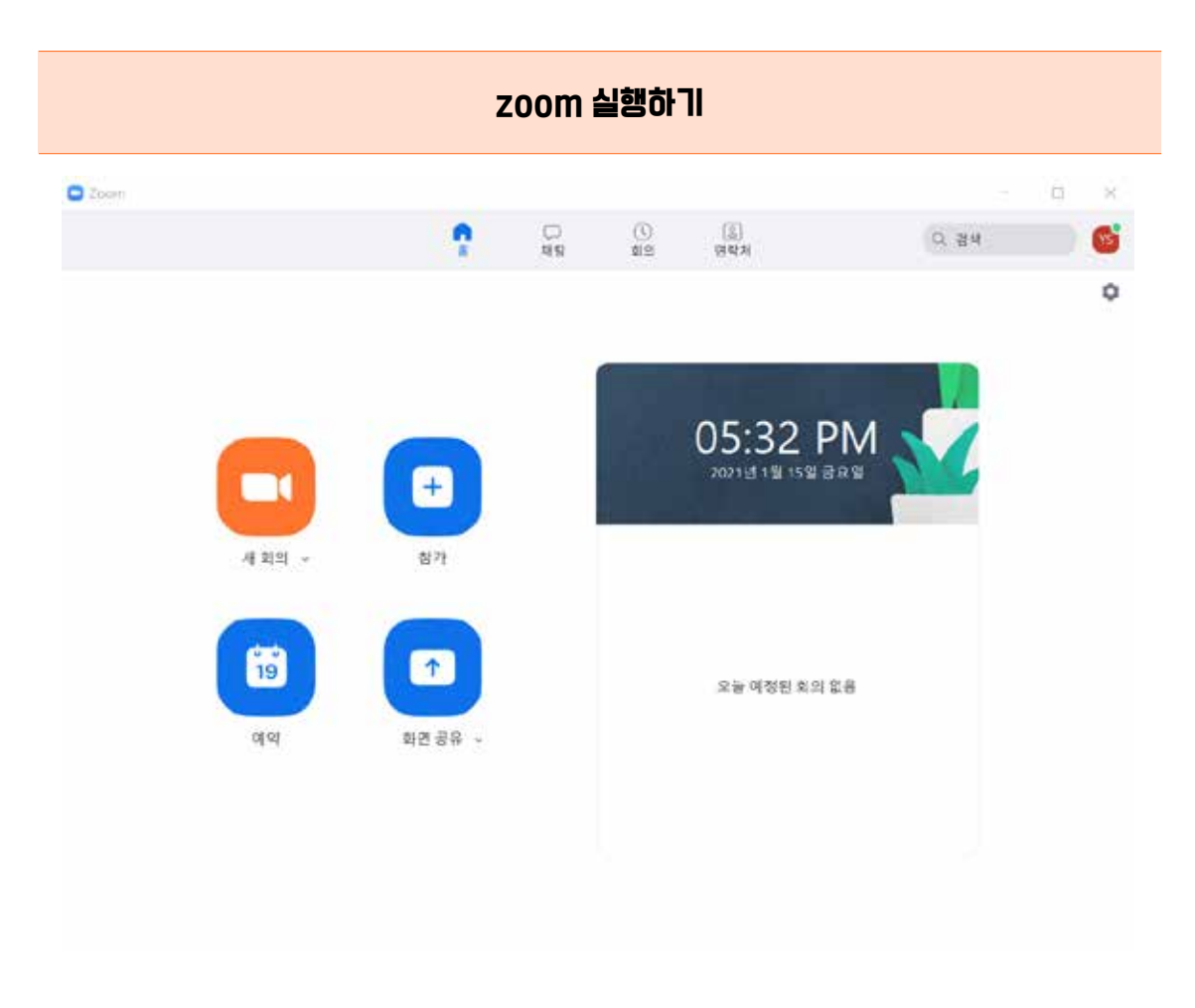

- 인터넷 접속여부(수업을 진행하는 경우, 와이파이기가 잘 터지는 곳, 랜선을 활용한 인터 넷 접속 추천)를 확인하고, 마이크, 오디오, 비디오가 제대로 작동하고 있는지 확인한다.
- 가능하다면 스탠드나 조명을 조정하여 화면 속에 보이는 교수자의 얼굴이 밝게 나올 수 있도록 연출한다. 학습자의 입장에서 밝은 톤의 교수자 얼굴과 어둡고 그늘이 지는 교수 자 얼굴을 모니터 화면으로 보는 것은 차이가 크다. 얼굴의 밝기를 통해서 교수자의 감정, 이미지를 전달할 수 있다. 또한 카메라를 통해 비추어지는 내 모습이 상반신이 보일 정도 로 각도를 조정해 본다. 학생들이 보는 화면 속에 얼굴 전체가 보이는 것은 부담스러울 수 있으므로, 카메라를 조금 더 멀리 두는 등의 위치조정을 해 볼 수 있다.
- 화면의 배경도 고려해야 한다. zoom의 경우 화면 하단 왼쪽에 비디오 탭을 누르면 [가상 배경 선택]탭이 나오는데, 그탭을 누르면 실제의 배경 대신 가상배경을 선택할 수 있다.
- 한 학기 온라인 강의 동안 zoom 실시간 회상 강의를 진행하고자 한다면 [회의예약]에서 주제에 수업제목을 적고, 시작 시간을 설정한 후 되풀이 회의를 체크하면, 같은 요일 같은 시간에 반복적으로 회의가 자동적으로 열리게 된다.

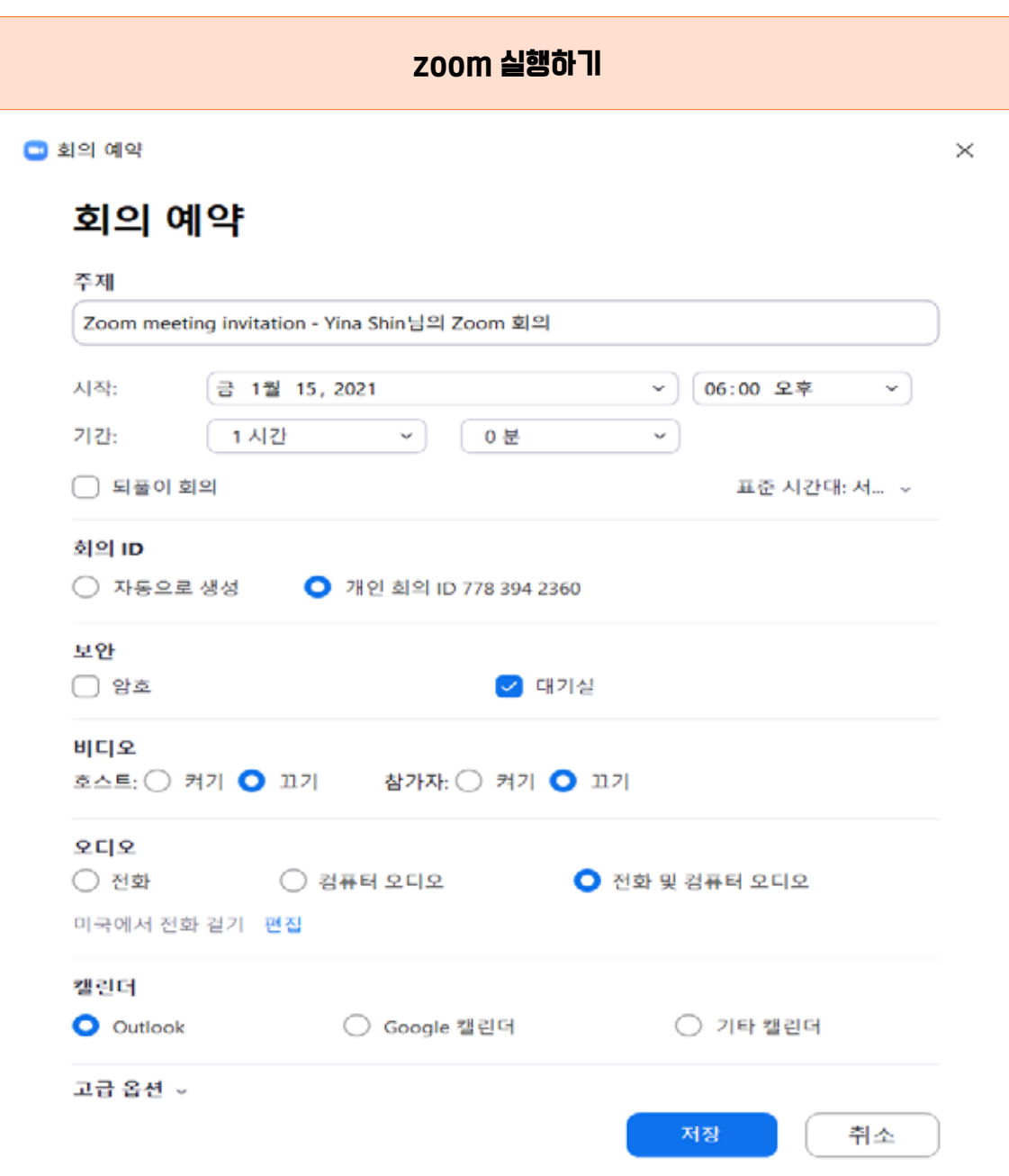

- 회의를 생성하고 난 이후에 해당 회의의 설정을 바꾸고자 하면 상단의 [회의]를 클리하면 생성된 회의에서 [편집]탭으로 들어가면 된다. 여기서는 회의에 비밀번호를 부여할 수 있 으며, 고급옵션을 클릭하면 입장시 참가자 음소거 설정, 회의 자동 기록, 대체 호스트 권한 부여 등을 선택할 수 있다.
- 회의생성이 완료되면 [초대복사]를 통해서 복사된 내용을 학습자들에게 게시판에 공지하는 등 초대링크를 발송할 수 있다.

### 다. 실시간 화상 프로그램(zoom)의 기능

◦ zoom 프로그램에는 다양한 기능이 있는데, 이를 통해서 실시간 화상수업을 효과적으로 진행할 수 있다.

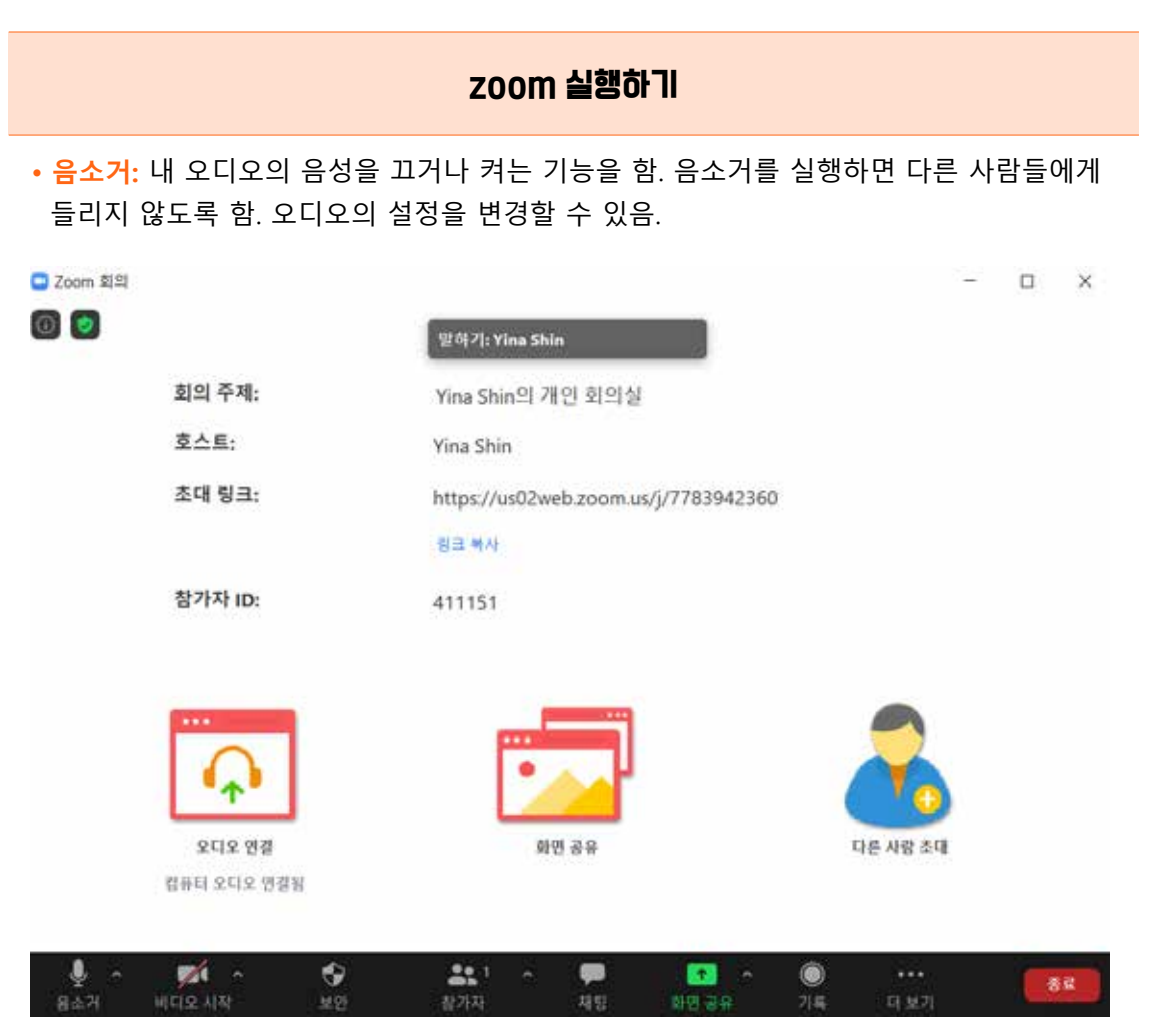

- **비디오 시작:** 내 비디오를 끄거나 켜는 기능을 함. 비디오 시작을 설정하면 다른 사람들에게 내 카메라를 통한 비디오를 볼 수 있음.
- **보안:** 수업에 참여하는 학생들에게 화면공유, 채팅, 스스로 이름 바꾸기, 스스로 음소거 해제 등을 허용할 수 있음
- **채팅:** 참가자 간 서로 채팅을 주고 받을 수 있는 기능이다. 전체 참가자에게만 보낼 수도 있고, 특정 참가자에게만 보낼 수도 있음. 채팅창을 활용해서 수업내용과 관련된 텍스트 정보를 보낼 수 있음.
- **화면공유:** zoom에서 회의를 시작하면 화면에서 참가자의 얼굴이 보이는데, 화면공유를 시작하면 내 컴퓨터 화면을 공유할 수 있음. 화면공유시 내 컴퓨터의 바탕화면에 실행 중인 여러 파일이 보이는데, 여기에서 공유하고자 하는 파일을 클릭하면 학생들이 볼 수 있음. 화면공유시 컴퓨터 소리를 공유하고자 하면 하단의 [컴퓨터 소리 공유]를 체크함.

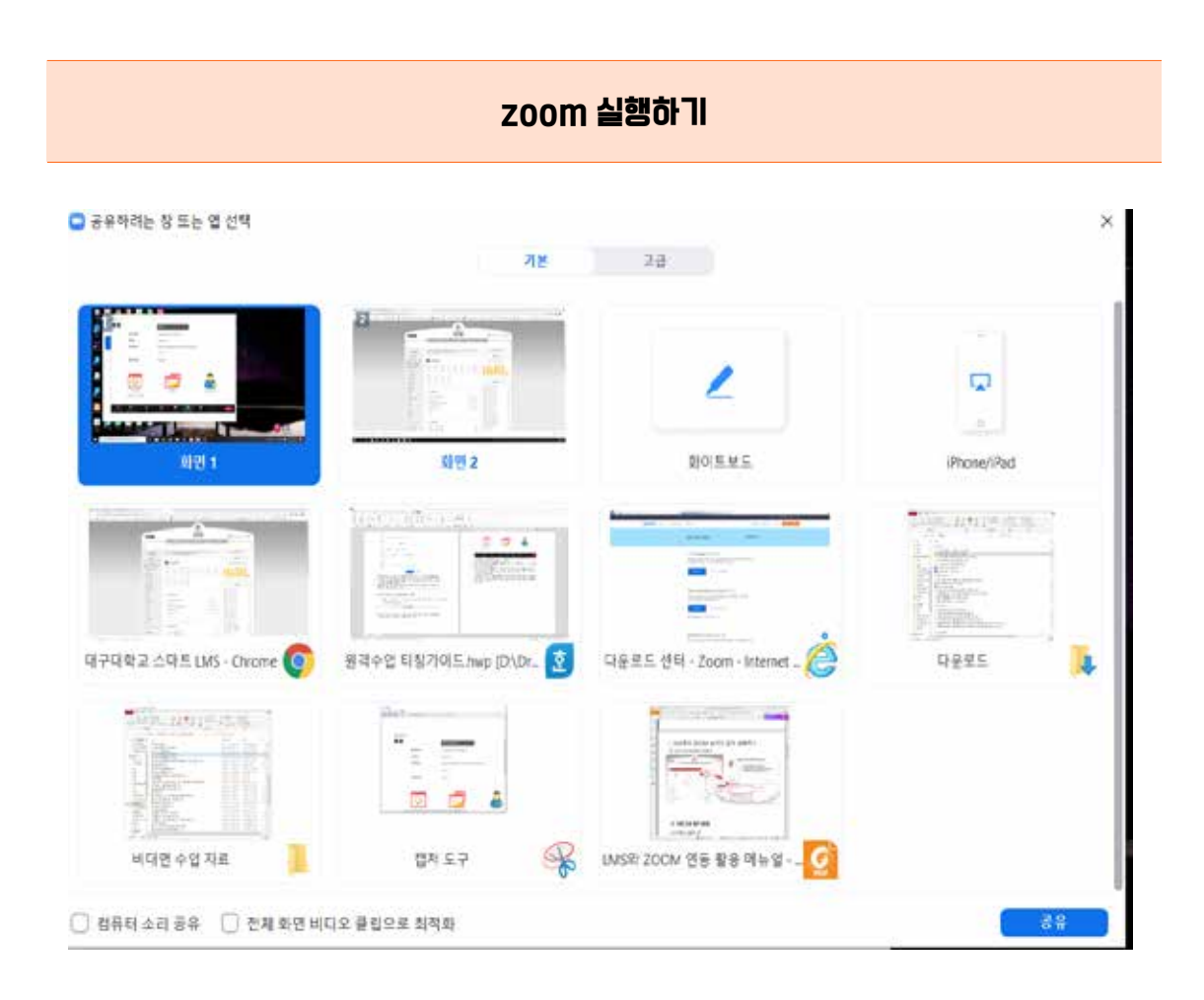

- **화이트 보드:** 화면 공유 기능에서 사용할 수 있는 기능으로 칠판과 같은 역할을 함. 텍스 트를 쓰거나 줄을 긋고 간단한 그림을 그릴 수 있는데, 펜테블렛(예 와콤)을 이용하면 연필로 필기하는 것처럼 활용할 수 있음
- **기록:** 수업의 전 과정을 녹화할 수 있는 기능으로, 내 컴퓨터에 동영상으로 저장할 수 있음. 이 영상은 다시보기 강의자료로 활용할 수 있음
- **소회의실:** zoom 실시간 수업에 참여한 학생들을 그룹으로 나누어서 별도의 온라인 회의 실에서 그룹 구성원들끼리 화상회의를 수행하는 기능. 소회의실 그룹을 나눌 때 자동 할당과 수동할당을 선택할 수 있는데, 자동할당은 수업에 참여하고 있는 학생들이 무작위로 할당 되고, 수동할당을 선택하면 학생들의 목록을 보고 교수자가 선택해서 나누어야함. 수동할당을 선택할 때에는 사전에 이름앞에 조명을 표시하도록 하면, 조 분배를 하기 쉬움
- **브로드캐스트:** 학습자들이 소회의실에 있는 경우 모든 학습자들에게 메시지를 보낼 수 있는 기능. 예를 들어 소그룹 활동을 5분 내로 마치고 메인 세션으로 돌아오라는 메시지를 브로드캐스트로 보내면 각 소회의실에 있는 모든 학습자들이 볼 수 있음
- **손들기:** 교수자와 학생이 다른 회의실에 있을 때 학생이 교수자를 부를 수 있는 기능. 예를 들어 교수자는 소회의실1에 있고, 도움이 필요한 학생은 소회의실2에 있을 때 이 기능을 사용하면 됨

### 라. 실시간 화상 강의 전략

◦ 실시간 화상 수업이 대면수업과 가장 유사한 수업이지만, 만약 분필과 교재만으로 진행하던 강의식 대면수업을 생각하고 실시간 화상 수업을 시도하는 것은 효과적이지 않다. 한 학기동안 실시간 화상 수업을 계획하고 있다면, 다음과 같은 수업전략을 고려하면 도움이 될 것이다.

### zoom 실행하기

- 비실시간 동영상 강의와 달리 실시간 화상 강의는 수업 중에 기술적인 문제가 발생하면 수업이 지연거나 수업을 하지 못하게 된다. 먼저 zoom의 기능을 숙지하고, 동료교수 등과 팀을 이루어서 zoom을 활용한 모의 수업을 시행해 보는 것도 도움이 된다. 수업이 시작되기 전에 미리 컴퓨터, 인터넷, 카메라, 마이크의 상태도 항상 점검해 보아야한다.
- zoom수업을 처음 시작하기에 앞서 학생들에게 zoom 프로그램 설치와 활용법에 대한 안내자료나 동영상을 배포하여 학습자들이 zoom 프로그램을 수업 전에 준비할 수 있도록 한다.
- 수업규칙을 강의 첫 시간에 학생들과 함께 만드는 것도 좋다.

### A 수업 규칙

- 1. 수업이 원활하게 진행될 수 있도록 조용한 곳에서 수업에 접속합니다. 그리고 실시간 화상 수업에 참여할 때는 음소거를 켜고 수업에 들어옵니다.
- 2. 수업 전에 비디오, 오디오가 작동하는지 미리 확인합니다.
- 3. 화상수업이므로 수업에 참여할 때 적절한 복장을 하고, 주변을 정리합니다.
- 4. 수업 도중에 수업과 관련이 없는 화면은 열지 않습니다.
- 5. 휴대폰 및 카카오톡 등을 무음으로 합니다.

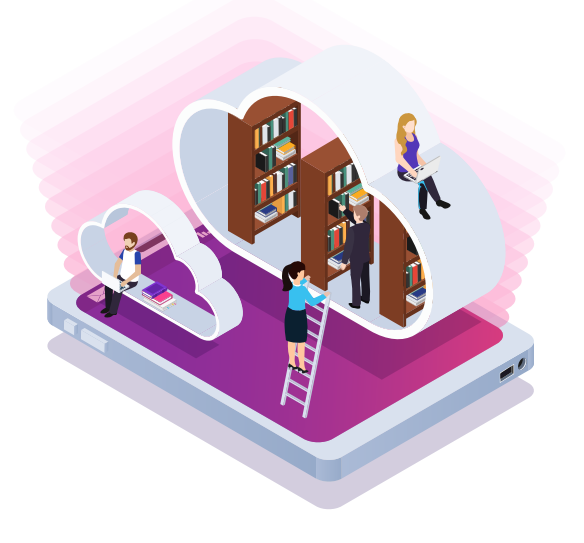

### zoom 실행하기

- 수업 중에 공유하게 될 학습자료(ppt자료, 웹사이트, 한글파일 자료, PDF자료, 그림, 유튜브 영상 등)는 수업 전에 모두 바탕화면에 띄어두면 수업 도중에 자료를 공유하는데 시간을 허비하거나 자료를 찾느라 당황하지 않을 수 있다.
- 수업 중에 공유하게 될 학습자료는 사전에 LMS 강의자료를 통해서 공유해 두면, 수업 도중 생긴 기술적인 문제로 화면공유를 받지 못해도 수업자료를 확인할 수 있다.
- 수업시작 5-10분 전에 로그인을 하고 강의실을 열어두면, 학생들도 미리 들어와서 수업 준비를 할 수 있고, 교수자도 시간적 여유를 가지고 정시부터 수업을 진행할 수 있다.
- 실시간 화상 수업은 기술적인 문제로 학생들이 수업에 참여하지 못하는 불상사가 발생 할 수 있으며, 이로 인해서 출석을 인정받지 못하게 될까 불안해한다. 학기초에 교수자는 이런 상황에서 어떻게 대처해야 하는지 학생들에게 공지해 두는 것이 좋다.
- 수업에 입장하게 되면 일단 비디오는 켜고, 마이크는 모두 끄도록 한다 마이크를 켜게 되면 소음이 들려 강의자의 수업이 잘 전달되지 않을 수 있으므로 질의응답을 하거나, 발표를 하는 경우를 제외하고는 마이크를 끄도록 한다. 비디오를 켜고 수업에 참여해야 학습자의 표정 상태를 확인하여 수업을 조정하거나 학생들에게 피드백을 제공할 수 있다. 그러나 인터넷 등의 문제, 환경적 문제 등으로 비디오를 켜기 어려운 상황에 있는 학생들도 많다. 그러므로 비디오를 켜는 것이 가장 좋지만, 비디오를 반드시 켜야한다고 강요하는 것은 바람직하지 않다.
- 화상 수업은 장시간 주의집중하기 어렵다. 그러므로 수업의 도입에서 이번 수업시간의 학습목표와 수업안내를 명확히 하고, 수업 도중에도 수업에서 반드시 알아야할 것들, 해야할 일들을 분명히 안내해 주면 좋다. 수업이 길어질 경우 대면수업에서 쉬는 시간을 갖는 것처럼, 화상수업에서도 잠시 쉬는 시간을 갖는 것이 주위를 환기시킬 수 있다.
- 화상 수업에서 교수자 중심의 강의식 수업은 지루하고 집중하기 어려울 수 있다. 수업의 전체에서 교수자의 일방적 강의 비중을 줄이고, 교수자-학생의 질의응답, 학습자들의 소 그룹 활동을 통한 토론·토의 및 협력 과제의 기회를 제공하는 것이 좋다. 즉 학습자들이 서로 참여하고, 상호작용 활동을 할 수 있는 학생 참여형 수업을 진행하는 것이 집중력 향상에도 도움이 된다.

### zoom 실행하기

- 온라인 수업의 장점을 적극 활용하여, 다양한 매체를 활용한 수업을 진행하면 수업을 환기하고 단조로움을 피할 수 있다. 유튜브, 구글 검색 등을 통해 다양한 매체를 활용해서 주의를 환기해야한다.
- 수업이 마무리될 때에는 오늘 수업에 대한 정리 요약이 필요하다. 수업내용을 한 장의 요약된 슬라이드로 정리할 수도 있고, 수업에서 새로 배운 점, 느낀 점, 깨달은 점 등을 게시 판에 적을 수도 있다.

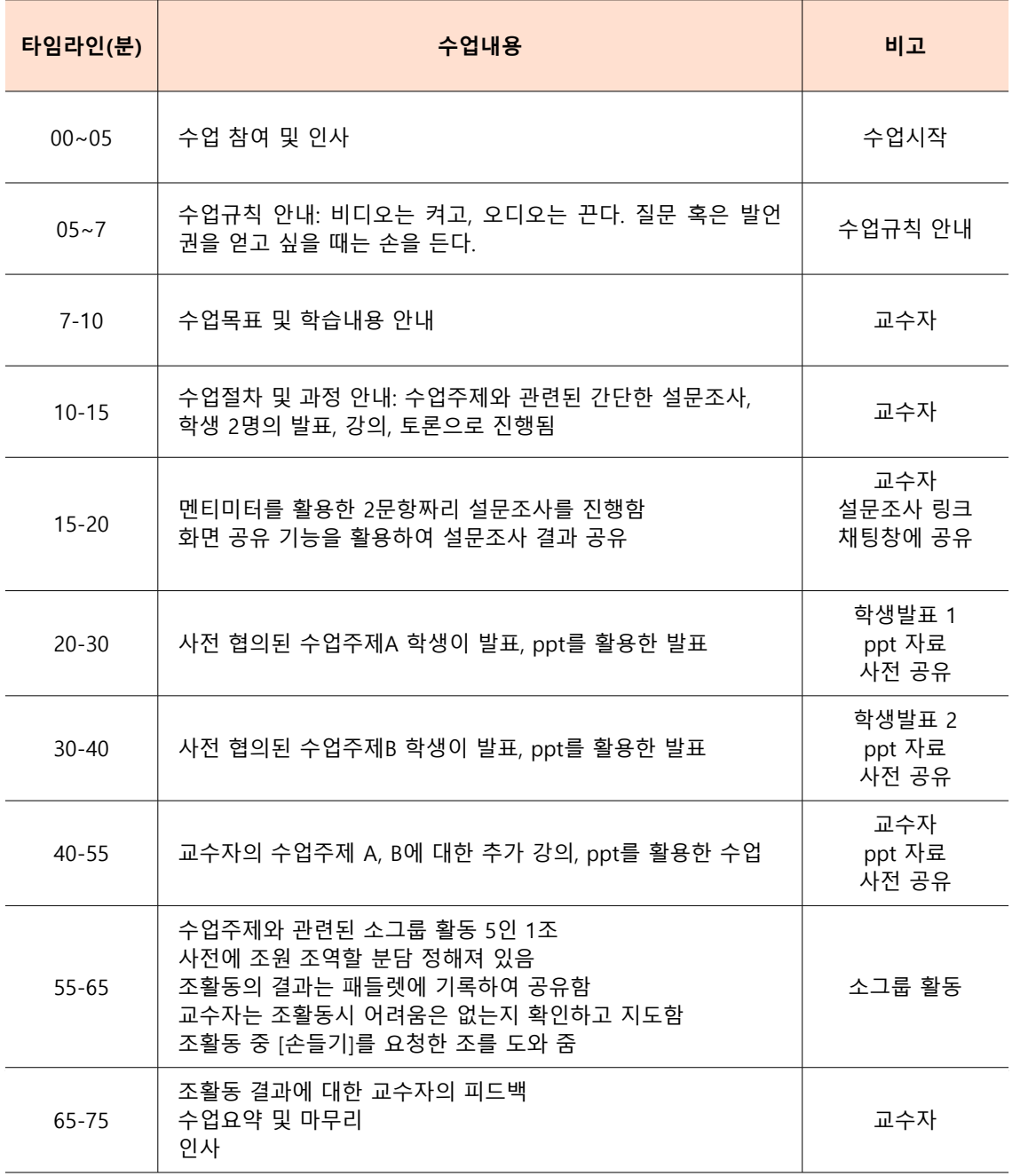

### 마. 학습관리시스템(LMS) 사용 방법

- 학습관리시스템(Learning Management System, LMS)은 수업운영 및 학습자의 학습관리를 하는 시스템이다.
- 우리대학도 https://lms.daequ.ac.kr/ilos/main/main form.acl 사이트를 통해서 LMS를 활요할 수 있다. LMS의 기능은 비실시간 동영상 강의 수강(온라인 강의), 실시간 화상 강의 시작(실시간 강의), 공지 사항, 질의응답, 강의자료, 출석, 과제, 팀프로젝트, 시험, 토론, 투표, 설문, 학습진단, 성적의 기능이 있다. 또한 LMS는 학습자를 관리하는 기능이 있는데, 수강생 모니터링을 통해서 학습자 개별 출결 현황, 성과, 제출, 출석을 한번에 관리할 수 있다.
- LMS의 수강생 모니터링 메뉴에서는 교수자가 올린 다양한 자료의 확인율, 질의응답 등의 참여, 과제· 시험·팀프로젝트 등의 제출율, 과제·시험·팀프로젝트 등의 평균, 출석률을 학생 개인별로 확인할 수 있다. 이를 통해서 교수자는 학생들의 수업참여를 검토하고, 상황에 따라 개별적으로 메시지를 보내는 등의 참여를 독려할 수 있다.

수강생 모니터링 □ > 학교육력예방및학생의이해 > 수강생 모니터링 수강생 청강생 이릅 하번 好斗 search 정렬 7 이름을 학변을 학과를 학년을 관심을 참여를 제출을 성과를 출석을 0.18건 67% 96% 97% 90% 관심 장여 用豪 성과 출석

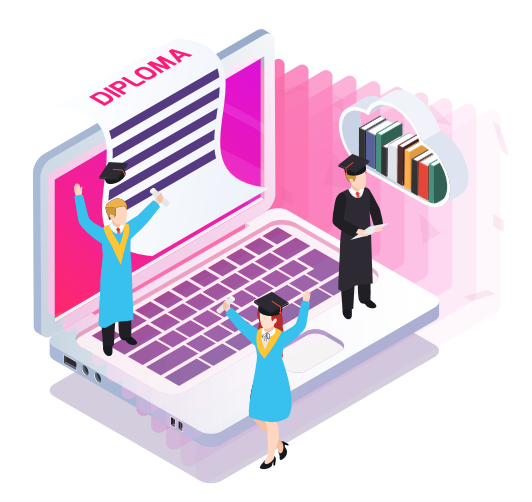

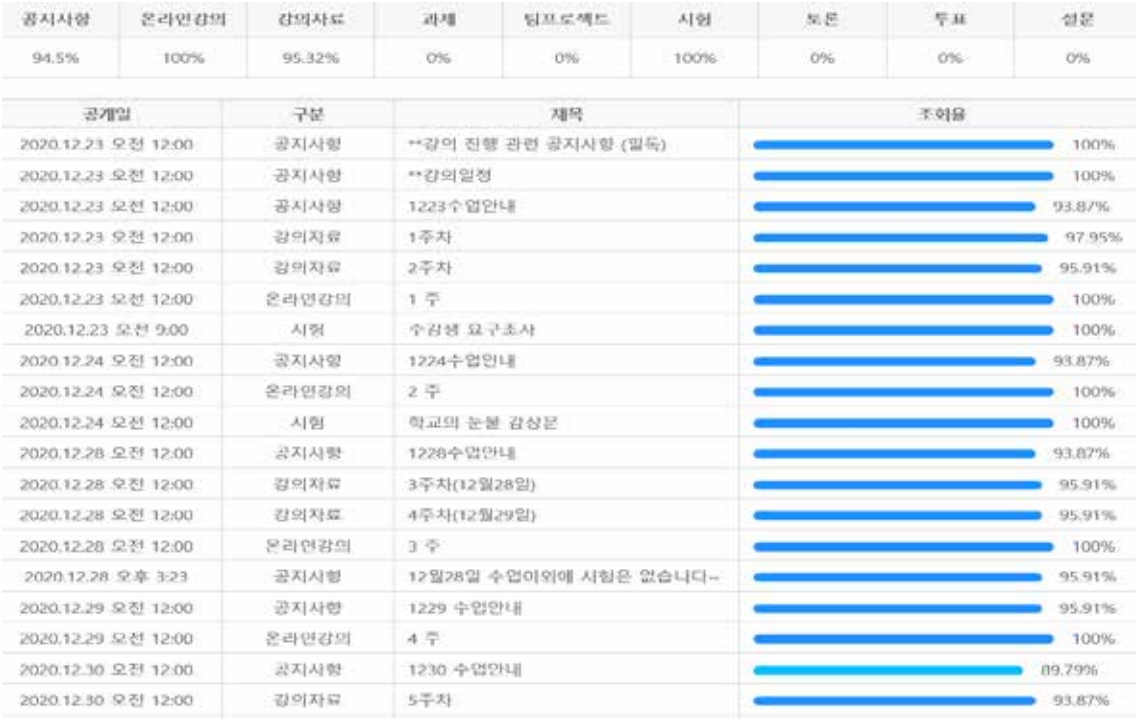

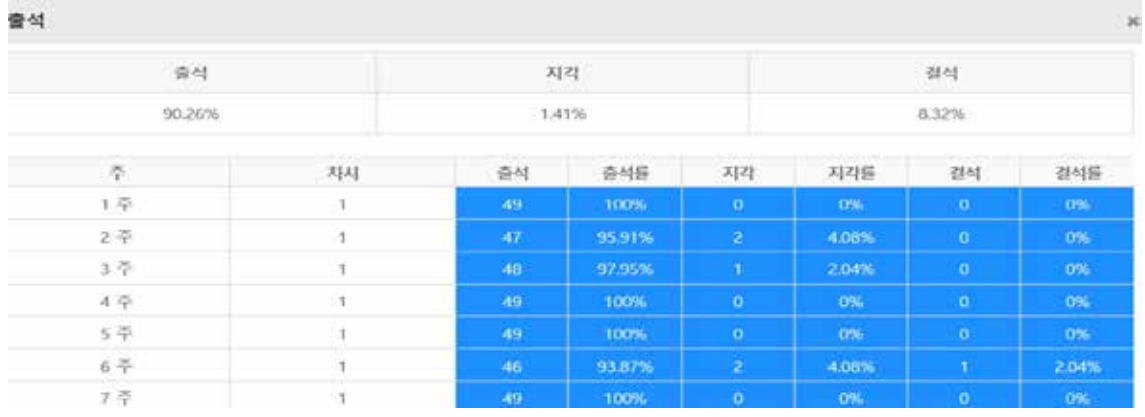

## Teaching Tip

- 학생 만족도 조사 결과 학생들은 온라인 수업 도구로 LMS를 활용하는 것을 가장 선호하 였으며, 여러 가지의 학습관리 플랫폼 혹은 학습안내 도구(네이버 밴드, 카카오톡 등)를 활용하는 것을 선호하지 않는 것으로 나타났다.
- 강의 첫 시간에 LMS의 활용 여부와 어떤 기능들을 주로 활용할 것인지, 온라인 수업 이수, 수업안내, 학습자료 공유 등의 핵심적인 수업활동을 어떻게 운영하고 안내할 것인지 분명히 설명해주어야 한다.
- LMS는 휴대폰 앱으로도 활용할 수 있는데, 구글플레이스토어나 앱스토어에서 hello LMS 어플을 다운받으면 휴대폰으로 LMS 활용이 가능하다. 어플을 다운받으면, 학생들이 LMS Q&A나 게시판 공지글에 글을 쓰거나 댓글을 다는 경우, 쪽지를 보내는 경우 알림설정이 가능해서 즉각적으로 확인이 가능하다.

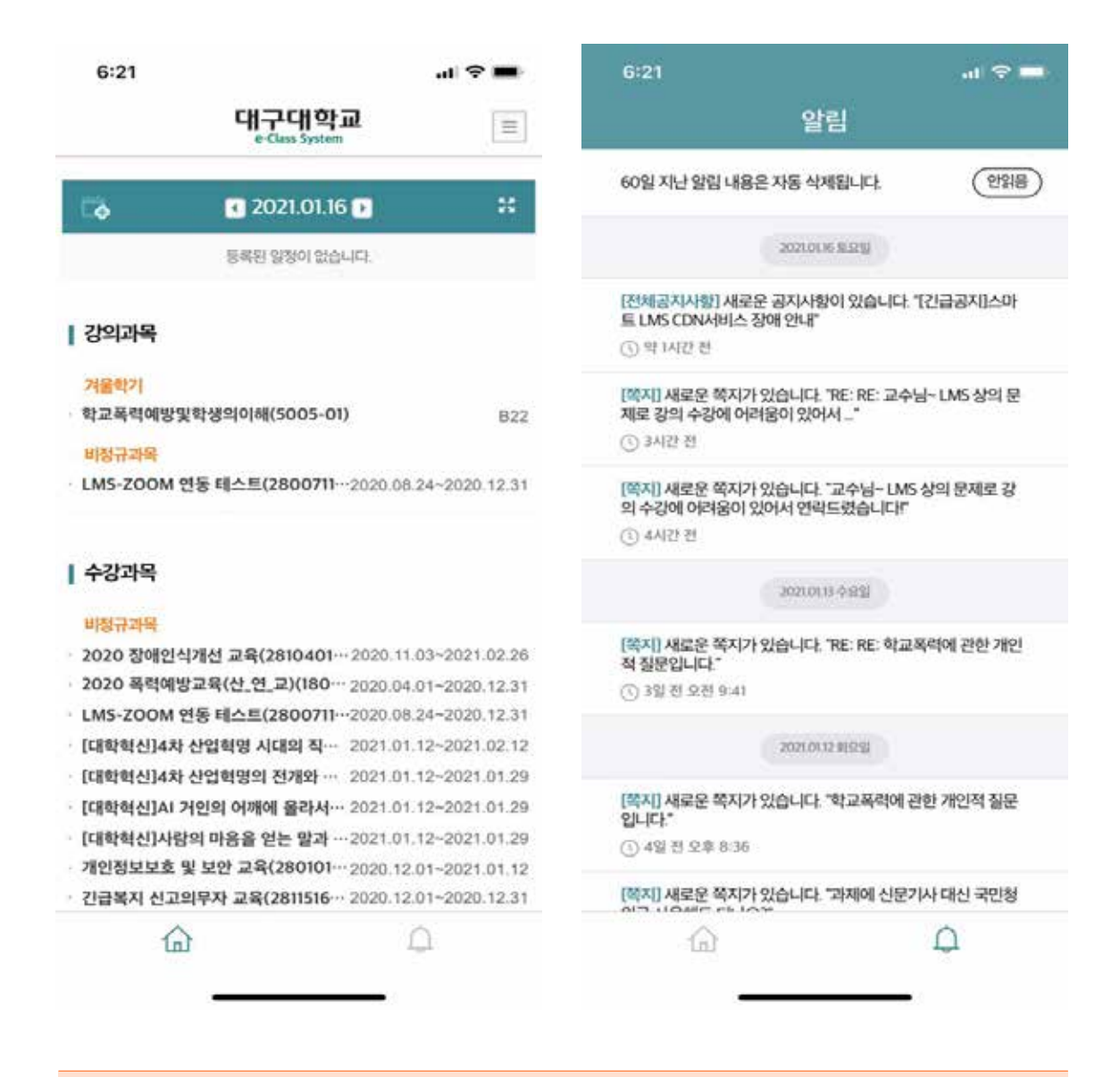

### 참고하면 유용한 사이트 안내

- ppt로 동영상 강의 제작하기: https://www.youtube.com/watch?v=Dlt-utE1\_P0
- zoom을 활용한 실시간 화상강의 시작하기(초급): https://www.youtube.com/watch?v=t8TyzUaj-bQ
- 
- 
- zoom을 활용한 실시간 화상강의 시작하기(고급):
- https://www.youtube.com/watch?v=D7AVmZqA2ws
- zoom 소회의실 활용하기: https://www.youtube.com/watch?v=H5vToPyfBNk
- 신입생들이 직접 설계한 zoom 활용 수업: https://www.youtube.com/watch?v=y3V9lE-6S3E
- 구글 문서 공유하기 안내: https://www.youtube.com/watch?v=AeJiFfsLe\_8

# Ⅲ. 수업에서 활용할 수 있는 에듀테크

1. 편리한 온라인 게시판 '패들렛(PADLET)'

2. 학생들의 반응을 실시간으로 확인하는 '멘티미터(mentimeter)'

3. 실시간 온라인 협업 도구 '구글 드라이브, 구글 문서'

DAEGU UNIVERSITY

# Ⅲ 수업에서 활용할 수 있는 에듀테크 Ⅲ 수업에서 활용할 수 있는 에듀테크

## **1. 편리한 온라인 게시판 '패들렛(PADLET)'** 1. 편리한 온라인 게시판 '패들렛(PADLET)'

- 패들렛은 학생들의 경우 별도 가입없이 활용이 가능하며, 학습자 간 상호 패들렛은 학생들의 경우 별도 가입없이 활용이 가능하며, 학습자 간 상호 의견공유 및 피드백을 수행하는데 활용할 수 있다.
- 교수자는 패들렛 사이트(https://ko.padlet.com/)에서 회원가입 후 패들렛 만 교수자는 패들렛 사이트(https://ko.padlet.com/)에서 회원가입 후 패들렛 만들기→패들렛 유형  $\mathcal{L}$  +  $\mathcal{L}$  + 선택→공유의 순서로 패들렛을 생성할 수 있다.
- 패들렛의 '수정(상단 오른쪽의 … 클릭)' 옵션을 통해서 패들렛의 제목, 패들렛의 '수정(상단 오른쪽의 … 클릭)' 옵션을 통해서 패들렛의 제목, 설명, 주소, 댓글 사용 여부, 반응 사용 여부를 선택할 수 있다.

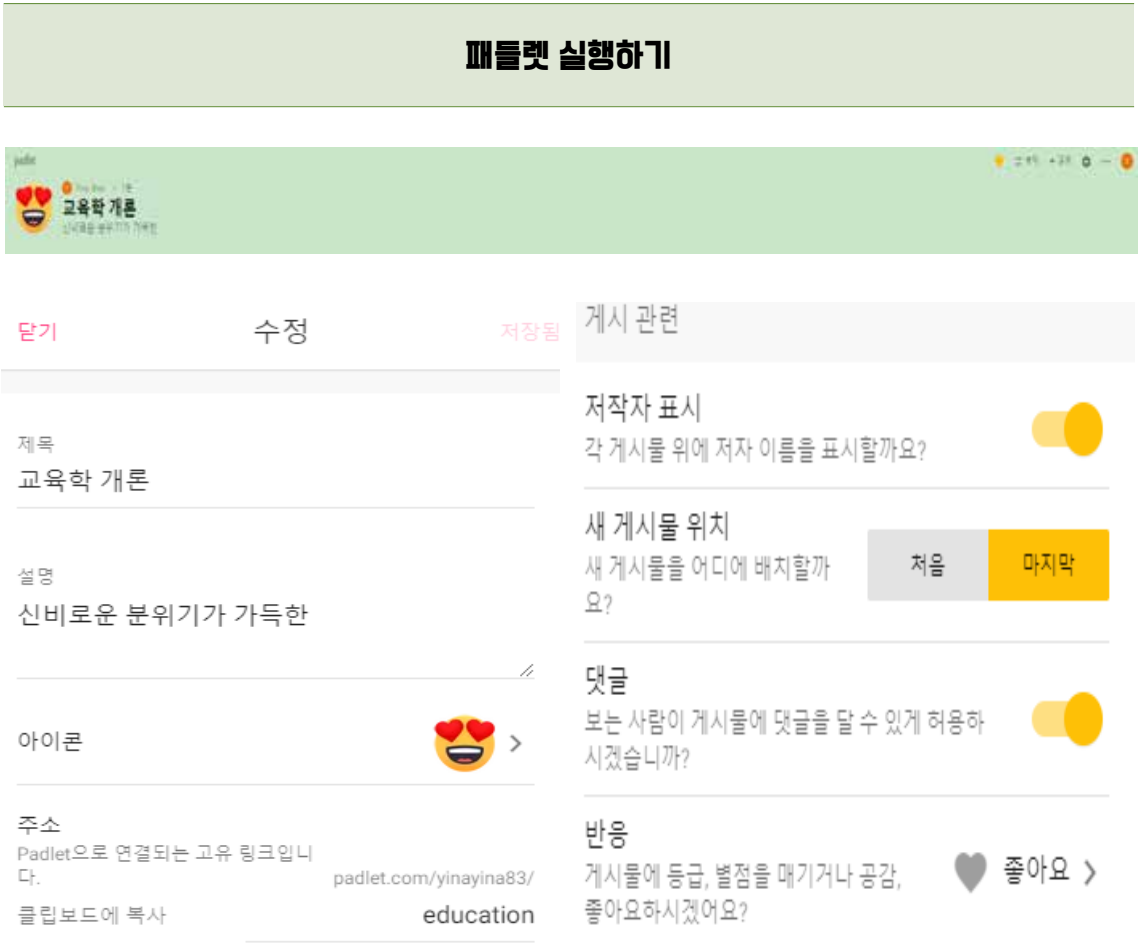

수정 옵션을 통해서 패들렛의 이름 및 댓글, 반응 사용여부를 선택할 수 있다. 수정 옵션을 통해서 패들렛의 이름 및 댓글, 반응 사용여부를 선택할 수 있다.

대구대학교 교수학습개발센터

#### 패들렛 실행하기 하소 프라이버시 변경 공유 달기 비공개 Padlet을 비공개로 승진니다. 부군가 Padlet에 도<br>착해도 역세스할 수는 없습니다. a 회원 초대  $\circ$ 회원 추가 **비밀번호**<br>Padlet을 비공개로 승감니다. 공유할 사항을 직접<br>선택하면 그 사항은 비밀번호를 입력해야 액세스<br>할 수 있습니다.  $\circ$  $\sim$ 프라이버시  $\odot$ 비원 **미 본**<br>Padlet을 비공개로 승립니다. 공유할 사람을 직접<br>선택하면 그 사람은 역세소할 수 있습니다. **KO** 비밀 Padlet을 비공개로 숨깁니다. 공유할 사람을 직접 선택하면 그 사람은 액세스할 수 있습니다. 学习 공개<br>은 세상이 이 Piellet을 풀 수 있게 공개합니다.<br>Boogle 검색에 표시됩니다. 내 표로들에 넣을 수<br>안습니다.  $\odot$  $\circ$ 방문자가 작성할 수 있습니다. 프라이버지 변경 작성 가능 -방문자 권한

공유 옵션을 통해서 패들렛의 방문자 권한 설정이 가능하다. 수업을 듣는 학생들과의 원활한 상호작용을 위해서 프라이버시 변경을 통해서 '비밀-방문자권한: 작성가능'으로 설정하여야 한다.

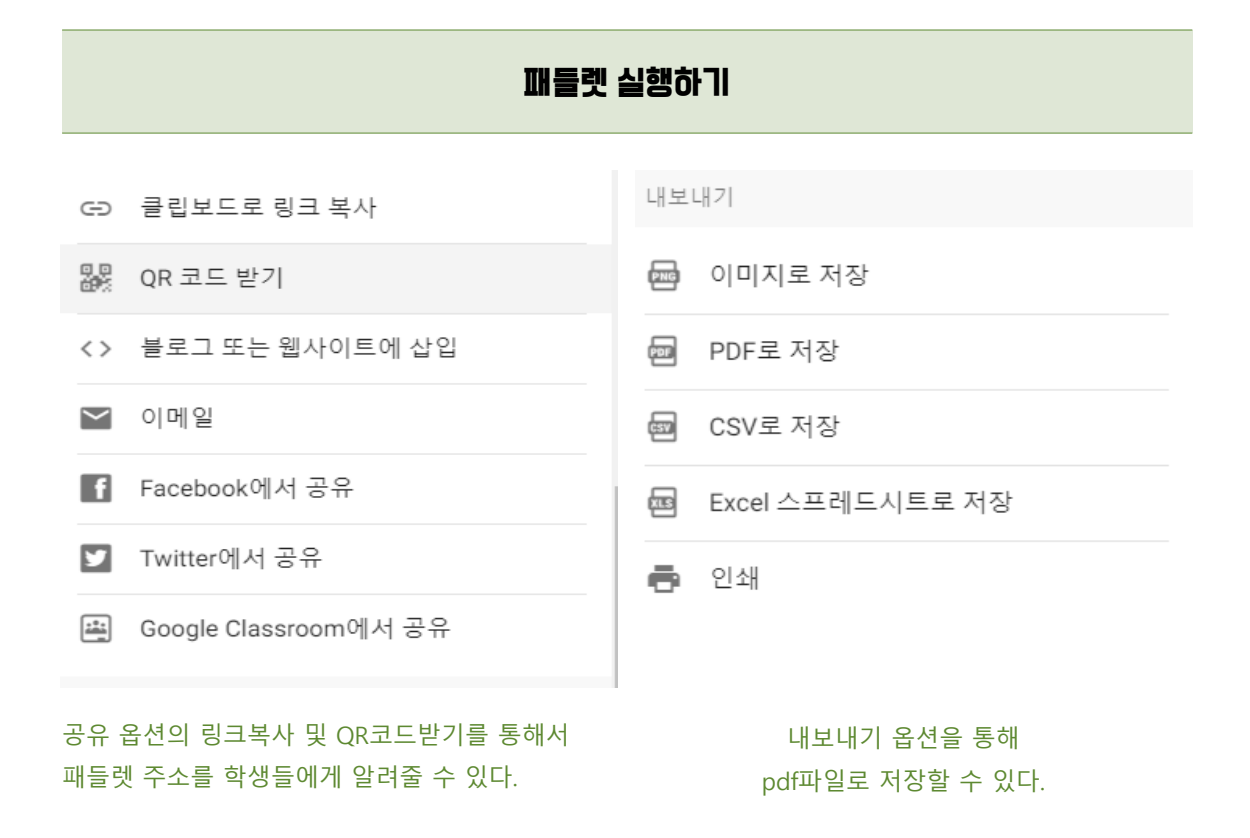

◦ 패들렛에 게시할 수 있는 자료는 이미지, 링크, 동영상, 화면녹화, 음성 등의 다양한 형태의 파일을 업로드할 수 있다.

◦ 학생들은 교수자가 만들어놓은 패들렛 URL을 통해 접속할 수 있으며, 접속 후 파일을 업로드하고, 다른 학생들의 게시물에 댓글, 좋아요(♥)를 통해서 피드백을 수행할 수 있다.

## Teaching Tip

- 학생들에게 토론의 결과를 패들렛에 업로드하도록 하고, 조토론이 마무리되면 다른 조의 의견을 읽고, 공감이 가면 '좋아요(♥)'를 누르라고 한다. 그리고 공감을 많이 받은 조의 의견이나, 학생들의 의견을 수업에서 교수자가 피드백한다. 이러한 페들렛에 게시된 토론 의 결과들은 pdf 파일로 다운받아 학생과 공유한다.
- 학생들은 토론에서 다른 사람들의 의견도 확인할 수 있어서 좋았다고 한다. LMS의 게시 판보다 즉각적이고, 모든 조의 활동을 한 칠판에 모아서 정리한 것처럼 볼 수 있는 것이 장점이다.

## 2. 학생들의 반응을 실시간으로 확인하는 '멘티미터(mentimeter)'

- 멘티미터는 수업을 시작할 때, 수업을 마무리할 때 전체 학생에게 질문하고 답변을 실시간으로 확인할 수 있는 수업도구이다.
- 교수자는 멘티미터 사이트(https://www.mentimeter.com/)에서 회원가입 후new presentation→제목 설정→유형(차트, 워드 클라우드, 개방형 설문 등)→질문 작성의 순서로 생성할 수 있다.

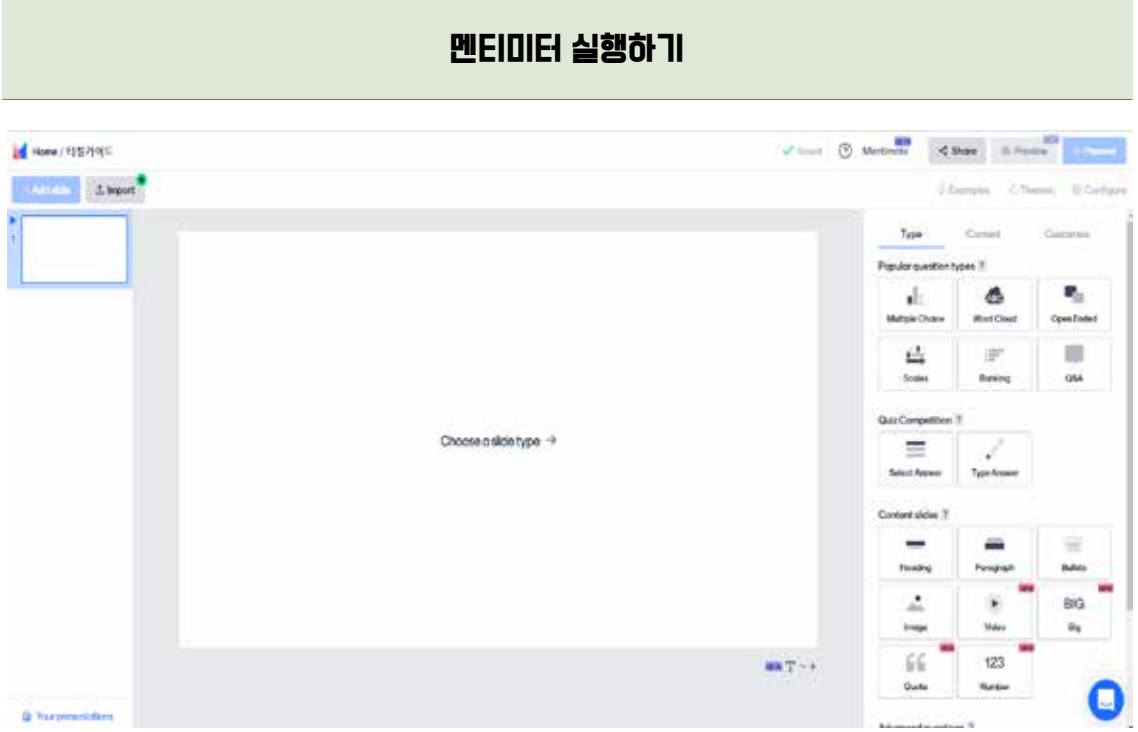

멘티미터를 새로 만들면 오른쪽의 유형을 선택할 수 있다.

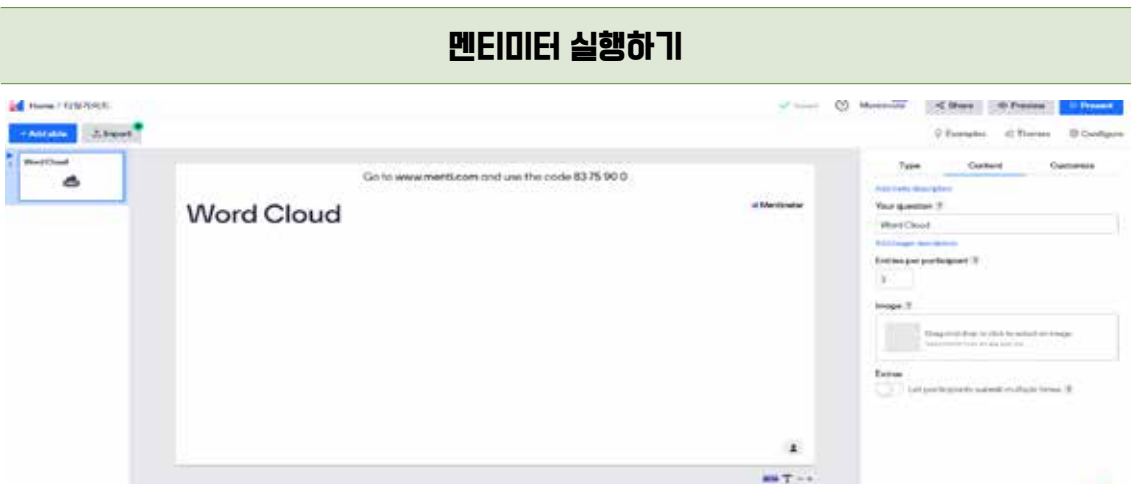

유형을 선택한 후 질문을 입력할 수 있다. 상단의 주소 www. menti.com 과 83 75 90 0의 비밀번호를 입력하면 학생들이 교수자의 질문의 응답할 수 있는 창으로 입장할 수 있다.

## 멘티미터 실행하기

## 칭찬의 역효과 동영상을 보고 가장 기억에 남는 것은 무엇입니까?

- 49 - 프라마 시계와수는 것이 요과함이다.<br>부담이 됩다. - 아이들이 스티커를 받기 위해 아르바르 거린?<br>하려 속이다. - <mark>영</mark>통제 - 실망을 시키겠어 전문 - 아이 이런 전 칭찬스티커 ... -<br>아이와정체의 주관활동 **리**<br>기를 좋아할줄 앞안까져 아니다<br>11를 좋아할줄 앞안까져 아니다<br>11차 정강의 약료주를 보습니다<br>학생의 느낌에 관해 참안하기<br>학생의 느낌에 관해 참안하기 ムロ州安立オスの長半年以来 電話を 주립동 프랑트<br>종립동 프랑트 distants

워드클라우드 형식을 활용하면 학생들이 응답하는 실시간으로 답변이 나타나며, 중복된 용어를 기준으로 크게 뭉쳐져서 핵심응답을 파악할 수 있다.

◦ 교수자는 학생들에게 www.mentimeter.com 사이트에 접속해서 미리 작성한 프리젠테이션을 화면에 공유하면, 학생들은 www. menti.com 사이트에 접속하여 비밀번호를 입력하고 질문에 응답할 수 있다.

## Teaching Tip

- 교수자가 질문을 했을 때 학생들이 선뜻 나서서 답변하지 않는 경우, 멘티미터를 활용하면 모든학생들이 익명으로 답변하게 할 수 있다.
- zoom을 활용한 실시간 수업에서도 교수자는 멘티미터 창을 공유하여 실시간으로 학생들의 응답을 함께 보면서 수업을 진행할 수 있다.
- 학생들은 다른 사람들의 의견도 확인할 수 있어서 좋았다고 한다. LMS의 게시판보다 즉각적이고, 모든 조의 활동을 한칠판에 모아서 정리한 것처럼 볼 수 있는 것이 장점이다.

## 3. 실시간 온라인 협업 도구 '구글 드라이브, 구글 문서'

- zoom을 활용한 실시간 강의를 시행하여 소회의실 기능을 활용한 소그룹 활동을 설계한 경우, 구글 드라이브를 활용하여 실시간 온라인 협업을 수행할 수 있다.
- 소그룹 학생들이 함께 글을 쓰고, 공유하며, 협업의 모든 과정이 기록되어 학생 참여도를 한눈에 알 수 있는 장점이 있다.

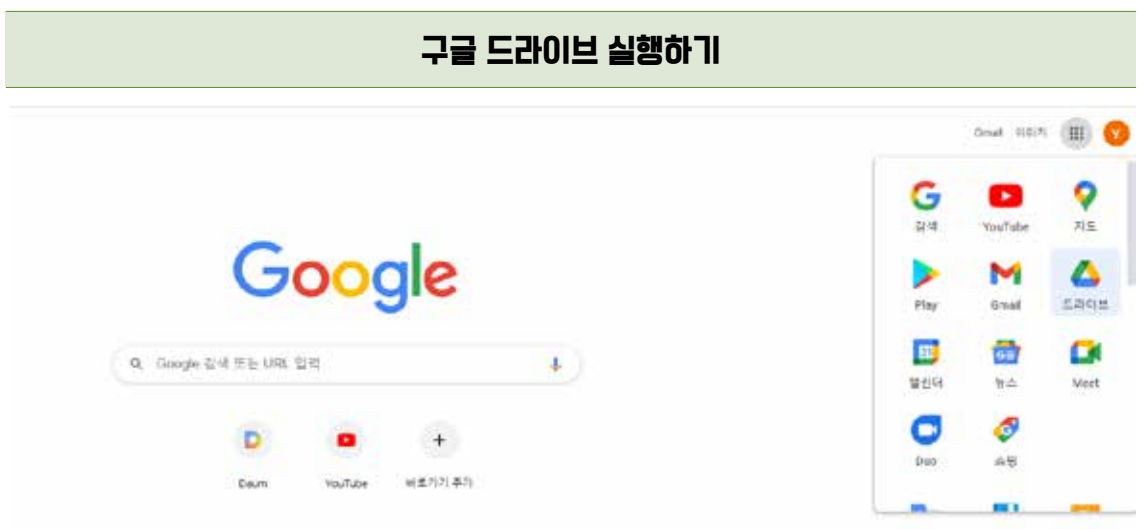

구글에 접속하여 오른쪽 상단 메뉴의 드라이브앱을 실행한다.

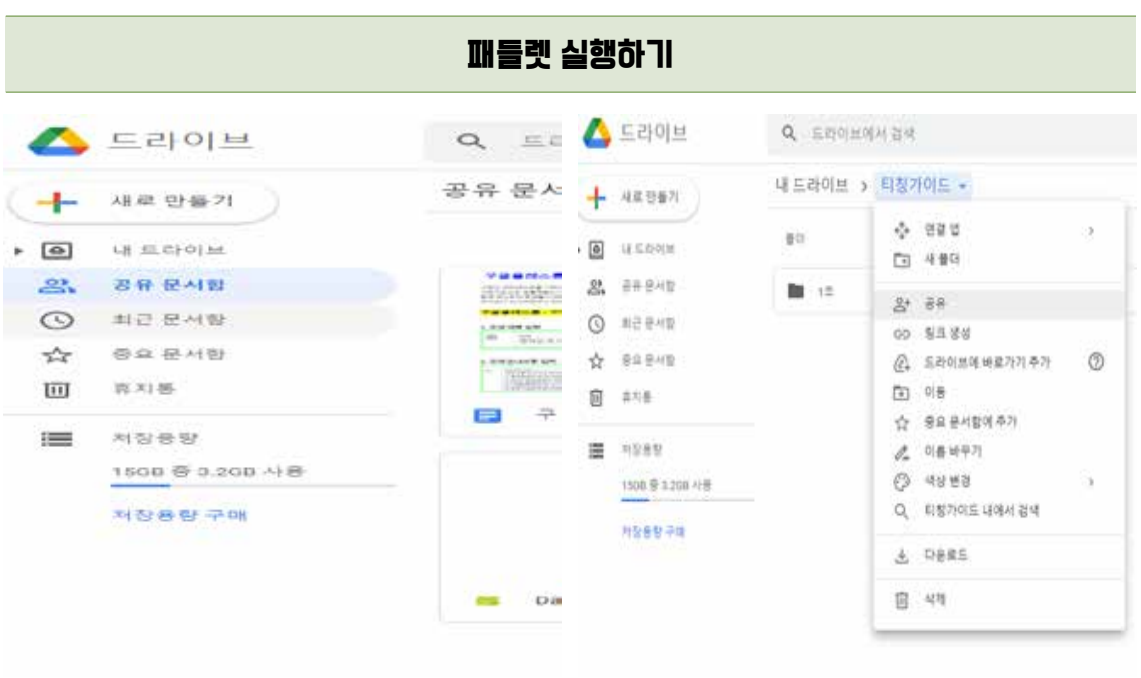

드라이브에서 새로 만들기-폴더를 선택하여 학생들과 수업에서 공유할 폴더를 만든다. 또한 수업에 공유할 폴더는 사전에 학생들의 Gmail주소를 받아서 공유 옵션의 이메일을 보내 공유하고 공유 폴더안에 그룹별 폴더를 만들어 준다.

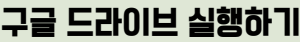

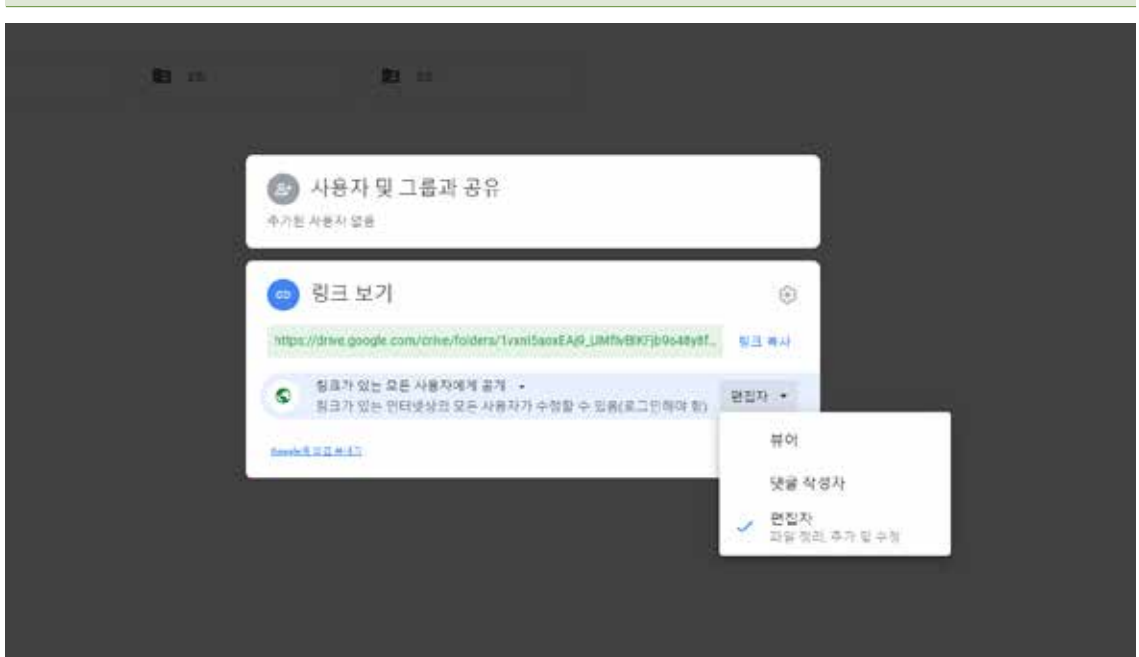

수업에 공유할 폴더는 사전에 학생들의 Gmail 주소를 받아서 공유 옵션의 이메일을 보내거나, 링크를 공유한다. 링크를 공유할 경우, '링크가 있는 모든 사용자에게 공개-편집자'로 옵션을 설정하여야만 학생들이 문서를 작성(변경)할 수 있다.

공유 폴더안에 그룹별 폴더 혹은 파일를 만들어 준다.

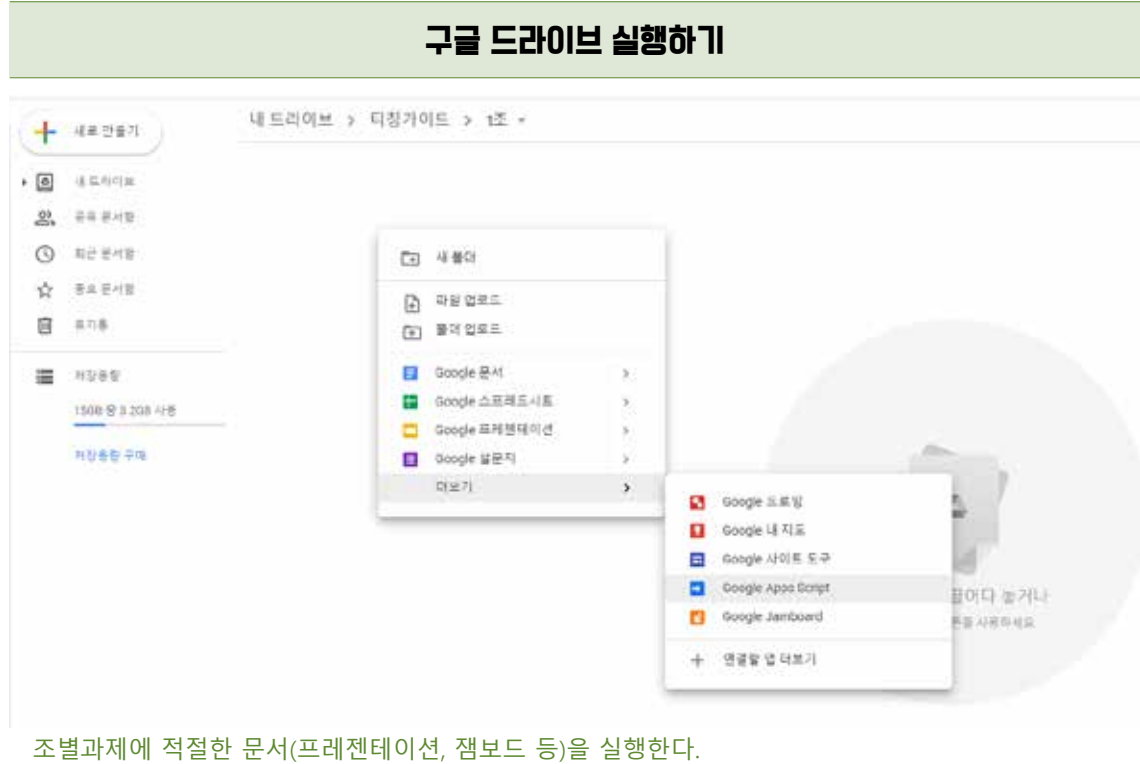

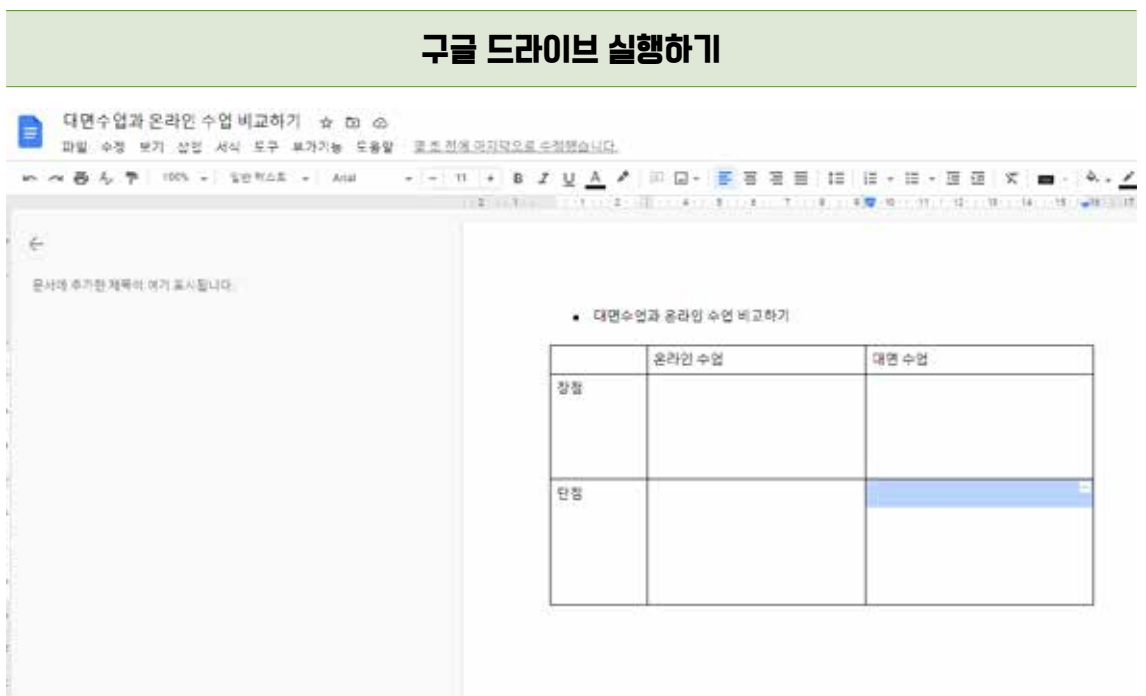

프로그램 실행한 후 조별과제 활동지를 만들어 그룹별 폴더에 복사하여 둔다. 본 활동지를 통해 학생들이 그룹활동에서 어떤 역할을 수행할지 구체적으로 설명해 주고, 소회의실 기능을 통해 수행 할 수 있게 한다. 구글 문서에 조원 모두가 함께 작성 가능하며, 작성자의 기록이 남아 협력학습의 기여도 또한 파악가능하다.

## 참고하면 유용한 사이트 안내

- 패들렛 활용법 안내: https://youtu.be/p1eDSfhpyAw
- 멘티미터 활용법 안내: https://www.youtube.com/watch?v=pfbpavoBjLg
- 구글 문서 공유하기 안내: https://www.youtube.com/watch?v=AeJiFfsLe\_8

# Ⅳ. 언텍트 시대, 원격수업 전략

- 1. 원격수업 전략
- 2. 피드백 전략
- 3. 학습동기 유발전략
- 4. 상호작용
- 5. 원격수업의 팀 학습

DAEGU UNIVERSITY

## Ⅳ 언텍트 시대, 원격수업 전략 Ⅳ 언텍트 시대, 원격수업 전략

## **1. 원격수업 전략** 1. 원격수업 전략

### **가. 원격 수업에 대한 학생 인식** 가. 원격 수업에 대한 학생 인식

- 코로나-19 사태로 지난 1년 교수와 학생 모두 비대면 원격 수업을 경험하 코로나-19 사태로 지난 1년 교수와 학생 모두 비대면 원격 수업을 경험하였다.
	- <mark>ㅇ</mark> 원격 수업은 진행하는 교수나 참여하는 학생 모두 힘들었을 것이다.
- 원격 수업은 진행하는 교수나 참여하는 학생 모두 힘들었을 것이다. 불행하게도 코로나-19의 종식은 우리의 희망이 되어 2021년 수업도 온라인으로 진행될 가능성이 있다.
- ・・。。.<br>○ 2021년 성공적인 원격 수업전략을 생각하기 앞서 학생들이 생각하는 원격 수업에 대해 간략 하게 알아본다. $^{\mathrm{5)}}$

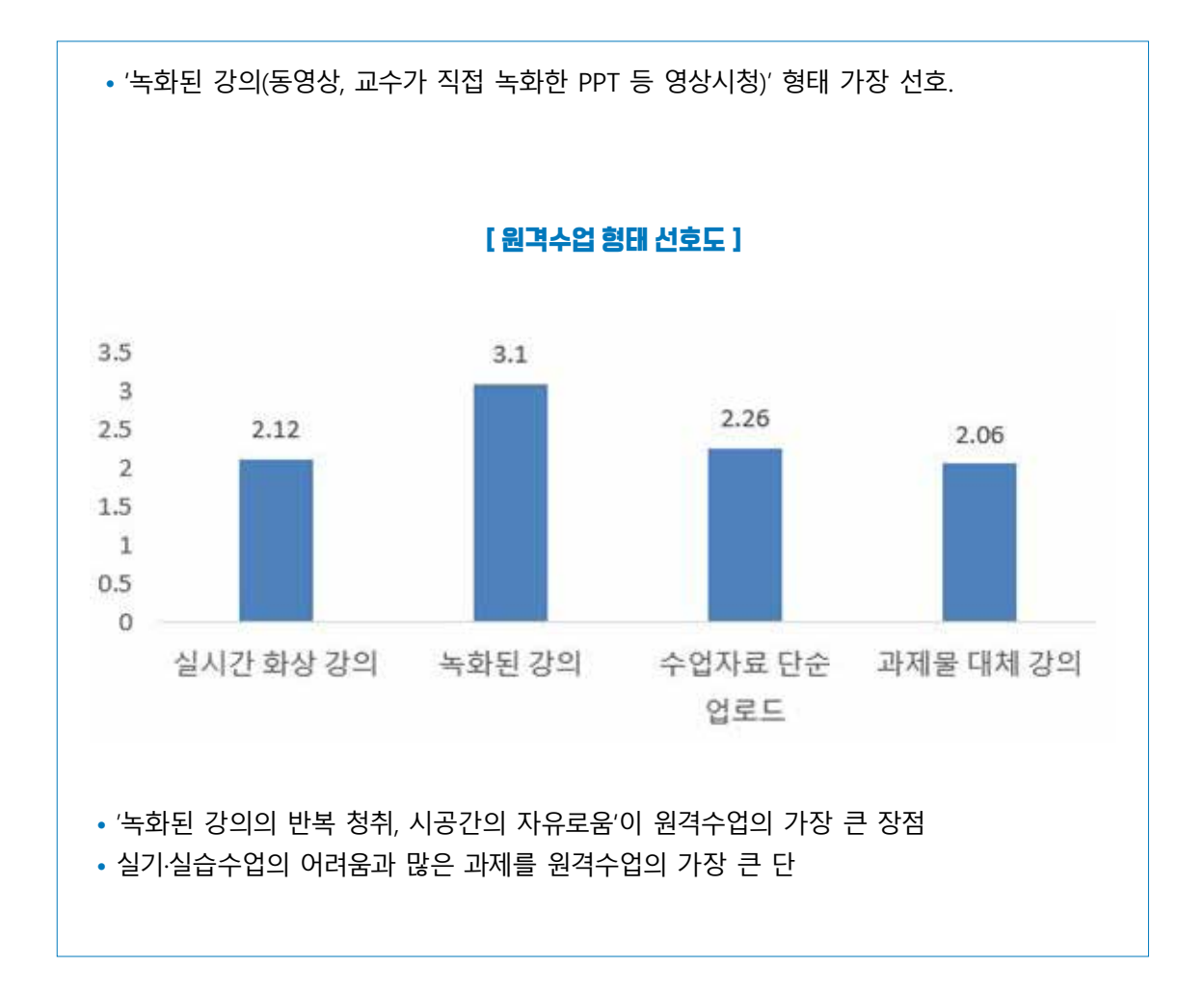

<sup>5)</sup> KEDI-2020 대학 교수학습과정 관한 설문조사 대구대학교 분석결과 / 각 영역 4점 척도

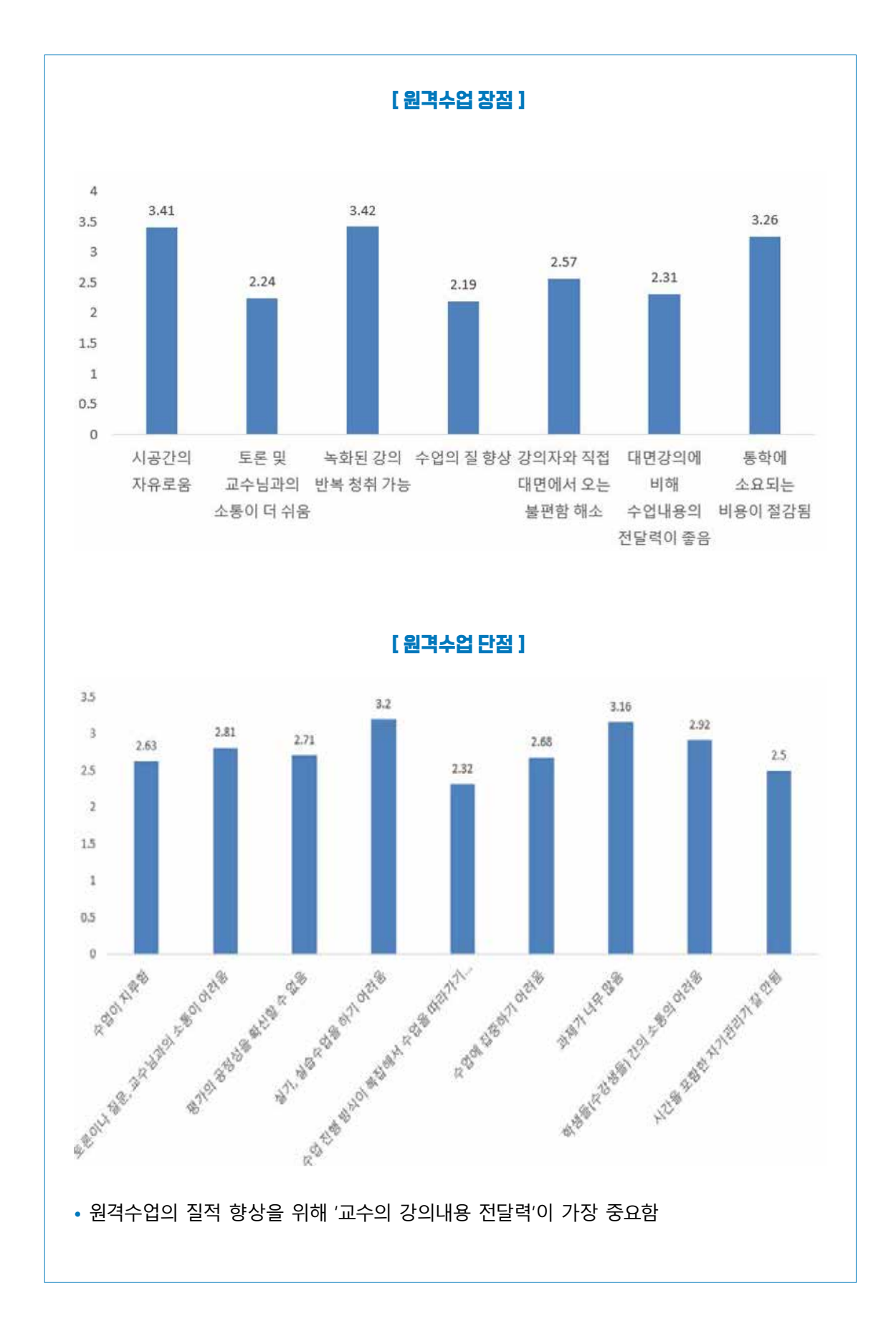

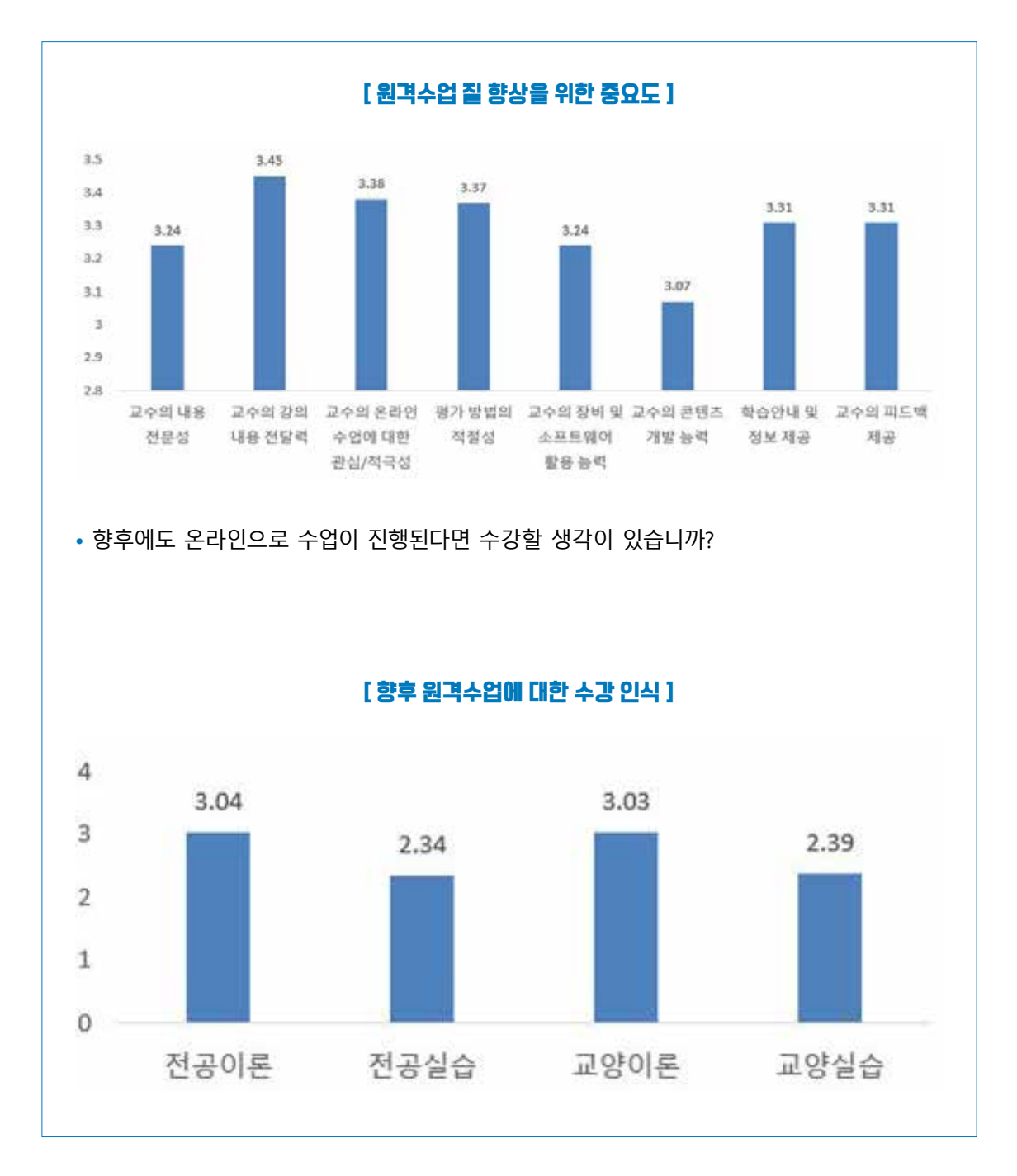

 지난 1학기는 코로나로 인해서 처음 비대면을 겪는 터라 교수님, 학생, 학교 측 모든 사람들이 혼란 스럽고 힘든 학기가 아니었을까라는 생각이 듭니다. 비대면 수업으로 교수님마다 강의를 진행하시는 스타일이 다르지만 대부분 녹화를 하고 LMS에 강의를 올려 출석체크를 합니다.

비대면 수업의 장점은 녹화된 수업을 다시 반복해서 들을 수 있고 출석이 인정되는 기간 안에 들으면 출석이 된다는 것입니다. 이와 다르게 단점으로는 제시간에 들어야 하는 강의를 미루게 된다는 것인 데 이렇게 되면 출석 인정 기간의 마지막 날에 듣게 되는 학생들이 다수입니다. 이렇게 되면 다음 진 도에 따라가기가 힘든 경우가 발생합니다.

-대구대 컴퓨터공학과 김○○학생-

### 나. 수업 분위기 조성

- 비대면 수업 시작 전 네티켓(netiquette)을 명시한다.
	- 허락 없이 녹화해서 인터넷을 올리는 것은 불법이다.- 수업 시에 배포된 자료를 허락없이 배포하는 것은 저작권을 위반할 수 있다.
	- 바로 보이지 않지만 '저 사람이 내 앞에 있다','나와 같은 인간이다' 라고 생각하며 다른 사람을 배려해야 한다.
	- 개별적으로 해야 하는 말은 이메일이나 메시지와 같은 개인 채널을 활용하다.
	- 불필요한 글을 올려 다른 사람의 시간을 허비하지 말아야 한다.- 다른 사람의 프라이버시를 존중해야 한다.
- 비대면 실시간 수업 중에는 학생들이 마이크를 끄고 있으므로 학생이 수업에 참여하고자 할 때 채팅이나 비언어적 표현 방법을 활용하여 흥미로운 원격 수업을 교수와 학생이 함께 만들어야 한다.
- 학생들에게 개별 수업목표를 설정하게 한다.

### 학생\_수업 사례

이번 강의를 들으면서 다시 깨닫게 된 것은, 자신이 목표하는 무언가를 도전할 때 인간은 더욱 발전한다는 것이다. 결론적으로, 이번 강의가 나에게 효과적이었던 이유는 자신이 직접 목표를 설정하는 데에 있다고 생각한다. 이처럼 비대면 수업을 효과적으로 이끄는 방법 중 하나는 각자 개별목표를 설정하는 것이라 생각한다. 자신만의 개별목표를 설정해 교수님과 동기들의 도움과 코멘트로 그 목표에 도달하게 된다면 성취감은 물론, 학생들끼리 목표가 다르기에 경쟁하지 않 고 서로의 목표를 이룰 수 있도록 서로 보완해 준다.

-2020 비대면 수업 나눔 공모전 우수작 중에서-

### 다. 온라인 학습과정 모니터링

### ◦ 출석관리

• LMS 녹화 중심의 수업은 LMS에서 쉽게 출결을 확인할 수 있다.- LMS가 아닌 다른 매체를 활용한 원격 수업의 경우에는 퀴즈, 학습미션 수행을 출석관리 할 수 있다.- 단순한 출석체크를 넘어 학생들의 수업 전·후 이해도를 스스로 돌아볼 수 있도록 Exit card, KWLH를 활용해 본다.

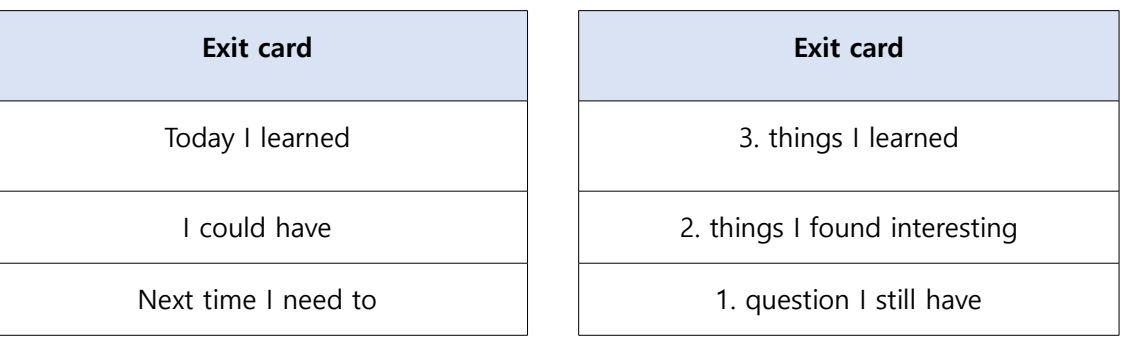

• KWLH 학습법 예시(2020 비대면 수업 나눔 공모전 우수작)

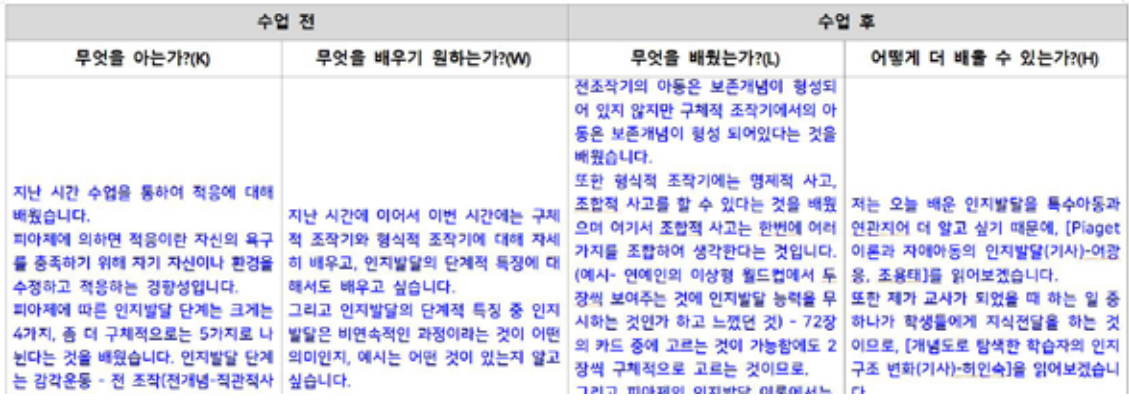

- 실시간일 수업일 경우에는 매 차시 시간을 달리하여 호명하며 출석을 체크할 수 있다. 이때 모든 학생을 호명하는 것은 수업시간을 방해할 수 있으므로 무선적으로 호명하는 것이 효과적이다.
- 과제관리
	- 과제나 시험 일정은 학생들이 놓치지 않도록 최소 2주 전부터 LMS 공지, 이메일, 문자 등의 방법 으로 자주 공지한다.- 과제의 평가기준, 배점을 반드시 안내하여 학생들이 객관적 평가로 인지 할 수 있도록 한다 $($ 예; 루브릭 $^{06}$ ).

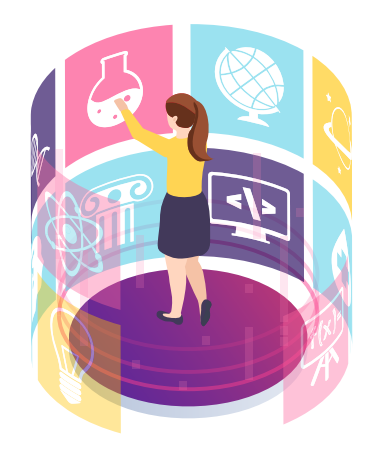

<sup>6)</sup> https://blog.naver.com/ch333k/221875870432 / https://blog.naver.com/hana3688/221527958725

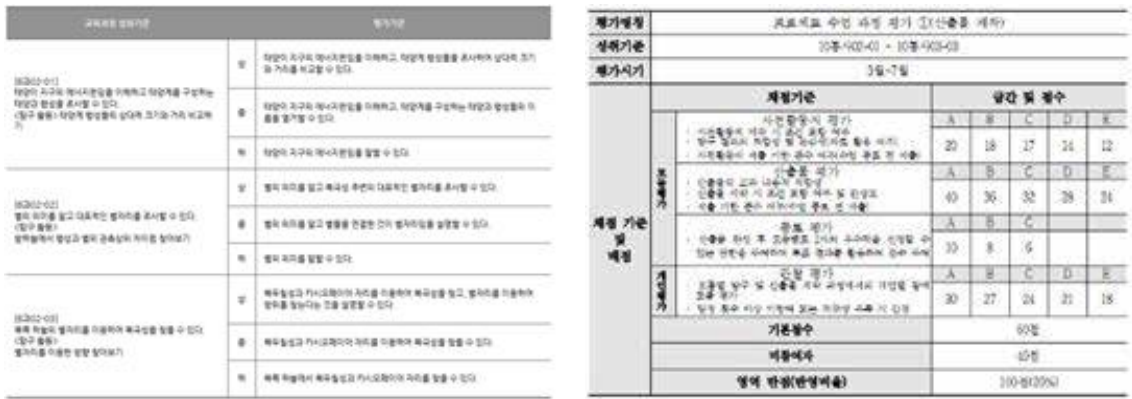

• 의미 있는 과제를 제시하여 학생들이 성취동기를 부여하여야 한다.

### 학생\_수업 사례

일반적인 강의와 조금 다른 점이 있다면 교수님의 강의 마지막 부분에는 항상 과제가 포함되어 있었다. 이 과제가 특별한 이유는 교수님이 강의에서 설명한 내용들을 학생들이 각자의 집에서 똑같이 구현해내 영상을 촬영하여 일요일 자정까지 이메일로 제출해야 했다. 아두이노를 작동하 는데 필요한 부품들은 비대면으로 결정난 후 교수님이 각자의 집에 아두이노 키트를 발송해주 셨으며, 우리는 이를 가지고 한 학기동안 아두이노에 대해 공부하게 되었다.

-2020 비대면 수업 나눔 공모전 우수작 중에서-

## 참고하면 유용한 사이트 안내

• 교수님들의 온라인 강의 솔직토크 https://www.youtube.com/watch?v=4TMPfJk2Q3I

### 2. 피드백 전략

### 가. 원격 수업의 피드백

- 수업에서 피드백은 학생들이 느끼는 부족한 내용을 보완하여 학습효과를 증대시키는데 중요한 역할을 한다.
- 특히 원격 수업에서의 교수자의 피드백은 학생들의 지속적인 학습을 돕고, 더 나아가 중도탈락 예방에 기여할 수 있다.
- 원격 수업을 효과적으로 진행하기 위해서는 교수자가 학생들에게 정보를 잘 전달하는 것뿐만 아니라 강의내용과 강의방식에 대해 학생들의 의견을 수렴하는데 반영하는 쌍방향 피드백이 필요하다.

### 나. 학생에게 피드백 받기

- 강의에 대한 학생들의 의견을 들어보고, 강의에 반영한다면 더욱 생동감 있는 강의 분위기가 될 것이다.
- 학생들이 내용을 잘 이해했는지 확인한다.
	- 핵심내용이나 질문에 대해 100~200자 이내 페이퍼를 작성하도록 한다.- 주요 개념이나 아이디 어를 열거하도록 한다.- Work Book(강의노트)를 제출하도록 한다.
	- 이해도 확인 후 대표적인 오류에 대해 피드백해 주면 학생들은 온란 수업에서 교수자의 말 한마디를 놓치지 않으려고 집중한다.

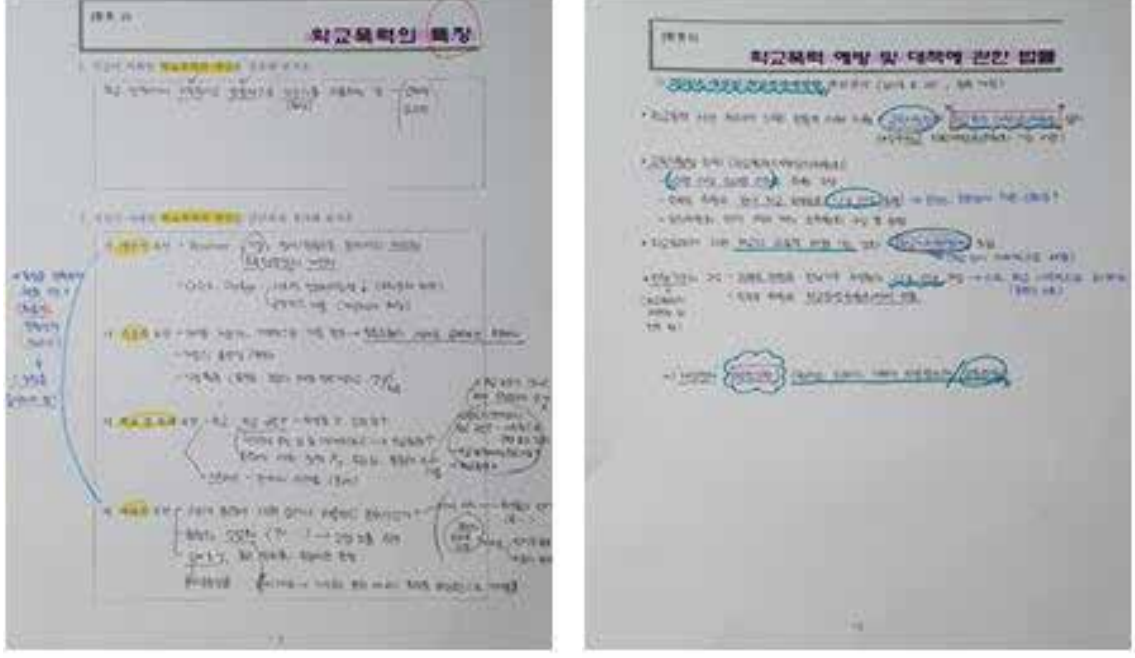

- 학생이 해당 수업의 핵심을 하나의 문장으로 요약하여 작성하도록 한다.
- ZOOM 소회의실이나 LMS 열린게시판 등을 활용하여 핵심내용이나 주요 개념에 대해 3~5 명씩 짝을 지어 서로 이야기할 수 있도록 한다.
- 다양한 채널을 이용하여 학생 의견을 수렴한다.
	- 시간을 정하여 정기적으로 온라인 공간(ZOOM, 밴드, 단체 채팅방, LMS 등)에서의 모임을 계획한다.
	- 체크리스트를 이용하여 강의진행에 대한 학생들의 의견을 수렴할 수 있다.
	- 수업과 관련하여 결정하거나 학생들의 의견을 묻고 싶을때 온라인 투표를 실시하는 것이 좋다.

### 다. 학생에게 피드백하기

- **학생의 의견이나 질문에 긍정적으로 반응한다.**
	- 학생의 의견이나 질문에 긍정적인 반응을 나타내어 학생들이 의견을 자유롭게 개진하도록 한다.
	- 학생 의견에 이해하는 반응을 적극적으로 보여준다.

#### ◦ **명료하게 표현할 수 있도록 한다.**

- 학생이 의견을 좀 더 자세히 설명해 보도록 한다 (예: 무슨 뜻인지 좀 더 쉽게 말해 줄 수 있어요?)
- 교수자의 질문에 학생이 답을 못할 경우 힌트를 주거나 쉬운 말로 바꾸어 질문하여 학생이 답을 할 수 있도록 한다.
- 정확한 정보를 제공하여 학생이 말한 내용과 비교해 보도록 한다.

### ◦ **PMI(Plus, Minus, Interesting) 기법**

- 어떤 아이디어나 제안을 다룰 때, 열린 마음의 태도로 다루게 하기 위하여 의도적으로 사용하는 방법.
- P(Plus): 학생의 의견이나 과제의 좋은점에 대해 구체적 칭찬하고 이유를 말해 준다.
- M(Minus): 학생의 의견이나 과제의 나쁜 점에 대해 구체적인 개선점과 그 이유를 말해 준다.
- I(Interesting): 학생의 의견이나 과제에 대하여 흥미롭다고 생각하는 것에 긍정적으로 말해 준다.

◦ **규칙적으로 피드백을 제공한다.**

• 수업이 진행되는 어느 시점을 정해서 정기적으로 피드백을 하면 교수와 학생에게 부담도 덜고 즉각적인 질의응답도 가능하다.

### ◦ **피드백 분량**

- 학생들에게 모든 오류에 대해 피드백을 하는 것은 바람직하지 않다.
- 기준을 두고 중요한 오류 몇 개를 지정하거나 범주화해서 피드백하는 것이 효과가 있다.
- 반복된 오류, 심각한 오류에 대해 우선적으로 피드백해 주는 것이 필요하다.

### 라. 즉각적인 피드백

- 학생에게 수정할 시간을 준다거나 성찰의 시간이 필요한 경우를 제외하면 피드백은
	- 즉각적인 피드백'이 가장 효과적이다.
- 시간이 많이 소요되는 피드백의 경우 미리 시간을 정해서 알려줘서 학생이 기다리지 않게 한다.
- 피드백은 다양한 형식과 채널을 활용하면 효과적이다.

### • 구두 피드백

- 문자보다 전달력이 있으며 교수자의 시간도 절약된다.
- 파워포인트나 PDF 등을 사용하여 녹화하여 개인에게 전송하거나 LMS에 탑재한다.
- 프로그램 활용
	- $-$  Vocarro<sup>7)</sup> 프로그램은 피드백 내용을 녹음한 후 URL을 학생에게 보내는 간단한 형태의 오디 오 서비스입니다.
	- Techsmith capture<sup>8)</sup> 프로그램은
	- 실시간(Zoom) 화상 프로그램은 원활한 소통과 오해를 줄일 수 있다.
	- · 단점 : 학생이 많을 경우에는 시간이 너무 많이 걸릴 수 있다
	- · 피드백의 내용이 유사한 학생들을 그룹으로 모아 피드백해 주면 단점을 보완할 수 있다.
- 피드백할 때는 전체를 대상으로 할 것인지, 개별적으로 할 것인지, 그룹으로 할 것인지를 판단 하여 빠른시일 내에 해야한다.

### 마. 과제나 시험에 대한 피드백

- 학생들이 비슷한 오류를 범하는 것을 범주화하여 전체 학생들에게 적절한 채널을 사용하여 발송한다.
- 실시간 원격 수업을 진행한다면 수업 전이나 후에 언급하는 것도 효과적이다.
- 체크리스트를 활용하여 학생들이 요구를 조사하면 명료하게 피드백할 수 있다.

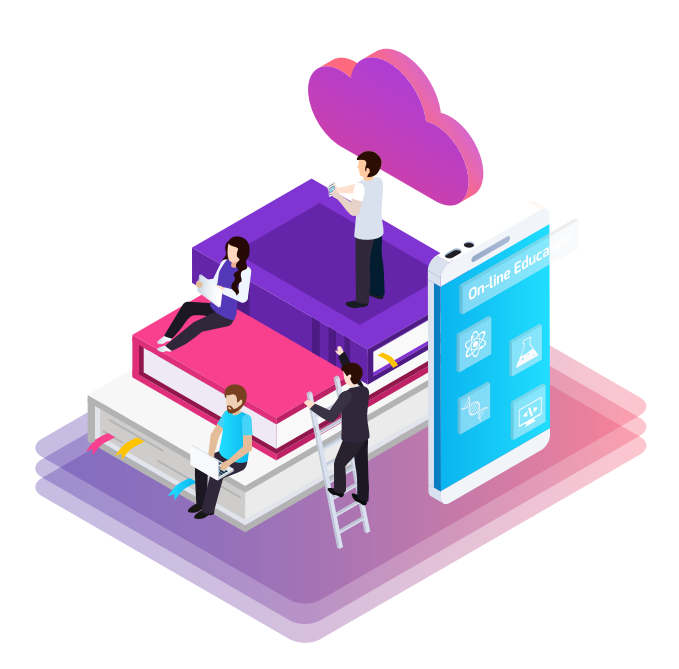

<sup>7)</sup> https://Vocarro.com/

<sup>8)</sup> https://www. Techsmith capture/jing-tool.html

### <체크리스트 예시>

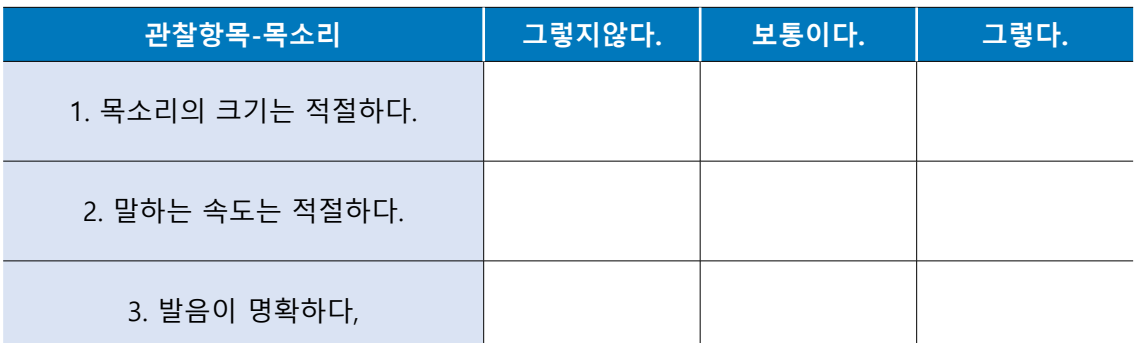

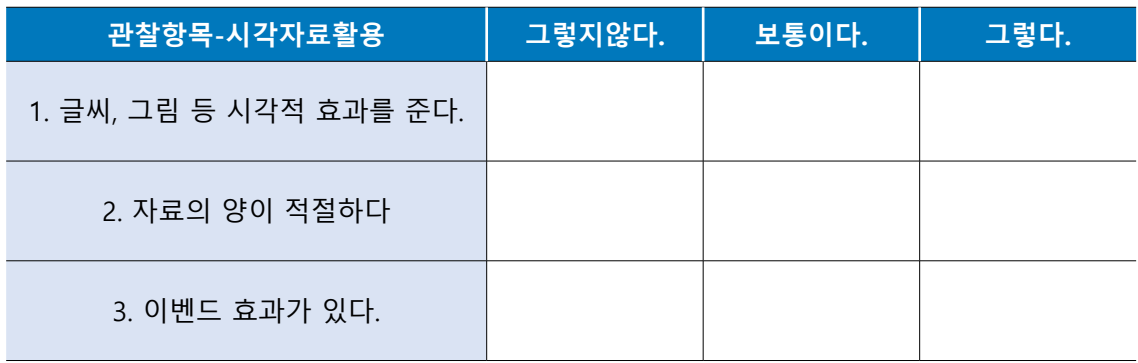

### 바. 교수자 자기 성찰

○ 학생들이 수업에 흥미를 가질 수 있도록 동기유발을 위하여 노력하였다.

○ 학생들이 아무것도 모른다는 것을 받아들일 수 있는 분위기를 조성하였다.

- 학생들이 주어진 과제에 대하여 논리적으로 사고하도록 유도하였다.
- 학생들이 각각의 논쟁점 간의 관계를 인식하도록 노력하였다.
- 학생들이 관련 개념과 용어에 익숙해지도록 노력하였다.
- 학생들이 교수자에게 의존하지 않도록 학습자 스스로 답을 찾을 수 있도록 유도하였다.
- 학생들이 의사 표현을 보다 정확하고 세련되게 할 수 있도록 유도하였다.
- 팀 활동 과정에서 각 학습자의 태도와 분위기를 주의 깊게 관찰하였다.
- 집단 내에 문제가 발생하였을 경우 학생 스스로 해결할 수 있도록 유도하였다.
- 모든 학생이 팀 활동에 열심히 참여하도록 도와주었다.

### 참고하면 유용한 사이트 안내

- 손쉽게 피드백 영상 만들기 https://www.youtube.com/watch?v=Civ1ZCy4XvA
- 과정 심평가와 피드백, 그리고 기록 https://www.youtube.com/watch?v= 22 im12-Es
- 온라인 강의 노하우 https://www.youtube.com/watch?v=9mO6UT6xkO4
## 3. 학습동기 유발전략

## 가. Kellr의 ARCS 이론에 근거한 동기유발 전략

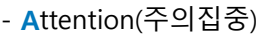

**Kellr의 ARCS 이론**

- **R**elevance(관련성) - **C**onfidence(자신감)
- **S**atisfaction(만족감)

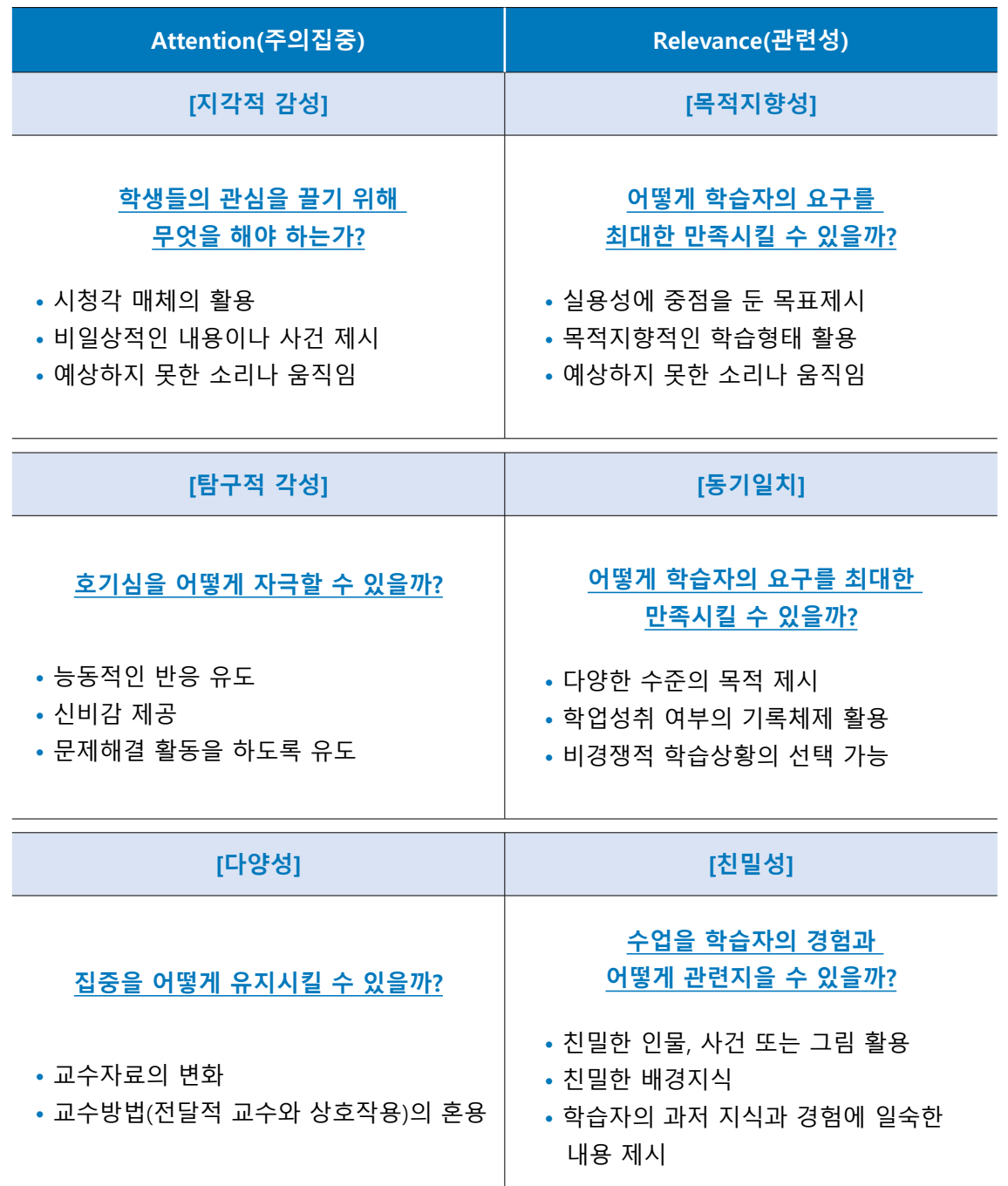

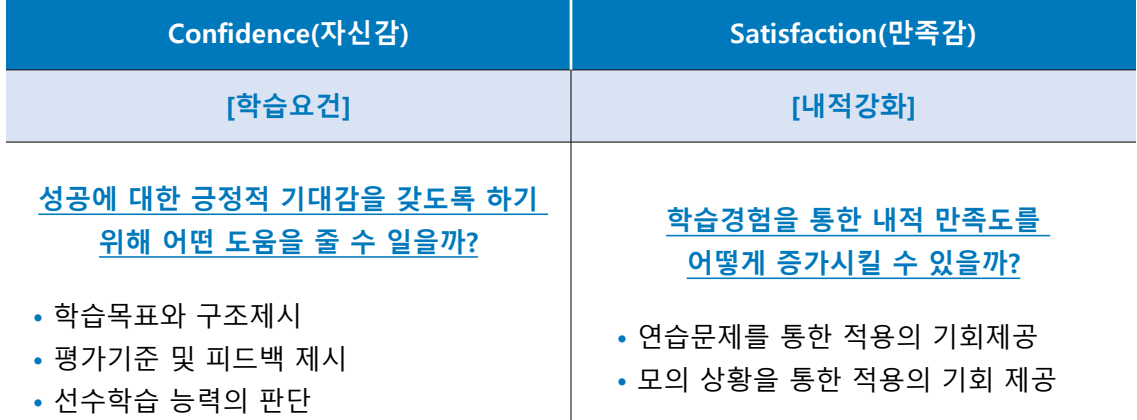

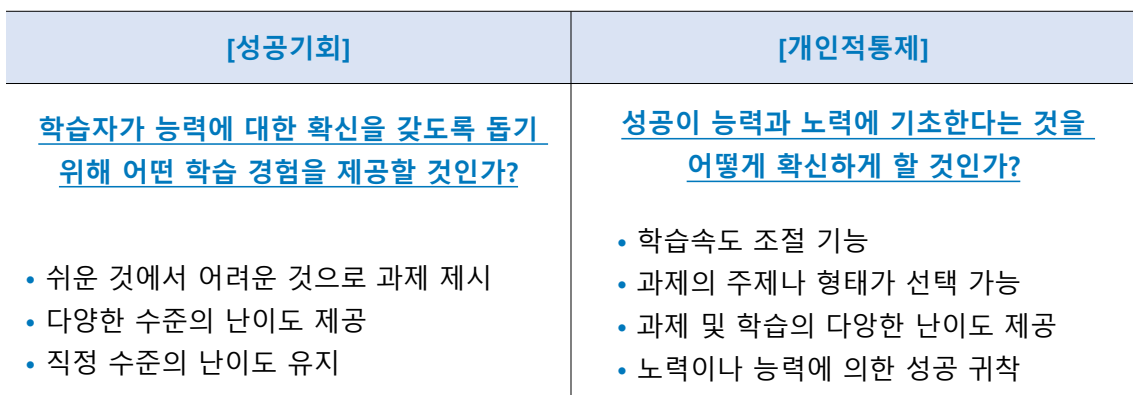

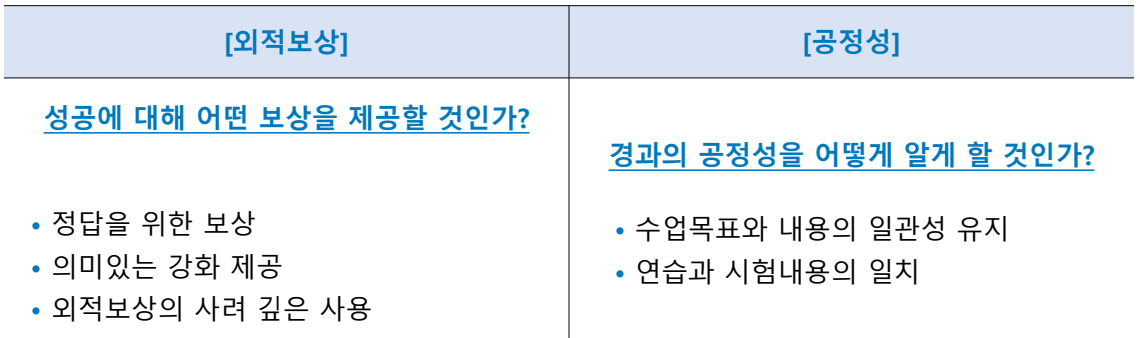

#### 나. 수업에 집중시키기

◦ 수업자료를 제시할 때 사진, 도표, 그래프, 영상 등 구체적인 수업(시청각)자료를 사용하여 학생들의 오감을 자극하여 수업에 집중하도록 한다.

◦ 수업에 변화를 준다.

- 2~4분마다 목소리 톤이나 음량에 변화를 주거나 새로운 슬라이드를 보여주는 등 비언어적 변화를 시도한다.
- 목소리를 높이거나 낮추어 핵심어를 강조한다.

◦ 15분 법칙?

- 한 가지 주제로 유사한 내용을 반복하면 듣는 사람이 지루해할 수 있다.
- 15분마다 주제나 핵심을 바꿔줌으로써 학습자의 주의를 유지할 수 있다.
- 
- 15분마다 수업 중 학습한 내용을 요약 슬라이드를 첨부하거나 연습문제 혹은 퀴즈는 핵심내용을 정리하는 효과가 있다.
- 수업내용과 관련된 동영상을 보여주면 새로운 시·청각 자극으로 주의를 환기시켜 준다.
- 적절한 질문은 학생들이 수업에 몰입하게 한다.
	- 원격 수업에서 교수가 학생에게 던지는 질문은 소리없는 메아리로 들릴 수 있겠지만 사실은 학생 들이 중요한 내용을 이해하는데 도움이 된다.
	- 특히 주제가 복잡하고 강의가 길어질 때 적절한 질문은 집중효과가 있다.
	- 온라인 상황에서도 교수는 질문한 후에 학생들의 대답을 유도해야 한다.
		- 질문의 대답을 이끌어낼 수 있는 그림, 도표, 사진, 예시 등의 힌트를 준다.
	- 대답을 이끌어낼 수 있는 질문을 다시 하는 것도 좋다.
	- 원격 수업이라 교수는 학생이 대답을 하는지 안하는지 알 수 없지만 힌트는 학생 모두에서 학습의 기회를 준다.
	- 원격 수업 시 교수는 질문에 직접 대답할 수 있다. 이때 매번 똑같은 패턴의 셀프(self) 질의응답은 피한다.

#### ◦ 5분 일찍 수업을 끝내 본다.

- 시간이 쫓겨서 허겁지겁 수업을 마치기보다 5분 정도 빨리 끝내고 남은 수업시간에 수업을 정리 하고 다음 차시 수업내용을 예고해 본다.
- 실시간 수업이든 녹화 수업이든 해당 차시를 계획할 때 5분 정도의 정리시간을 염두해 주는 것이 좋다.
- 5분 정리는 학생들의 머릿속에 해당 차시의 수업내용 전체에 대한 체계를 세워 주고 학습동기를 부여하는 효과가 있다.

#### 다. 다양한 수업매체 활용

- 수업매체 활용할 경우
	- 말로만 수업하면 3시간 후 70% 기억, 3일 후에는 10%만 기억한다.
	- 보여주기만 하는 수업 3시간 후 72% 기억, 3일 후에는 20% 기억한다.
	- 말을 하면서 보여주는 수업 3시간 후 85% 기억, 3일 후에는 65% 기억한다.

#### o 파워포인트 활용

- 원격 수업에서 판서를 대체하고 학생과 소통, 상호작용을 돕는다.
- 세 가지 이상의 개념을 다루어야 하거나 복잡한 그림이나 사진, 도표를 제공해야 할 때 효과적 이다.

#### 파워포인트 제작 시 유의사항

- ☞ 너무 많은 내용을 넣지 않는다.
- ☞ 핵심 내용만 기재하고 나머지는 설명으로 대체한다.
- ☞ 슬라이드 한 장에 한 가지 내용만, 6단어와 6줄을 넘기지 않는다.
- ☞ 가시도가 높은 색채는 사용하지 않는다

#### $o$  동영상의 효율적 활용

- 동영상은 10분 이상 넘지 않도록 한다.
- 핵심적인 동영상이라면 임펙트 있게 5분 이내 시청할 수 있도록 편집한다.
- 학생들이 주의깊게 보아야 할 부분은 미리 설명해 주는 것이 좋다.
- 긴 동영상을 편집해서 보여주는 것이라면 동영상을 보여주기 전에 내용을 요약하여 설명해 주어 학생의 이해를 도와야 한다.
- 가능하면 영상 자료는 최신 자료들을 이용하여 학생들의 관심과 공감을 유도해야 한다.

#### 교수매체 선정 시 고려사항

- ☞ 학습자의 특성과 학습과제를 고려한다.
- ☞ 수업목표, 교수-학습 장면, 제시방법이 적합한지 고려한다.
- ☞ 취급방법이나 수준을 고려한다.
- ☞ 수업목표 달성에 적합한지 고려한다.
- ☞ 매체 자체의 질적 양호도를 고려한다.
- ☞ 매체의 특성과 장단점을 고려한다.

#### 참고하면 유용한 사이트 안내

- 교육생 집중 온라인강의 잘하는 방법 https://www.youtube.com/watch?v=8wSQCrxQttE
- 온라인 공부 효과 100배 올리는 법 https://www.youtube.com/watch?v=oWriGCIgOmk

## 4. 상호작용

#### 가. 신뢰감 형성

- 학생과의 신뢰감 형성은 상호작용 전략의 우선시 된다.
- 다양한 채널(LMS, DU talk, 밴드, 단톡방 등)을 활용하여 학생과 자주 교류한다.
- 수업을 위해 얼마나 많이 준비했는지 열의를 보여준다. (예: 실시간 수업을 위해 마이크와 조명 구입, 원격 수업컨설팅을 받았음을 학생들에게 이야기함.)

#### 학생 수업 사례

실제 수업에 관련된 공지와 질의응답이 이루어지는 네이버 밴드에서는 진행 중인 '조사방법론' 원격 강의의 분량에 대한 학생들의 의견을 얻기 위해 직접 5점 척도로 구성된 설문조사를 진행 하시며 학생들의 수준에 알맞으면서 지나치게 부담감을 주지 않는 강의를 제공하기 위해 노력하 는 모습을 보이셨다.

-2020 비대면 수업 나눔 공모전 우수작 중에서-

- 학습능력에 관계없이 학생들을 인격체로 대한다. 특히 교수의 얼굴이 보이지 않고 PPT와 목소 리로 동영상을 제작하는 경우 지나친 반말이나 농담은 삼가한다.
- 사전에 수업의 방향성과 평가기준을 제시하여 학생을 공정하게 대하는 교수임을 보일 필요가 있다.

#### 나. 교수-학생 상호작용

- 실시간 면담시간을 학생들과 정하여(예: 수요일 13시~14시) 자유롭게 면담이나 피드백을 받을 수 있도록 한다.
- 학생들에게 적절한 학습노하우를 알려주면 친밀감을 느낄 수 있다.
	- 학생들에게 교수가 경험했거나 해당 교과를 공부할 때 유용한 학습방법을 알려주면 성공적인 학습을 유도할 수 있다.
	- 학생들이 자발적으로 학습방법을 성찰하는 계기가 된다.
	- 학생들이 효과적인 학습전략에 대해서 많은 시사점을 얻을 수 있다.

#### **예시) 3단계 기본학습법 소개**

• 첫 시간 학생들에게 원격 수업에 참여하기 전에 '제목을 활용한 5분 예습법', '오감을 활용한 수업 집중법', 그리고 '자기만의 복습법'에 대해 알려준다.

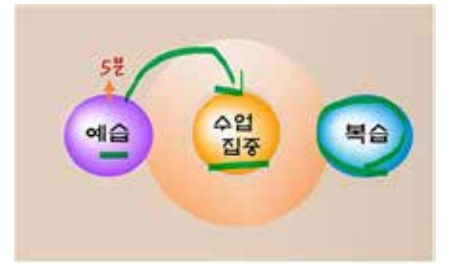

• 가끔은 수업 시작하기 전 학생들과 같이 5분 예습을 해 본다.

○ 이메일, 게시판, 단체개인 메시지 등의 도구를 사용해서 쉽게 질의응답을 할 수 있다.

#### 학생 수업 사례

#### 계획되어있는 정규 수업시간 내 줌을 이용한 지속적인 질문과 토론

정규 수업시간 이전에는 다른 학생들이 제작한 존듀이 교육 영상을 살펴보고, 수업시간으로 정해져 있는 수업시간에서는 교수님의 즉각적인 피드백과 질문 학생들 서로를 위한 의문점을 준비하여 zoom 수업시간 내에서 궁금한 점을 묻고 답할 수 있었다.

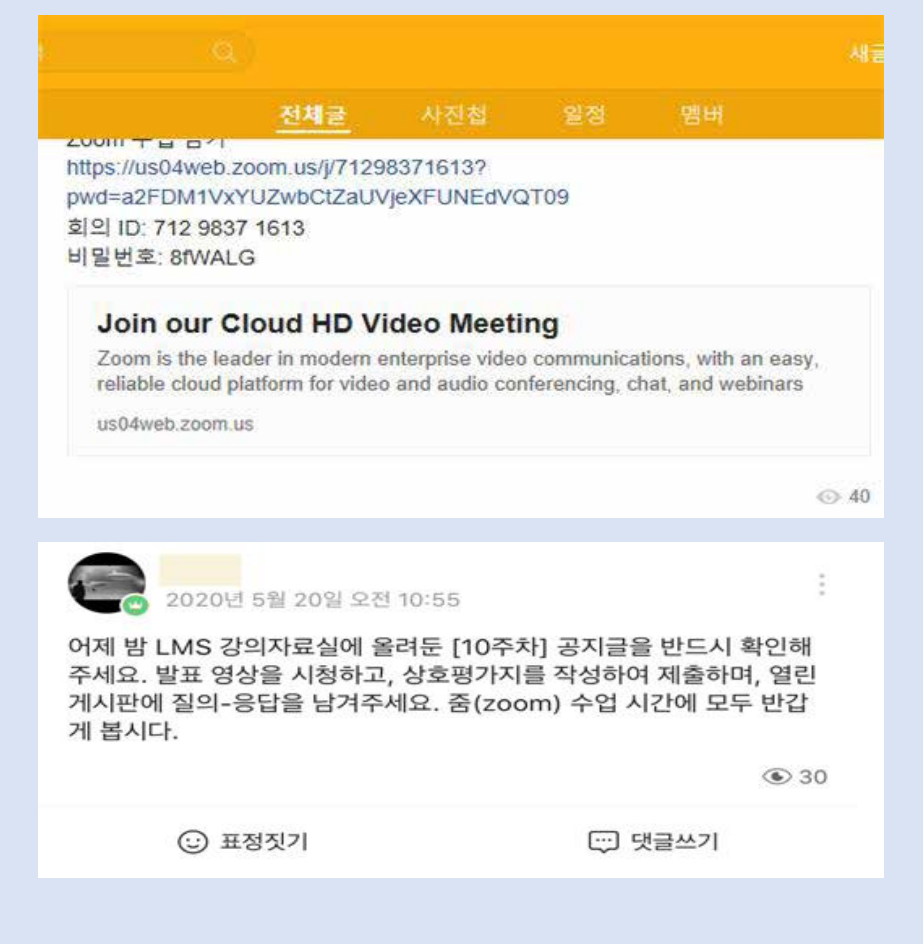

대면 수업이라면 교수님께서 수업을 진행하면서 학생들의 표정과 반응을 보면서 "이 부분은 좀 더 설명이 필요하겠다."하며 조금 더 가르쳐줄 수 있지만 비대면은 학생들의 반응과 잘 따라 오고 있는지 확인이 안됩니다. ooo 교수님께서는 수업을 진행하면서 어려운 개념을 설명할 때, 학생들이 잘 따라오고 있는지 질문을 던져줌으로써 실시간 채팅 기능을 활용하여 확인을 하셨 습니다. 학생들의 반응을 보고 부족하다 싶으면 추가 설명을 해주셨고 비슷한 개념을 실습을 통 하여 가르쳐 주셨습니다.

알려줘야 할 공지사항이 생겼다면 LMS와 카카오톡 오픈 채팅방에 빠르게 올려주셔서 만족스러 웠고 학업 쪽에서 이해가 잘되지 않거나 수업 진행에서 헷갈리는 점이 생겨서 질문을 한다면 교 수님의 빠른 피드백과 대처로 한 학기 동안 만족스러운 수업을 들을 수 있었습니다.

-2020 비대면 수업 나눔 공모전 우수작 중에서-

- 교내 학습공동체 프로그램에 학생들과 함께 참여하다.
	- 비대면 상황이지만 하나의 목적으로 수업 이외에 교수와 학생의 비대면 만남은 학내공동체의 단절을 극복하고 공감적 연대를 이끌어낼 수 있다.

#### 학생 수업 사례

#### [COVID-19로 인해 변한 나의 공부법]

수업시간에 배운 지식을 바탕으로 러닝SIG에 참여하여 내용을 정리하거나 문제를 푸는 등의 제 한된 학습법이 아닌 전공을 활용하여 연구를 진행하였다. 학교에 가지 않지만 러닝SIG를 통해 교수님과 소통을 하고 피드백을 받으며 연구와 전공지식에 대해 이론을 학습하고 몸소 경험할 수 있었다.

-2020 비대면 수업 나눔 공모전 우수작 중에서-

◦ 쉬어가는 코너를 만들어 본다. 강의에서 학생들이 배우는 것은 비단 강의 내용만이 아니다. 많은 학생들이 교수자의 인생과 이 전 경험에 얻은 교훈 등 여러 가지 철학과 가치관 등을 배운다. 강의내용과 직접적인 관련은 없지 만 학생들에게 적지 않은 영향을 미칠 수 있다.

#### 다. 학생-학생 상호작용

- 학생들이 서로 논의하면서 생각을 공유하는 시간을 주게 되면 교과 내용에 대한 이해를 돕고 서로 배우고 발전시키는 기회를 제공한다.
- 게시판을 활용해서 학생들 간의 상호작용을 유도할 수 있다.
	- 소극적인 학생은 자신의 생각을 피력할 기회를 놓칠 수 있으므로 일정 기간을 두고 LMS (대구대학교의 경우)열린 게시판에 팀별로 이야기할 수 있는 공간을 마련해 준다.

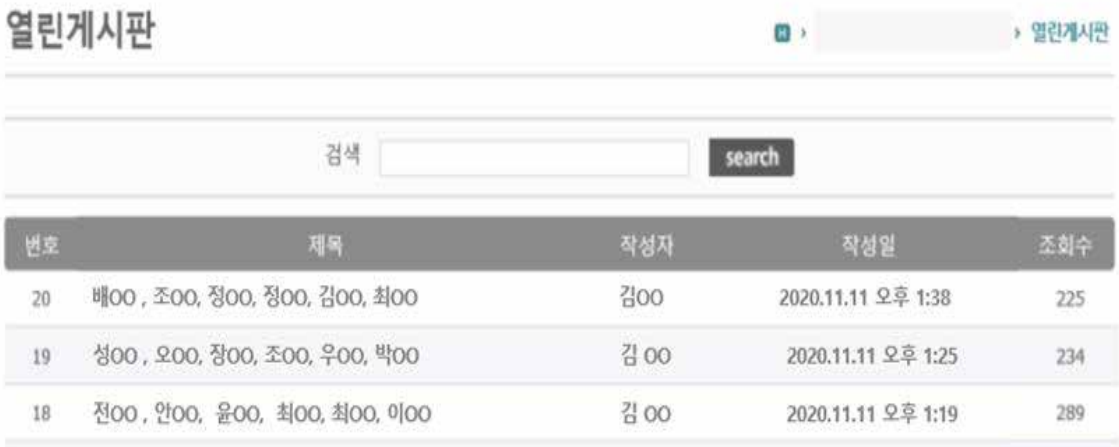

• 게시판 토의토론을 활성화하는 방법으로 참여점수를 부여하거나 한 학기에 몇 번 이상 참여 등으로 의무화할 수 있다.

- 점수 부여 혹은 의무참여는 최소기준에 맞춰 참여한 후에는 관심을 가지지 않을 수 있다. 그러므로 학생들이 참여하고 싶은 마음이 생길 수 있도록 매력적인 주제를 선정해야 한다.
- 학생들 사이에 질문과 답이 오가며 학생 개인이 의견을 제시할 수 있도록 한다.
	- 실시간 원격 수업이라면
	- 교수가 학생들에게 주제를 주고 학생들이 자유롭게 이야기하고 할 수 있는 분위기를 조성한다.
	- 수강생이 많을 경우에는 교수가 학생들에게 주제를 주고 소그룹을 조성하여 자유롭게 이야기하고 할 수 있는 분위기를 조성한다.
- 교내 학습공동체 프로그램 참여는 교수와 학생의 상호작용뿐만 아니라 학생들 간의 상호작용에도 큰 영향을 주어 학습효과의 극대화를 기대할 할 수 있다.
- 질의응답을 학생들과 공유함으로써 수업의 핵심을 파악하고 정리하는데 도움을 줄 수 있다.

#### 학생 수업 사례

 수업내용에 대한 추가 질문은 밴드 게시판에 자유롭게 올릴 수 있도록 하셨다. 질문하는 학생 과 답변하는 교수님 둘만 글을 주고받을 수 있는 LMS 질의응답 게시판과 달리 네이버 밴드에서 는 질문자와 교수님, 그리고 수업을 듣는 다른 학생들까지 자유롭게 의견을 되묻고 추가하며 이 야기를 나눌 수 있어서 좀 더 편안하고 개방적인 토론의 장이 마련될 수 있었다. 교수님께서는 실제 학생의 질문 게시글에 대해 자세하고 이해하기 쉽도록 성의 있는 답변을 남겨주셨다. 해당 답변에 대해서는 '다른 학생들도 다시 한번 복습하면 좋을 중요한 질문'이라고 말씀하시며 질문 시점의 다음 주차 강의에서 질문에 대한 설명 필기와 함께 직접 말로 설명하는 영상을 올 려주셔서 수업내용에 관한 학생들의 궁금증을 해소함과 동시에 강의의 질을 높이셨다. 또 네이 버 밴드에 올라오는 모든 공지사항에 대해서는 SMS 문자 메시지로 다시 한번 안내를 주어 중요 한 공지를 놓치거나 뒤늦게 확인하는 일이 없도록 해 주셨다.

-2020 비대면 수업 나눔 공모전 우수작 중에서-

## 참고하면 유용한 사이트 안내

- 비대면 수업에서 학생들과 상호작용 https://www.youtube.com/watch?v=EWJEAXDMdkc
- 멘티미터(교사용) https://www.youtube.com/watch?v=qvhbXOBXYnM
- 대학교 온라인 비대면 수업 탐구 https://www.youtube.com/watch?v=7fS8jedKD50

## 5. 원격수업의 팀 학습

#### 가. 온라인 팀 학습

- 원격수업에서 그룹을 나누어 조별로 부과된 과제를 수행하는 과정이다.
- 원격수업의 팀 학습에 대해 학생들은 대체로 부정적이므로 이 교과에서 팀 학습이 왜 필요한 지에 대한 설명이 필요하다.
- 학생들에게 팀 활동의 가치를 인식하고 만족도를 높이기 위해 다각적으로 접근해야 한다.

#### 나. 팀 학습 전략

○ 팀 학습은 다양한 채널을 활용하여 실시간으로 진행하고 교수가 참여한다.

#### ZOOM의 소회의실 기능 활용

- 팀을 구성하여 소회의실을 배정한다.
- 교수는 소회의실을 옮겨 다니면서 점검하고 피드백해야 한다.
- 팀원들의 상호작용을 위해 소회의실에서는 학생들이 비디오를 꼭 켜도록 한다.
	- 게시판이나 밴드, 카카오톡과 같은 방을 마련한다면 그들만의 커뮤니케이션이 이루어질 수 있 도록 한다. 만약에 다른 팀에게 노출되는 것을 원하지 않는다면 게시판보다는 단체대화방을 활 용하도록 하고 논의과정에서 도움이 필요할 때는 교수자 초대를 허용하는 것도 좋다.
	- 교수는 팀 학습 시 전체적인 타임라인을 정해주고 각 시기에 제출해야 할 자료를 팀 학습 첫 시간에 미리 공지해야 한다.
	- 팀 구성
		- 팀원은 기본적으로 4~8명(6±2)이 적절하다. 팀원 간의 원만한 상호작용을 위해 8명은 넘기지 않 는다.
		- 팀 구성 방법
		- ZOOM에서 자동으로 구성할 수 있다.
		- 학생들이 자발적으로 구성할 수도 있는데 이 경우 친한 친구들과 팀을 구성하여 단순한 작 업으로 끝낼 수 있다. 또한 팀에 속하지 못하는 학생들은 소외감을 느낄 수 있어 교수는 유연 하게 대처하는 방법을 생각해야 한다.
		- 교수가 팀을 구성하는 경우에는 학생들의 정보를 수집하여 활용한다. 예를 들어 성별, 학년, 전공 등의 일반적 정보나 에고그램이나 학습유형 검사 등 간단한 설문 결과를 반영하여 팀 원을 구성할 수 있다.
		- 요즘 트랜드에 맞는 혹은 학생들이 선호하는 게임으로 팀을 구성할 수 있다.
- 공지사항은 팀장에게 전달하여 팀원들과 공유하도록 한다. 이는 원격 수업에 대한 학생들의 피로감을 조금이나마 줄일 수 있다.
- 팀 학습은 최소화한다.
	- 대면 수업에 비해 많은 시간이 소요된다. 대면 수업 시 1시간 활동이라면 온라인으로는 4, 5시간이 소요된다.
	- 무임승차가 대면 수업보다 더 많아 학생들의 불만이 생길 수 있다.
- 실시간 수업으로 팀의 학습활동에 대한 중간 점검 및 발표를 진행한다.
	- 다른 팀의 발표를 보면서 벤치마킹의 효과가 있다.
	- 팀의 결속을 다지는데 도움이 된다.

#### 다. 팀 학습에서 상호작용

○ 왜 팀 학습을 해야하는지에 대해 명확하게 이해할 수 있도록 해야 한다.

- 일부 학생들은 교수의 강의 편의를 위해 팀 학습을 한다고 생각할 수 있다.
- 졸업 후 직면하는 사회적 요구는 개인의 역량으로만 해결하기는 어렵기 때문에때로는 서로 모르는 사람과 팀을 이루어 문제를 해결하는데 이에 사회적으로 요구하는 역량을 지속적으로 함양하기 위해 팀 학습이 필요성을 강조한다.
- 팀 활동 시 유의사항을 공지한다.

#### 팀 활동 시 유의사항

- 팀목적을 위해서는 개인의 목적과 우선순위를 양호해야 할 때가 있음.
- 팀에서 누가 어떤 역할을 하고 권한을 부여받는지에 대한 부분- 서로 동의하지 않는 부분에 대해서는 어떻게 해결할 수 있는지에 관한 사전 아이디어 공유
- 시간관리 및 운영에 관한 조언
	- 팀원들 간의 활발하고 긍정적인 상호작용과 의사소통을 위해 팀 학습에서의 기술적인 부분을 설명해야 한다.
- $O$  팀 규칙을 정한다.
	- 바람직한 팀 활동을 위해 규칙을 만들어 본다.
	- 칭찬 피드백을 활용해 본다.
	- 온라인 팀 학습은 학생들의 소극적인 참여와 무임승차로 인해 불만의 목소리가 크다. 학생들의 팀 활동 극대화와 만족도를 높이는 방법 중 하나로 팀원끼리 칭찬 피드백을 시행해 본다.
	- 한 연구에 따르면(이혜정 외, 2007) 칭찬 피드백을 제공한 집단은 처음부터 끝까지 일관적으로 만족도가 높게 나타났다.
	- 팀원끼리 칭찬을 할 때는 기준을 정해주는 것이 효과적이다.

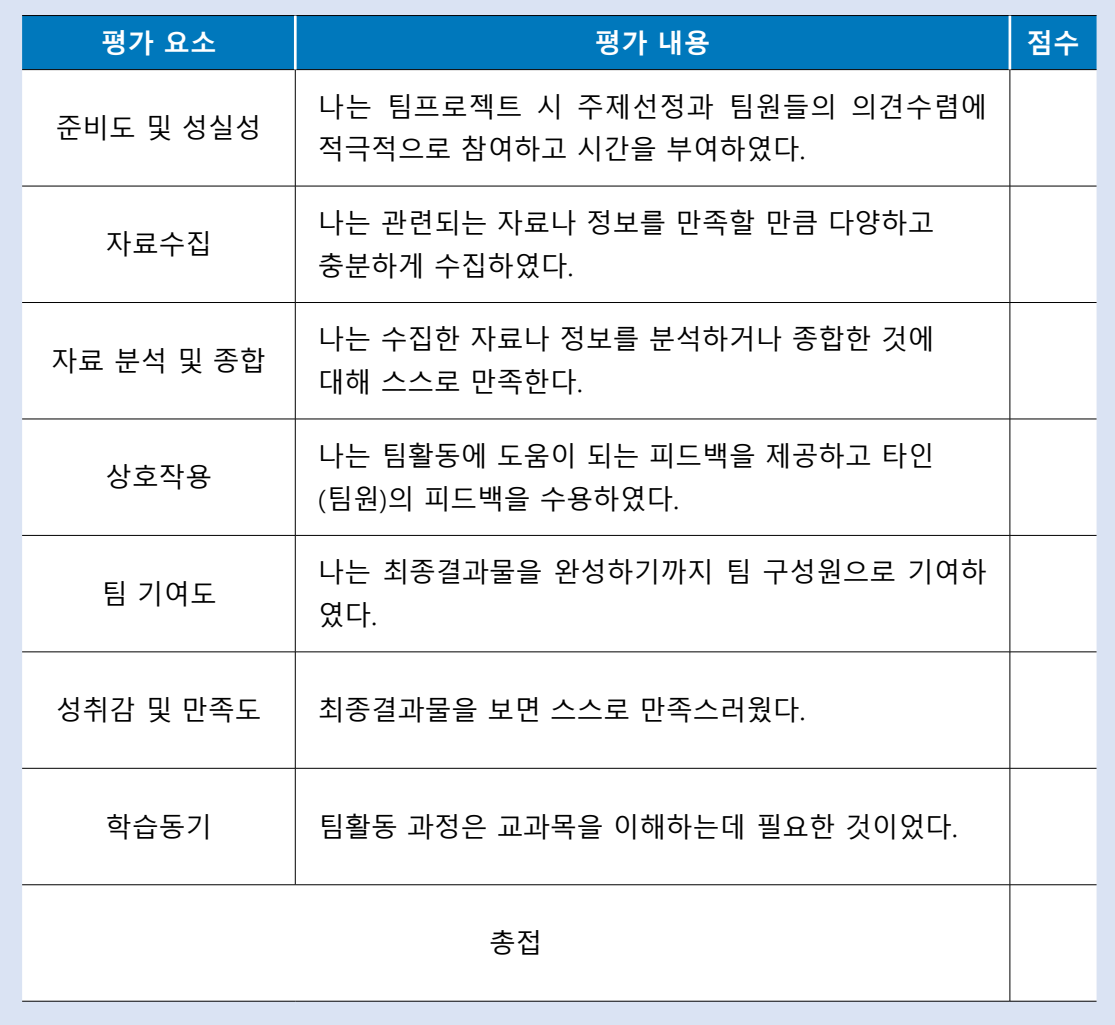

자가평가 예시

(매우 우수함 = 5, 우수함 = 4, 보통임 = 3, 부족함 = 1, 매우 부족함 = 1)

- 자가평가 및 동료평가를 통해 팀 내에서의 기여도를 파악할 수 있다.
- 모두가 함께 참여하도록 격려한다.
- 다른 사람의 입장에서 생각해 본다.
- 이해가 안되는 부분은 다시 물어보고 정리한다.

\* 팀활동에 대해 아래 준거에 따라 스스로 체크하세요.

- 나와 다른 의견이라도 끝까지 경청한다.
- 사람이 아니라 의견에 대해서 비판한다.

## 팀 활동 규칙

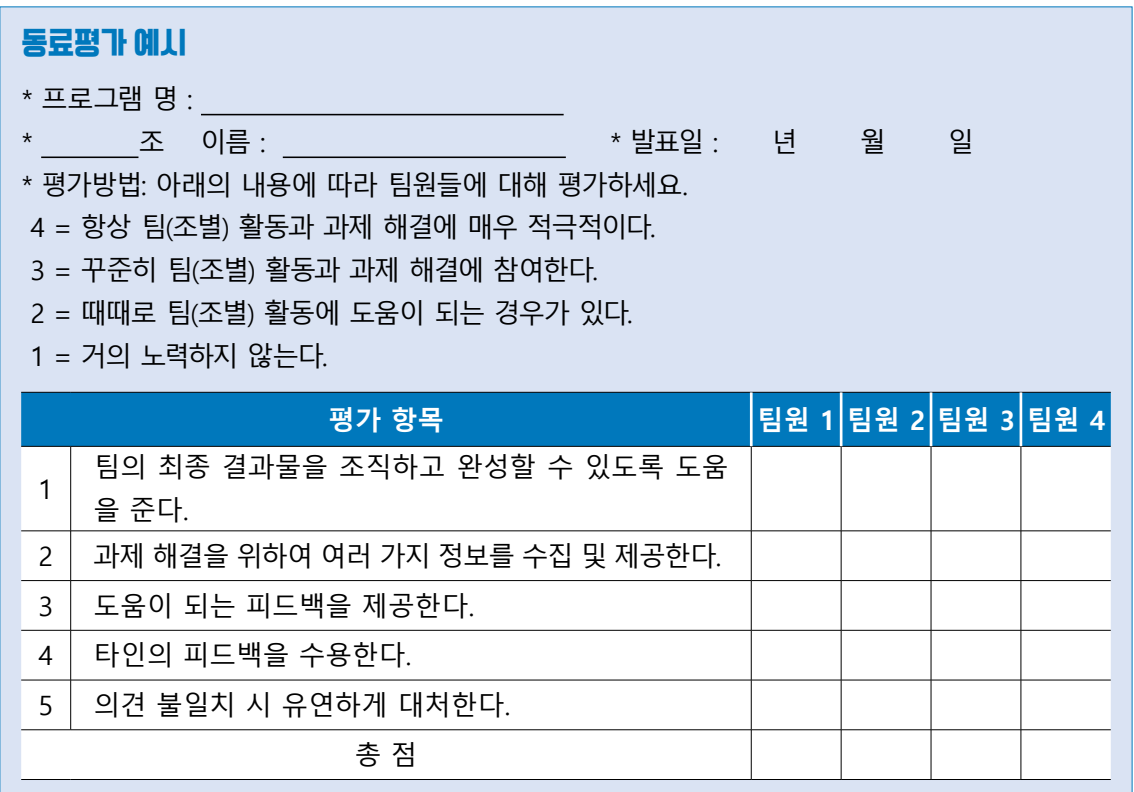

○ 팀 내 평가 외에도 다른 팀의 수행결과에 대해 상호 평가도 할 수 있다.

• 동일한 루브릭으로 교수와 학생 모두가 평가에 참여한다.

- 이 경우 교수의 평가 80%, 학생 평가 20% 정도를 반영한다.
- 다양하고 흥미있는 방법으로 팀 학습에 대한 학생들의 의견을 들을 수 있다.

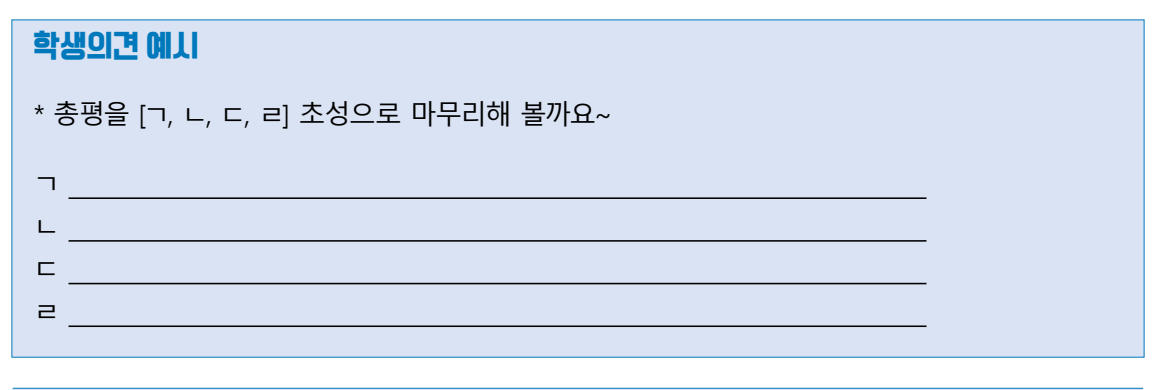

### 참고하면 유용한 사이트 안내

- 온라인 학습과 동기유발 https://www.youtube.com/watch?v=hyR4yExWE\_M
- 협동 학습의 모든 것 https://www.youtube.com/watch?v=ulG3FRw-Gbw
- 온라인 원격수업으로 창의적 체험활동 하기(Feat. zoom 줌화상 회의) https://www.youtube.com/watch?v=dpt0mJjeJcA

## 명강의 교수법- 스팟(SPOT)

#### **스팟(SPOT)이란?**

인적자원개발 분야에서는 교수자나 교육담당자가 수업 분위기 조성이나 전환을 위해 유머나 흥미 유발 요소들을 모아서 활용하는 기법.

Study – 학습자들의 흥미와 관심을 이끌 수 있는 자극을 주어 자발적인 학습참여를 유도 한다. Play – 학습자가 학습을 놀이처럼 재미를 더해 준다. Orgasm – 학습자가 학습 장면에서 긍정적인 흥분을 느껴야 한다. Technic – 교수자와 학습자의 성향이나 스타일에 맞게 실시한다.

#### **스팟(SPOT)은**

- ▶ 강의 중 학생들의 집중력이 떨어지거나 분위기 전환이 필요할 때 적용하면 효과적이다.
- ▶ 생각보다 수업이 일찍 끝났을 경우 혹은 쉬는 시간 후 수업을 다시 시작하는 시점에서 활용하면 효과 적이다.
- ▶ 재미있어야 하고 본 강의에 지장이 없어야 한다.
- ▶ 갑자기 무리하게 활용하기 보다는 학습내용과 연계되어 의미를 담고 있으면 좋다.

#### **원격 수업에서 활용할 수 있는 스팟(SPOT)**

▶ 비디오를 켜고 주먹을 쥐었다 폈다를 10초 동안 한다.

- 몇 번을 했는지 체크한다.
- 10초지만 생각보다 가벼운 활동은 아니다.
- 피드백...
- 오장육부가 손에 있으므로 이 동작은 건강에 좋고 두뇌 발달에 도움이 된다.
- 연구에 따르면 이 운동을 하고 난 후 10% 정도가 무의미한 철자 기억력이 향상되었다.
- ▶ 유머(Nonsense Qz) 예시
	- 말이 많은 사람은? (목장주인) / 삶은 계란을 영어로 표현하면? (Lif is egg)
	- 우리나라 최초의 돌팔이 의사는? (훙부)
	- 왼쪽은 있고 오른쪽에는 없다. 그 차이점은?(숫자의 차이) (**이**순신에는 있고, 세종대왕에는 없다. / **오**른쪽에는 있고 왼쪽은 없다. 교**사**는 있고 선생님은 없다. 등)

#### 참고자료 : 쉽고 편안한 교수법, 영남대학교 교육개발센터

#### ※ 도서를 참고하여 수업내용에 맞게 응용해 보세요.

- (넘볼 수 없는 차이를 만들어 주는) 강의의 기술, 최창수(2020), siso
- 실전 명강의 교수법, 김종표·이복희(2009), 양서원 / 명강의 교수법. 윤옥한(2008), 학지사
- 넘쳐나는 강사 시장에서 살아남기, 임수희(2019), 지식과 감성 등

## 명강의 교수법- 시간 절약 원격 교수전략

#### **지식 및 정보의 전달과 이해가 목적인 경우**

▶ 잘 구조화된 웹 강의교재를 한번 개발해 두면 이후 많은 시간을 절약할수 있다.

#### **비판적 사고력 향상이 목적인 경우**

▶ 학습자끼리 활발히 상호작용하여 학습할수 있도록 수업설계하면 교수자의 개입없이도 학습효과를 극대화될 수 있다.

#### **1: 다수(多) 상호작용으로 1:1 피드백 효과**

- ▶ 질문이 많을 수업인 경우 학생들끼리 서로 답볍하게 한다.
- ▶ 샘플이 될만한 학생의 과제를 가지고 디테일하게 피드백 주고 이를 공개한다.
- ▶ 공지사항 등을 활용하여 1:多 상호작의 글을 가끔 올린다.
- ▶ 학생들의 토론 등 학생들 간의 상호작용 공간에 가끔씩 한두 개의 글을 올려준다.

참고자료 : Blended e-Learning 교수전략, 서울대학교 교수학습개발센터

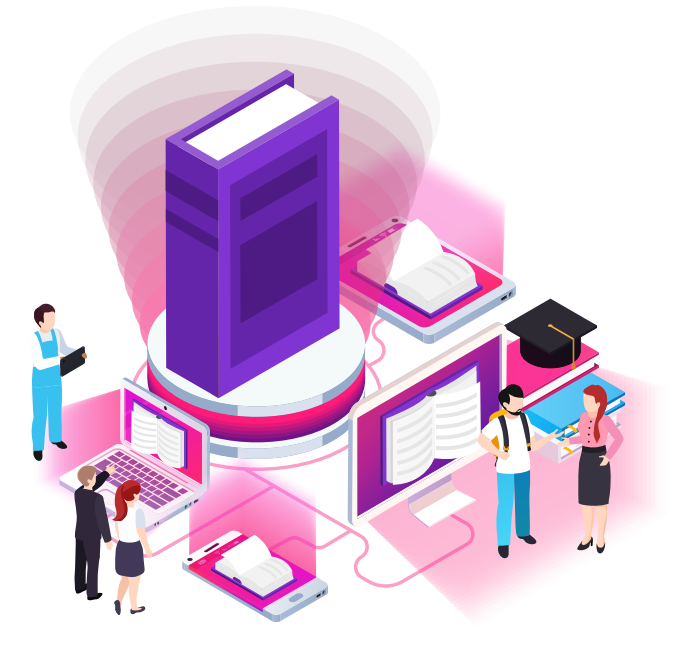

# Ⅴ. 원격수업에서 학습평가 및 성찰하기

1. 원격수업에서 학습평가

2. 수업 성찰하기

DAEGU UNIVERSITY

## Ⅴ 원격수업에서 학습평가 및 성찰하기 Ⅴ 원격수업에서 학습평가 및 성찰하기

#### **1. 원격수업에서 학습평가** 1. 원격수업에서 학습평가

## **가. 평가의 개념과 특성** 가. 평가의 개념과 특성

- 개선 및 학생의 학습향상을 위해서 정보를 수집하는 모든 활동을 포함한다. 이때 정보를 수 집하고 해석하여, 피드백을 제공하는 체계적 과정이 중요하다. ○ 평가는 수업의 핵심이자 목표와 연계되어 수업의 과정에서 일어나야 하는 중요한 요소이다. 평가란 학습자의 학습을 확인하고, 개선하기 위해서 지속적으로 수업의 과정에서 교수학습
	- 평가는 맥락과 목적에 따라 종류가 다양하며, 평가는 반드시 증거에 기반하는 것이어야 한다. 또한 목표-수업-평가는 서로 통합되어 있으며, 궁극적으로 평가는 학생들의 학습향상에 기 여해야 한다.

#### ◦ 평가는 맥락과 목적에 따라 종류가 다양하며, 평가는 반드시 증거에 기반 나. 평가의 유형

- 하는 것이어야 한다. 또한 목표-수업-평가는 서로 통합되어 있으며, 궁극적 으로 평가는 학생들의 학습향상에 기여해야 한다. 시기에 따른 평가의 목적에 따라 구분한 진단평가, 형성평가, 총괄평가로 구분할 수 있다. ㅇ 평가의 유형을 구분하는 방법은 다양하지만 가장 일반적으로 활용되는 교수-학습의 진행
- **나. 평가의 유형 1) 진단평가**
	- 설문으로 조사하고 분석한 자료로 차후 수업설계 및 운영에 활용할 수 있다. ○ 진단평가는 온라인 학습을 위한 학습자의 특성 및 요구도를 파악하고, 학습자의 출발점 수준을 분석하기 위한 것이다. 진단평가는 선수학습 수준, 학습동기, 교과에 대한 태도 등을 온라인

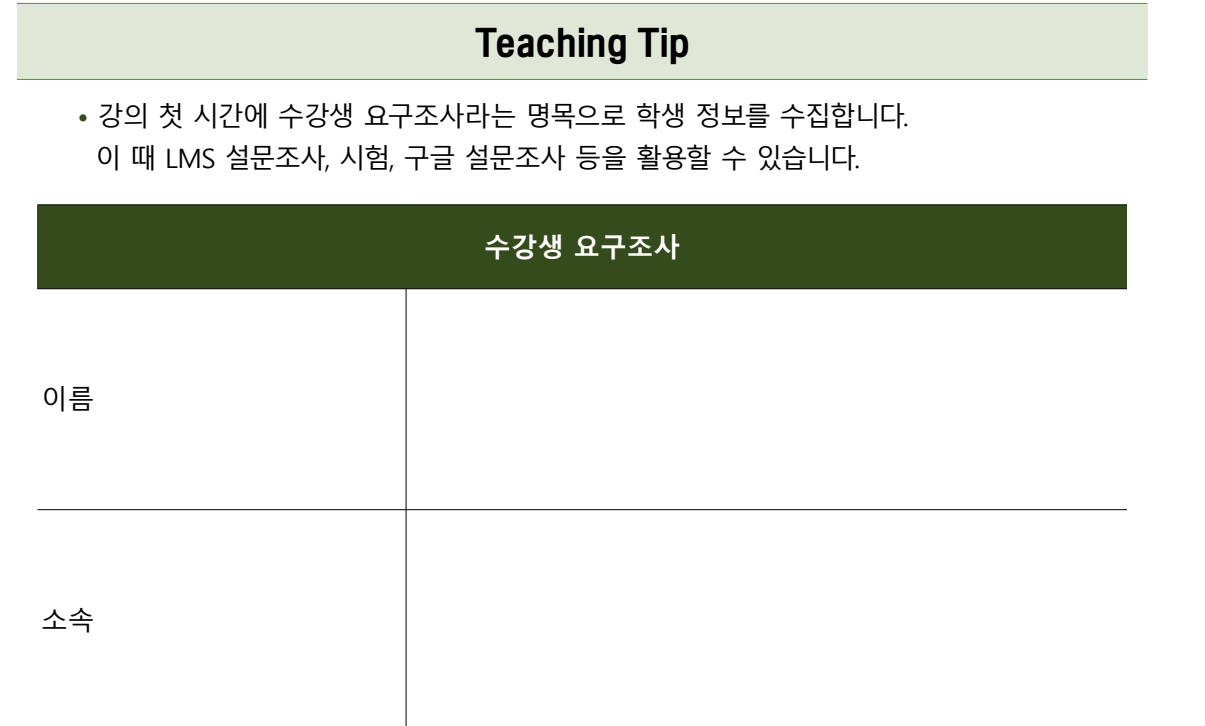

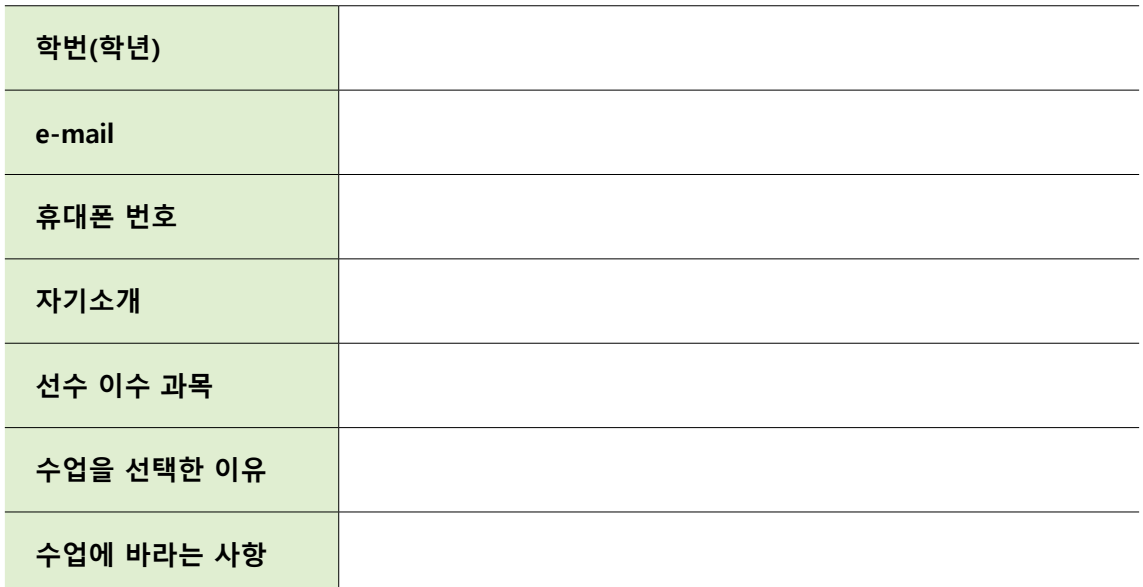

- 수강생 요구조사와 같은 진단평가를 실시한 후 그 결과를 확인하고, 수업을 선택한 이유나 수업에 바라는 사항 중 피드백을 할 수 있는 사항이라면 피드백을 하는 것이 좋다. 이 때 피드백이 개별적 인 학생을 대상으로 가능한 것들도 있지만, 중복되는 여러 가지 의견이라면 다음 수업시작 전에 전 체 학생을 대상으로 피드백 할 수도 있다.
- 수강생 요구사항과 교수자의 수업계획이 일치하지 않을 경우에 학생들의 요구사항을 무조건 따르 기보다는, 학생들의 요구사항을 반영할 수 없는 이유를 논리적으로 설명하고, 최대한 학생들을 배 려 하는 범위에서 교수자의 수업계획을 따를 수 있도록 충분히 설명하는 것이 좋다. 예를 들어 Q. 선호하는 원격 수업의 형태는? 이라고 질문하면 대부분의 학생들은 LMS를 활용한 비실시간 동영 상 수업을 선호한다. 혹은 '원격 수업이므로 조별과제는 내지 말아주셨으면 좋겠습니다.' 와 같은 의 견이 다수 나타날 수 있다. 그러나 교수자는 실시간 화상 수업을 2주에 한 번은 실시하려고 계획했 다든지, 조별과제가 이번 학기 수업에서 중요하기 때문에 시행하려고 계획했을 수도 있다. 이 경우 학생들의 요구사항과 교수자의 수업계획이 상충되는데, 실시간 화상 수업을 진행 이유와 조별과제 시행 이유 및 방법을 논리적으로 설명해주는 것이 필요하다.

#### **2) 형성평가**

- 형성평가는 학습자의 수업이해도를 교수자가 점검하고, 수업을 개선하기 위해서 활용할 수 있으며, 학습자의 입장에서는 자신의 학습을 점검 및 평가하여 다음 학습이 지속되기 위해서 필요하다. 이는 학습의 과정에 일어나는 평가이므로, 반드시 형식적인 시험의 형태일 필요는 없으며, 상대평 가는 지양해야 한다.
- 수업목표의 이해도를 확인하기 위한 간단한 퀴즈, 자기평가 형태의 설문문항, 강의 중간평가 형태의 설문조사의 수업만족도 등의 문항을 통해서 형성평가가 가능하다.
- 수업이해도를 확인하기 위해서 수업 마치기 전에 간단히 실시하는 퀴즈에서 '오늘 수업 시간에 배운 내용 중 가장 중요한 것은?', '아직도 명확하지 않은 개념은 무엇인가?'와 같은 질문을 실시하고, 다음차시 수업에서 이 결과를 다시 한 번 피드백하고, 본 차시 수업을 진행한다.

#### **3) 총괄평가**

- 총괄평가는 학습에 대한 결과를 양적으로 분석하고 성적을 부여하는 활동이다. 실시간·비실시간 시험 및 과제형 시험으로 평가가 이루어 질 수 있다. 일반적인 지필고사의 시험 문제의 유형은 학습자가 답안을 보기 중에서 고르는 선택형(선다형, 진위형 등)과 학습자가 답안을 직접 만들어 내는 구성형 (단답형, 완성형, 서술형)문항으로 나누어진다. 그러나 시험을 통해서 얼마나 지식을 알고 있는가? 초점을 두기보다는 내가 배운 지식을 실제 상황에 적용하고 활용할 수 있을 것인가? 에 초점을 두 는 수행평가의 형태도 활용할 수 있다. 수행평가의 경우 고등인지 능력의 활용, 실제 생활에 적용, 다양한 영역의 종합적 평가, 학습자의 노력과 시간 투자 등의 특징이 있다.
- 개별적인 학생들의 평가도 중요하지만, 협력학습을 수행하는 경우, 동료평가, 자기평가와 같은 협력 기술이 평가의 대상이 되기도 한다.
- 또한 포트폴리오 평가는 비교적 장기적인 시간(1학기) 동안 학습자의 성장과 변화를 평가하는 것으 로, 포트폴리오를 구성할 때, 목표, 목차, 지속된 다수의 과제, 자기평가 등이 포함되어야 하고, 평가 준거를 미리 학생들에게 공유하는 것이 평가의 공정성 확보에 도움이 될 수 있다.

#### 다. 원격수업의 평가방법

- 원격 수업을 진행한 후 온라인 평가를 시행하는 상황에서 교수자는 평가의 공정성과 신뢰성 확보에 곤란을 겪게 된다. 특히 상대평가(50% A등급 제한 평가 포함)를 시행하는 상황에서 활용할 수 있 는 다양한 평가방법을 공유하고자 한다.
- 비실시간 평가: 과제평가, 조사 프로젝트, 포트폴리오, 산출물(작품, 보고서 등)

## Teaching Tip

- 강의 첫시간에 평가계획 안내 및 평가 준거 공개로 공정성 확보
- 비실시간 평가의 내용은 고차원적 내용 및 다양한 영역의 내용을 복합적으로 평가함
- 비실시간 평가의 진행과정을 평가하여 신뢰성 확보(작품이나 보고서의 완성된 결과물만 을 평가하기보다는 그 중간의 진행과정도 함께 평가함)

◦ 실시간 평가: zoom을 활용한 실시간 평가

## Teaching Tip

- (시험 전) 유의사항 및 시험 실시 방법을 안내하고, 시험 시작 30분 전 Zoom을 이용하여 출석 및 시험 실시 가능 여부 사전확인
- 학생은 Zoom에 시험 중인 화면을 찍을 핸드폰과 시험문제를 볼 수 있는 기기 등 총 두 개의 기기로 접속

## Teaching Tip

- (시험 중) 시험을 보면서 핸드폰으로 손, 시험문제를 보는 전자기기, 답안지가 동시에 나오도록 카메라 각도를 조절
- 학생은 영상과 오디오를 모두 켜 놓고 있어야 하며, 질문 또는 시험 실시 중 문제가 생길 경우 Zoom 채팅을 통해 교수에게 질의(학생이 많을 경우, 오디오를 켠 상황에서 하울링 등의 소음 발생함)
- (시험 종료 후) 시험 종료 후 5분 이내로 휴대폰을 이용하여 답안지를 사진 촬영하여 pdf로 변환하고 교수 이메일로 송부

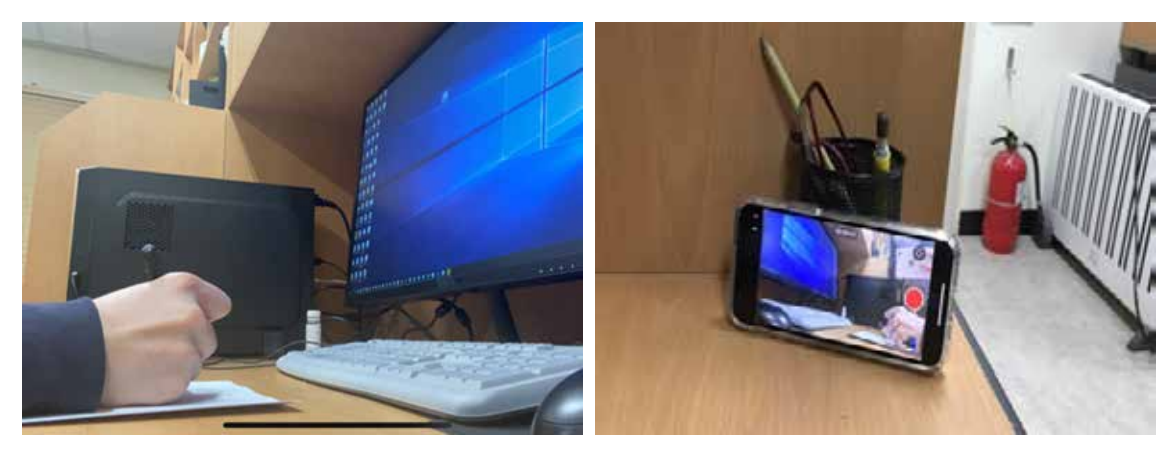

**핸드폰 설치 화면**

◦ LMS를 활용한 평가

## Teaching Tip

- LMS 과제 활용: 학생들이 제출하는 보고서(한글파일)의 평가 가능. 표절검사 체크를 하면 과제의 표절률을 제공해 줌
- LMS 시험 활용: 시험시간을 제한 할 수 있고, 선택형 시험을 실시할 경우, 문제섞기, 보기 섞기, 1문제 표시, 모바일 응시 등의 옵션을 선택할 수 있음, 정답을 자동 채점 가능, 서술 형 문항 출제시 복사/붙여넣기 기능 사용할 수 없음

#### 라. 원격수업의 평가설계시 고려사항

#### **1) 평가 범위와 유형 선정**

- 평가의 범위는 평가의 대상이 되는 기간 내의 학습목표를 균형있게 포함 할 수 있도록 해야 한다.
- 평가의 유형은 수업내용 및 학습목표와 부합해야하며, 비대면 상황에서 수행평가를 시행하지 못할 경우의 대안 전략도 수립해야 한다.
- 강의 첫 시간에 평가의 범위 및 유형에 대한 대략적 안내를 시행하고, 평가 최소 1-2주 전에는 구체 적인 범위와 평가유형을 안내해야 한다.

#### **2) 평가 기준**

- 수업계획서에도 제시해야 하지만, 강의 첫 시간에 평가 기준을 명확하게 제시하고 설명한다.
- 원격수업 시행 등과 같은 부득이한 상황에서 평가기준을 변경할 경우, 변경해야 하는 이유와 변경된 방법을 학생들에게 사전 공지하여야 한다.
- 원격수업 상황에서는 학생들의 능동적인 참여와 자기주도학습이 중요하므로 학생들이 참여하는 다양한 활동(설문조사, 퀴즈, 게시판 글쓰기, 질문하기 등)에 자주 보상해 주고, 이러한 점수들을 합산 하여 총괄평가를 시행하면 학생들은 평가가 공정하다고 여길 수 있다.

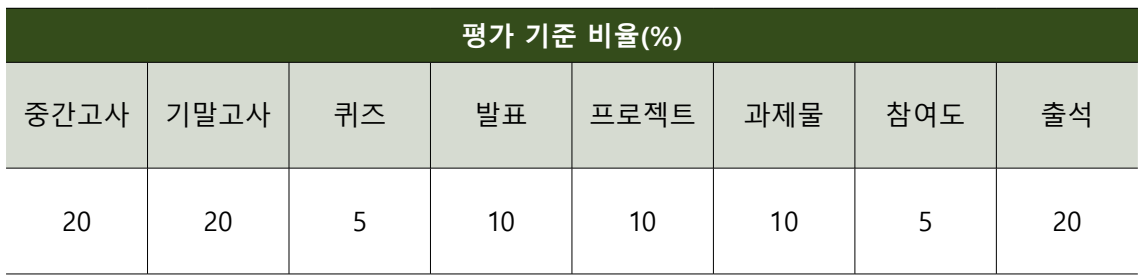

**3) 평가도구**

- 학습목표와 연계된 평가도구를 선택하면 질 높은 평가를 수행할 수 있다. 정보의 기억 및 개념학습의 사고차원을 다루는 학습목표를 선정하고 수업을 시행하였을 경우에는 선택형(선다형, 진위형, 연결 형), 단답형 문항이 적절한 평가도구가 될 수 있다. 반면 문제해결, 절차, 창의, 종합적 능력의 사고차 원을 다루는 학습목표를 선정한 경우에는 수행평가를 실시하고, 준거에 따른 평정척도(우수-보통- 미흡 혹은 3-2-1점)로 채점기준을 제시한 루브릭을 활용하여 평가할 수 있다.
- 평가 설계시 교수자는 평가범위에 해당하는 내용(학습목표)에 출제한 문항(선택형, 서술형, 수행평가 등) 수와 배점을 검토하여 어느 한 내용영역에 치중되지 않았는지 검토해야 한다.

## Teaching Tip

- 질 높은 평가를 수행하기위해서 고려해야하는 요건
- 타당도 : 평가해야할 내용을 제대로 평가하고 있는가?, 가르친 내용이 어느 한 곳에 치중 되지 않고 적절하게 고르게 평가되고 있는가?
- 신뢰도: 평가는 객관적이고 일관성 있는가?
- 공정성: 수업을 들을 학습자가 평가에 대한 정보를 모두 동일하게 안내하고, 학습의 기회를 제공하였는가?
- 실용성: 평가도구 개발과 활용, 채점이 용이한가?

#### **4) 수행평가**

◦ 수행평가를 시행할 경우 사전에 평가기준인 루브릭(채점기준)을 공개하여 학생들이 자신이 무엇을 해야하는지 명확히 알려줘야 한다. 이때 제공되는 루브릭은 평가항목, 기준, 평정척도와 그에 따른 수준 등이 제시되어야 한다.

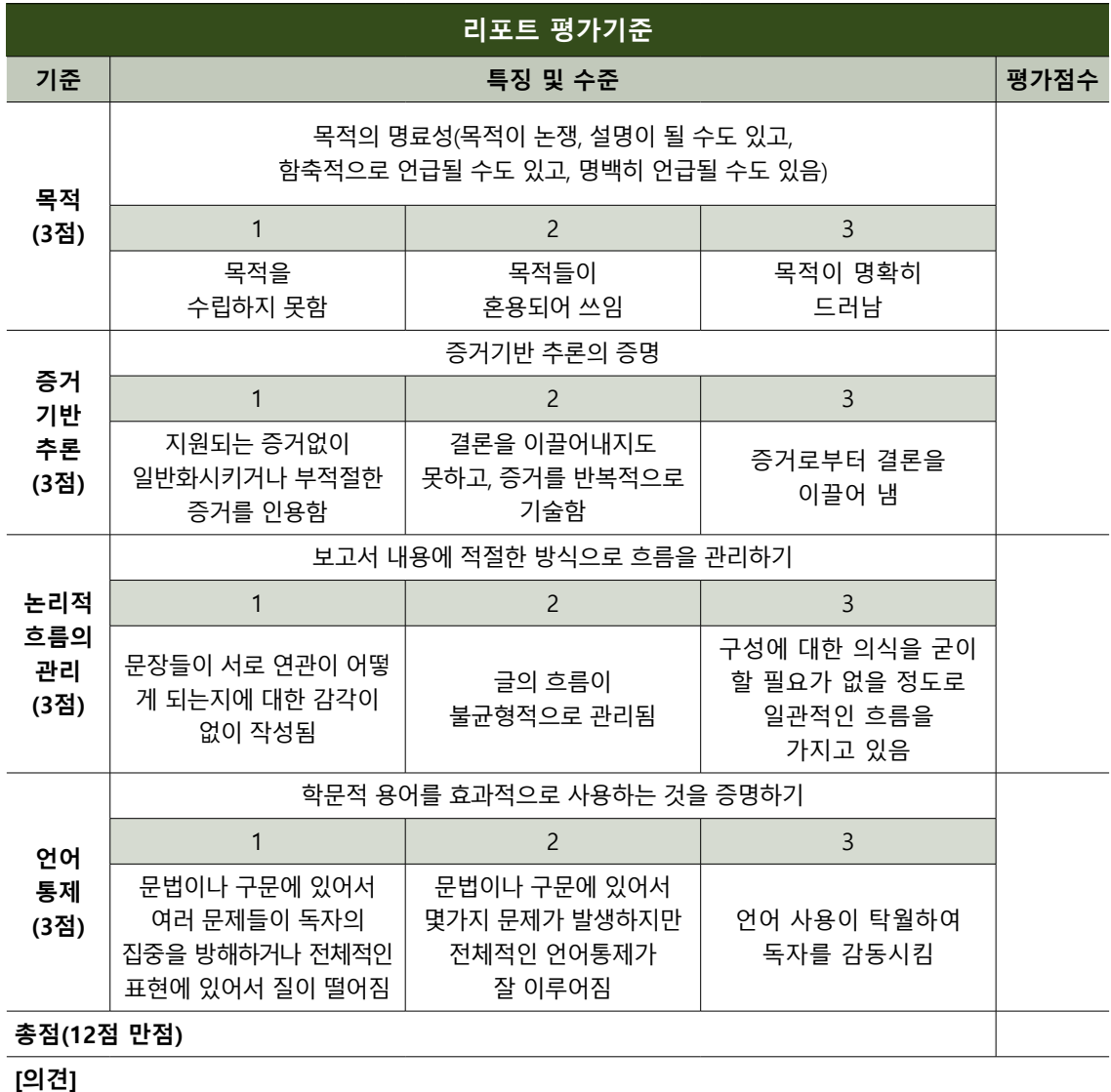

○ 루브릭은 과제기대 수준을 정확히 인식하게 해주는 도구로 복잡한 수행과 제를 성취해 나가는데 필요한 이정표와 같은 역할을 한다. 학습자는 루브릭을 통해 교수자가 설계한 성취기준의 도달을 목표로 노력 하고 집중할 수 있게 된다.

#### **5) 학습자 중심의 평가 설계**

◦ 프로젝트, 협력에 기반한 수행평가를 실시하는 경우 팀활동 기여도에 대한 팀내 구성원 동료평가를 실시하여 평가에 학습자를 참여시킨다.

## 팀내 구성원 기여도 평가

• 팀명 : \_\_\_\_\_\_\_\_\_\_\_\_\_\_\_\_\_\_ • 이름 : \_\_\_\_\_\_\_\_\_\_\_\_\_\_\_\_\_\_\_\_\_\_\_

다른 팀원이 팀학습 수행에 어느 정도 기여했는지 공평하게 점수를 배분하시기 바랍니다. 이것은 열심히 노력한 팀원에게 보상을 주는 것입니다. 만약 모든 티원에게 동일한 점수를 준다면, 이는 열심히 노력한 팀원에게 불이익을 주는 것이며, 노력하지 않은 팀원에게 불공 정한 점수를 주는 것입니다.

#### **<평가 방법>**

- 아래의 빈칸에 팀원의 이름과 평가 점수를 기입해 주세요.
- 평균 10점을 기준으로 적어도 한 명은 11점 이상(최대 15점까지), 적어도 한 명은 9점 이하를 부여할 수 있습니다.

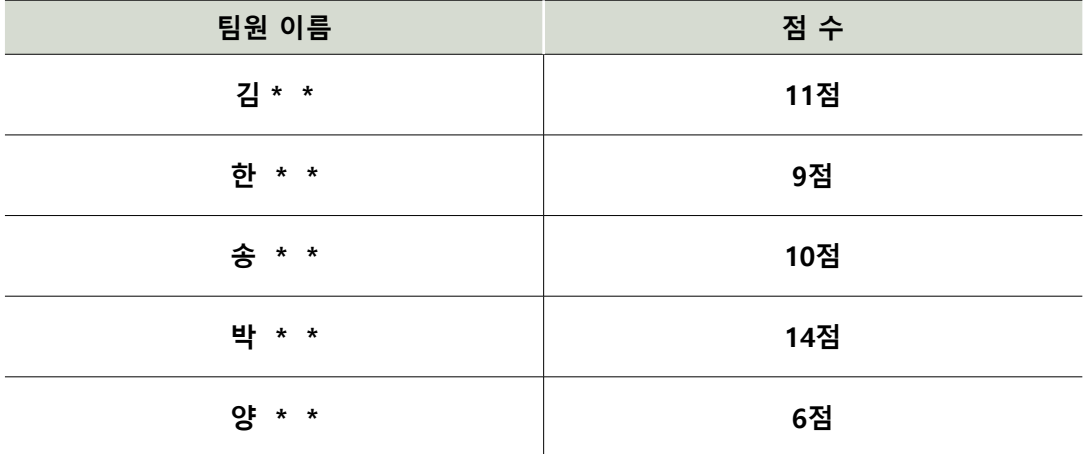

\* 아래 빈 칸에 최고 점수와 최저 점수를 매긴 이유를 간략히 작성하세요.

• 최고 점수를 준 이유 : \_\_\_\_\_\_\_\_\_\_\_\_\_\_\_\_\_\_\_\_\_\_\_\_\_\_\_\_\_\_\_\_\_

- 최저 점수를 준 이유 : \_\_\_\_\_\_\_\_\_\_\_\_\_\_\_\_\_\_\_\_\_\_\_\_\_\_\_\_
- 프로젝트, 협력에 기반한 수행평가를 실시하는 경우 팀간 동료평가를 시행하여 평가에 학습자를 참여

시킨다.

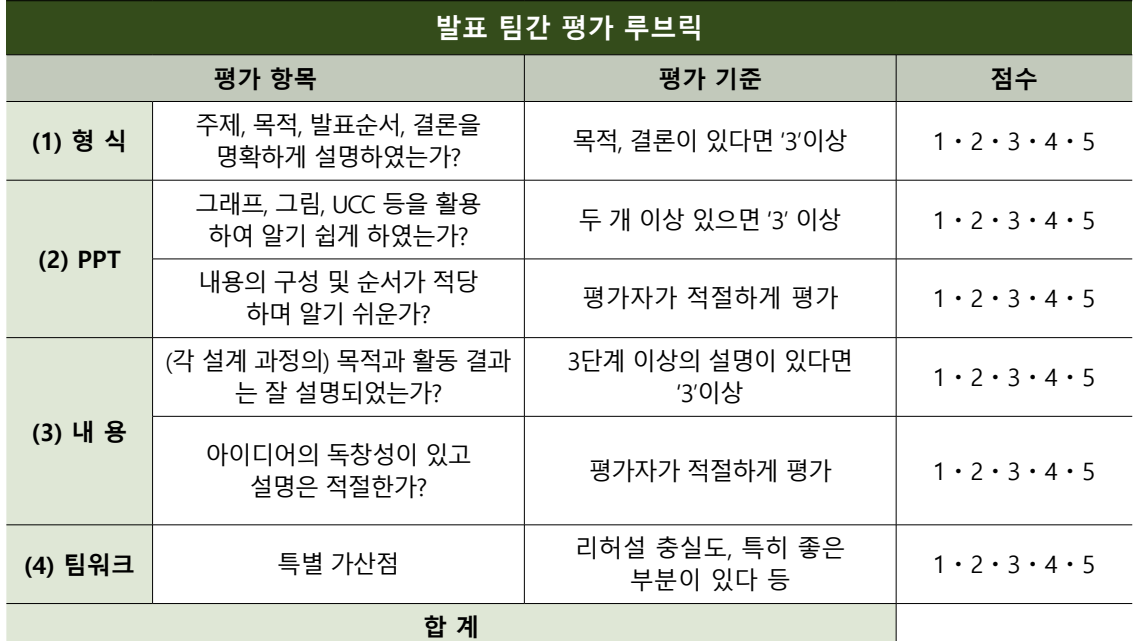

◦ 평가가 어떻게 이루어져야 하는지에 대한 학습자의 의견을 수렴한다. 이는 결과적으로 공동체 의식을 높여주고, 자기 주도 학습, 문제해결능력을 향상시켜주며 수업의 주체인 학습자들이 존중받았다고 생각해서 이렇게 시행된 평가가 공정하다고 생각한다.

설문

 $\Box$  > 학교책역에방및학생의이해 > 설문

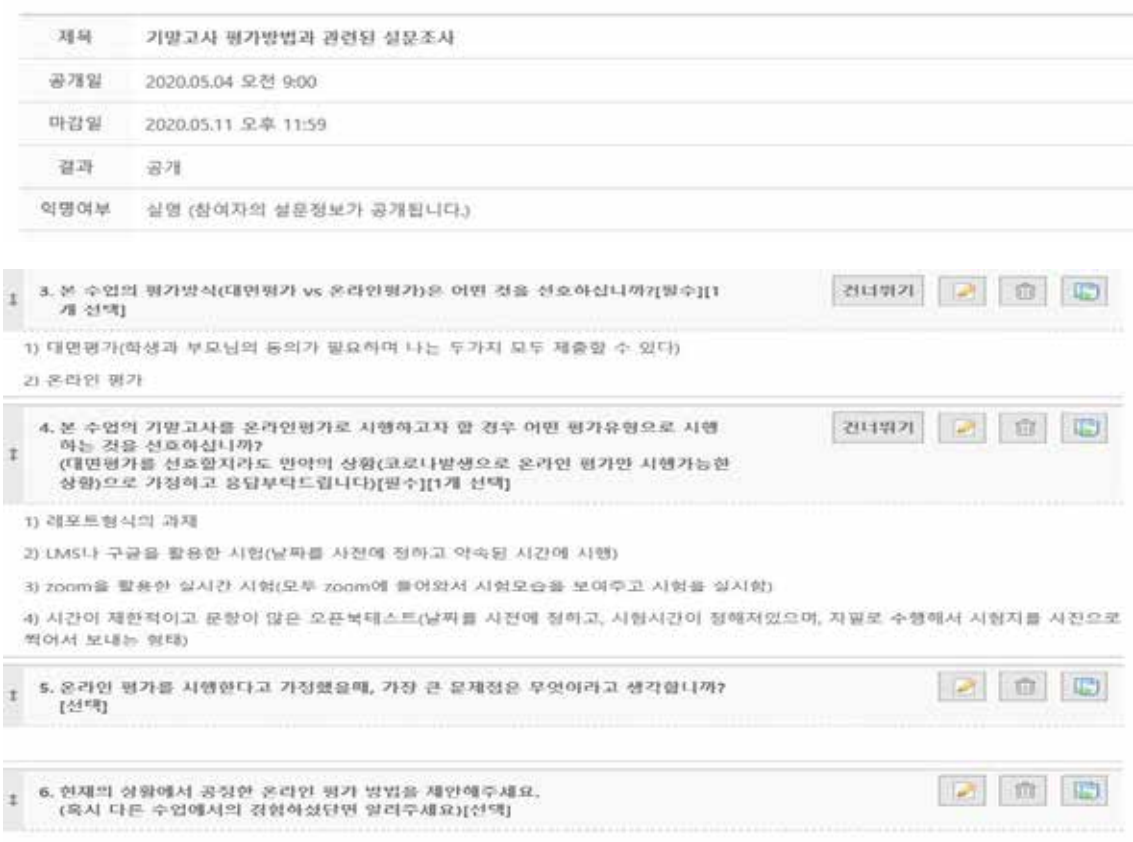

## 2. 수업 성찰하기

- 어떤 수업이라도 설계하고 실행하는 것은 쉽지 않다. 환경적·맥락적 영향으로 인해 비대면 상황은 다른 수업보다 더 많은 고려사항이 있으며 교수자에게도 강의실 수업과는 다른 수업역량을 요구한다. 원격 수업에서 교수역량(teaching competency)을 높이기 위해서는 여러 가지 노력이 필요하다.
- 다음은 원격 수업에서 요구되는 교수역량이다. 스스로 기본소양, 수업설계, 수업개발, 수업운영 역량에 대해 어떤 역량이 부족한지 점검하여 해당역량을 키우려고 노력해보자.

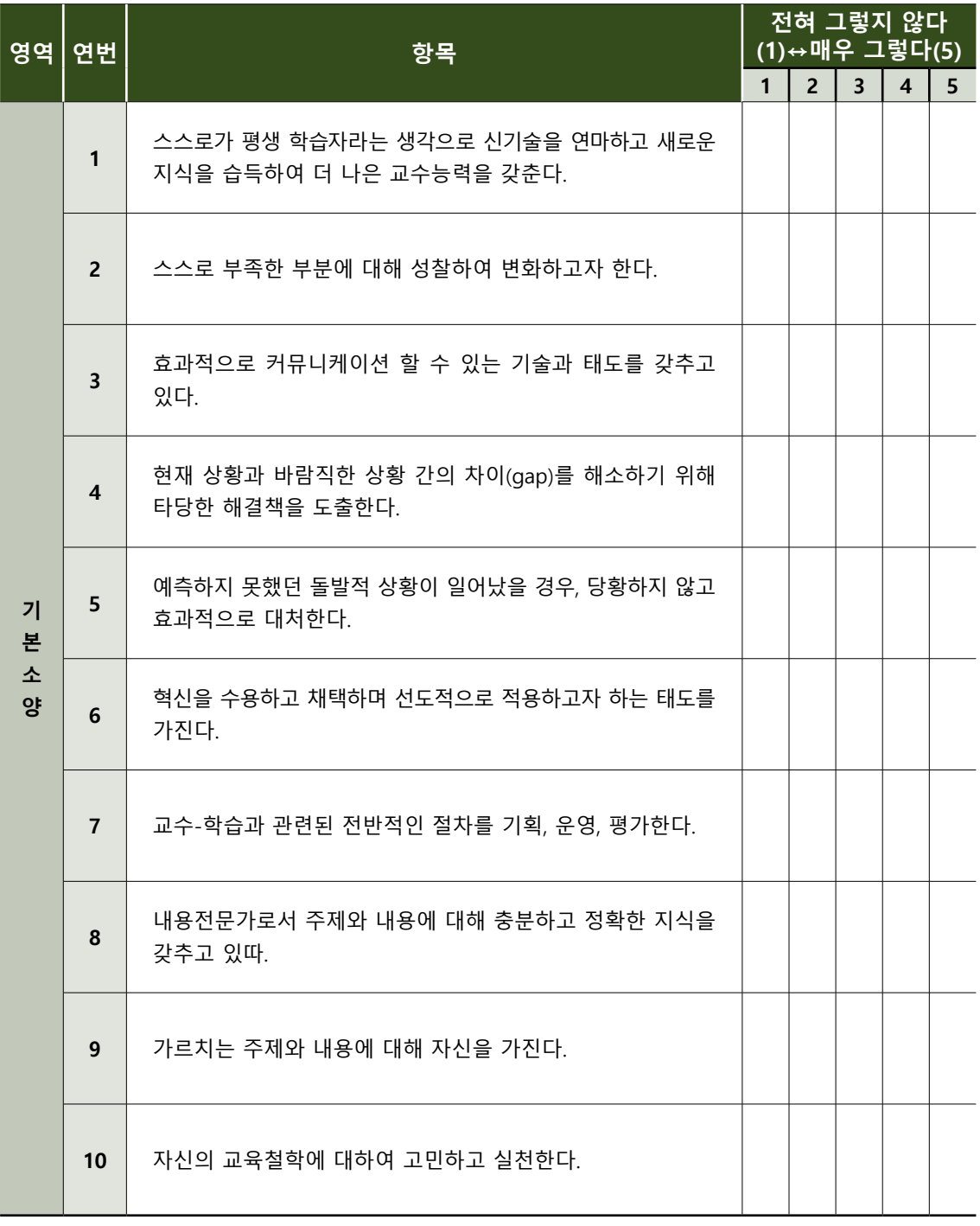

대구대학교 교수학습개발센터

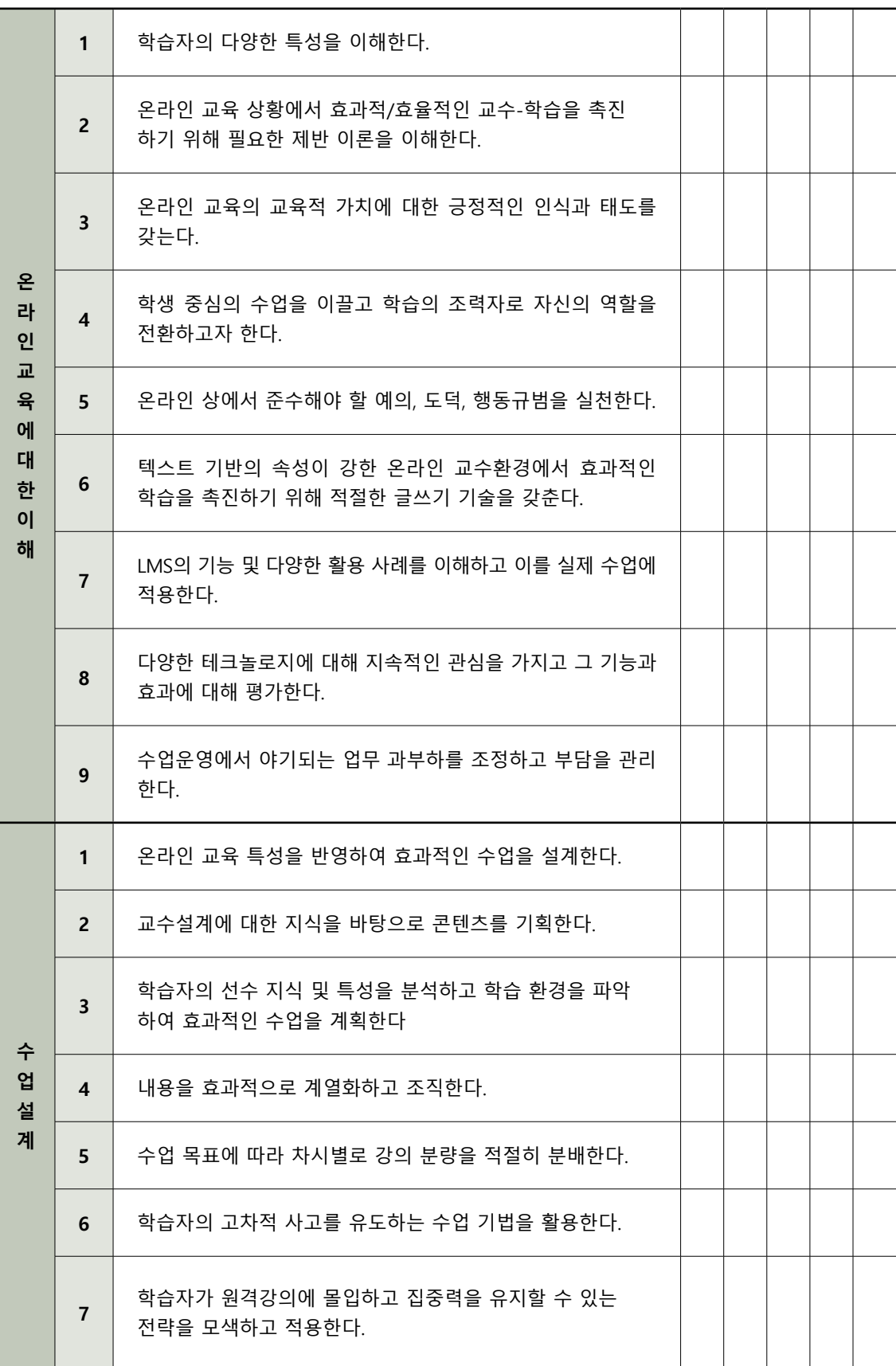

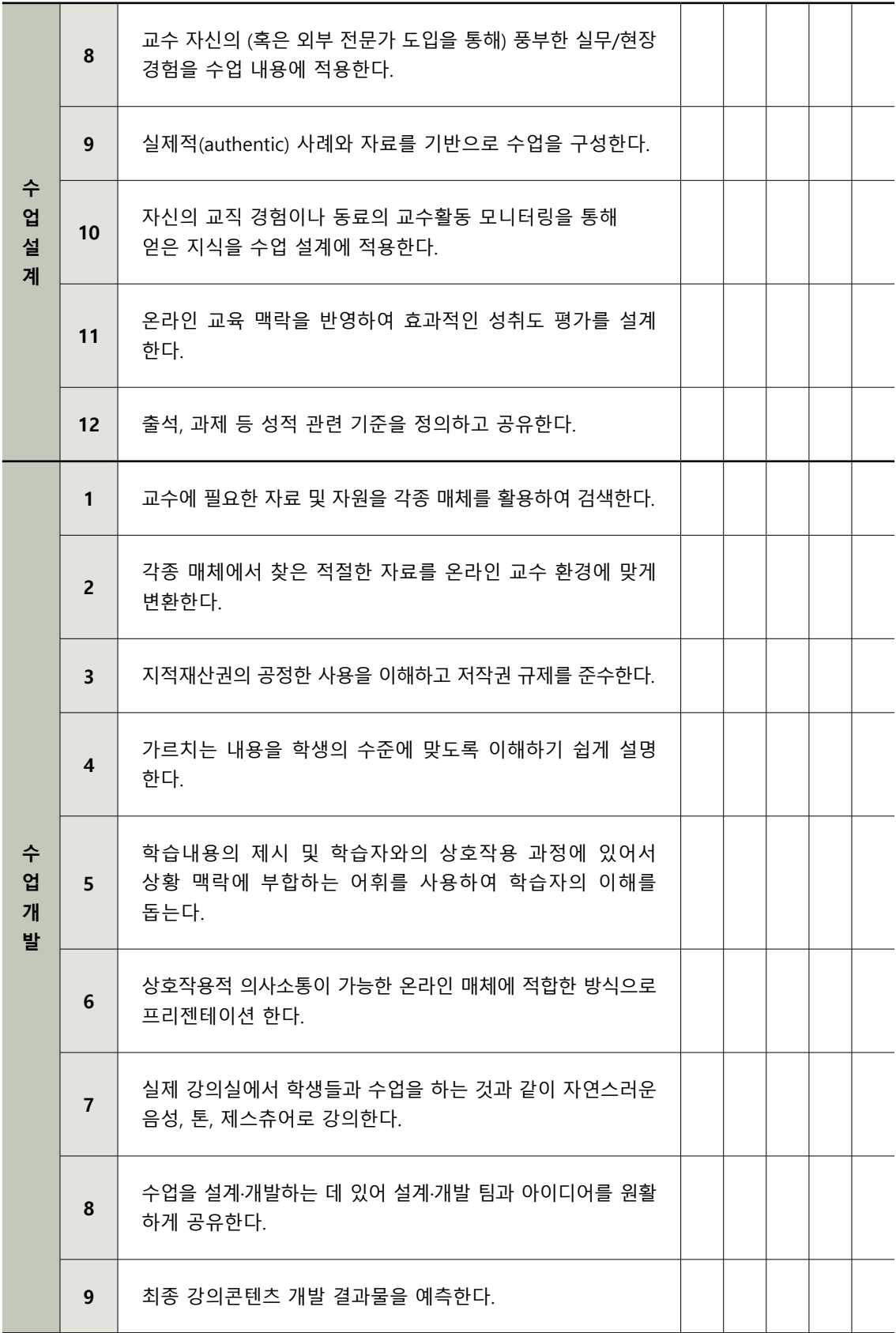

100 ┃ 원격수업 티칭 가이드

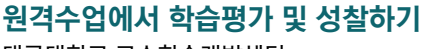

대구대학교 교수학습개발센터

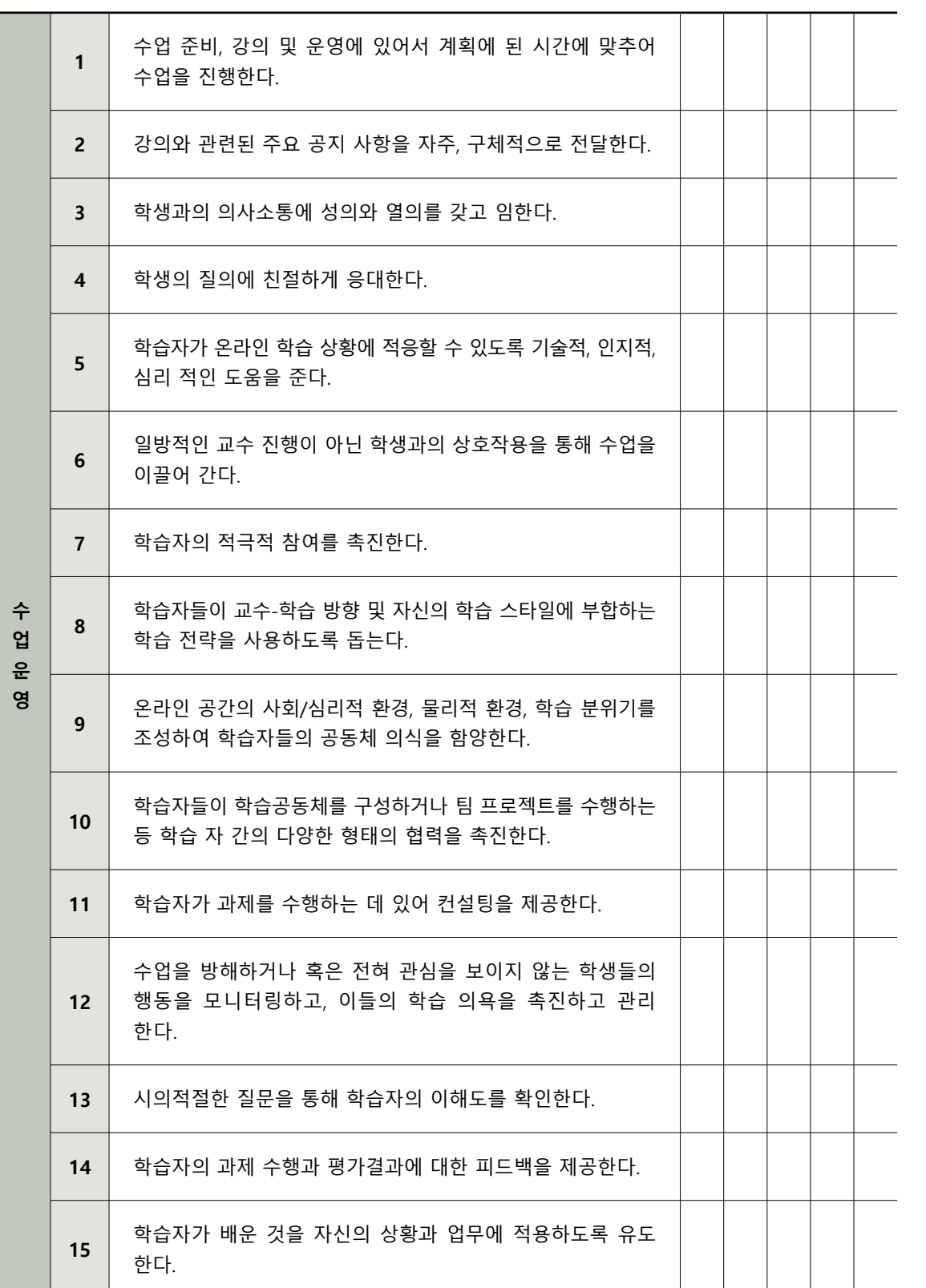

#### 참고하면 유용한 사이트 안내

#### **온라인 평가에 도움이 되는 사이트**

- 1. [구글클래스룸 강좌]부정행위 방지 시험지 만들기(1) / 질문 섞기 기능 설명 https://www.youtube.com/watch?v=qZDr3qHSVKo
- 2. [구글클래스룸 강좌]부정행위 방지 시험지 만들기(2) / 답변을 기준으로 섹션 이동 설명 https://www.youtube.com/watch?v=jfhsHHFORoQ&t=2s
- 3. [구글클래스룸 강좌]부정행위 방지 시험지 만들기 실습(3) / 실제 부정행위 방지용 시험지 공개 https://www.youtube.com/watch?v=3Y87opdqfaQ
- 4. [구글클래스룸 강좌]부정행위방지 시험지 만들기 실습(4) / 시험지 여러개 만들기 https://www.youtube.com/watch?v=hQpG8w7AAM0
- 5. [구글클래스룸 강좌]부정행위방지 시험지 만들기 실습(5) 중간 플랫폼 시험지 만들기 https://www.youtube.com/watch?v=wbCEAfGSkbg&t=479s

## 참고문헌

교수법적용 전략. 영남대학교 교육개발센터. 권정민(2020). 최고의 원격수업 만들기. 서울: 사회평론아카데미. 민혜리, 서윤경, 윤희정, 이상훈, 김경이(2020). 온라인 수업·강의 A2Z. 서울: 학이시습. 성공적 대학수업을 위한 교수법 가이드. 서울 대학교 교수학습개발센터. 쉽고 편안한 교수법. 영남대학교 교육개발센터. 이상민, 한승연(2020). 언택트 시대의 교수법 온라인 수업 전략. 파주: 종이와나무. 조용개 외(2009). 성공적인 수업을 위한 교수전략. 학지사. 좋은 수업을 위한 Teaching Guide 55. 동국대학교 교수학습개발센터.

- 홈페이지 http://www.daegu.ac.kr/ctl
- 팩 스 053) 850-5439
- 전 화 053) 850-5438
- 주 소 경북 경산시 진량읍 대구대로 201
- 발 행 처 대구대학교 교육혁신원 교수학습개발센터
- 발 행 인 대구대학교 총장
- 발 행 일 2021년 02월
- 원격수업 티칭 가이드